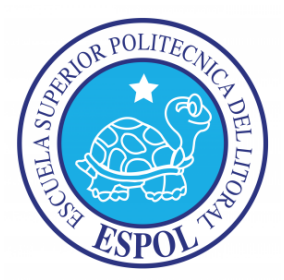

### **ESCUELA SUPERIOR POLITÉCNICA DEL LITORAL**

### **Facultad de Ingeniería Marítima, Ciencias Biológicas, Oceánicas y**

### **Recursos Naturales**

# **DETERMINACIÓN EXPERIMENTAL DE LA CARGA ÚLTIMA DE UNA CONEXIÓN ESTRUCTURAL EN UNA EMBARCACIÓN PLANEADORA CONSTRUIDA EN ALUMINIO**

**TESIS DE GRADO**

Previa la obtención del Título de

**INGENIERO NAVAL**

**Presentado por**

Adriana Isabel Vargas Jiménez

**Guayaquil – Ecuador**

**2013**

#### **AGRADECIMIENTO**

A Dios por ser mi guía constante, a todas las personas que colaboraron durante la elaboración de la presente tesis y un agradecimiento especial al Ph.D. José R. Marín López por su paciencia, su gran ayuda y apoyo en el desarrollo de este trabajo y en el transcurso de mi vida estudiantil.

#### **DEDICATORIA**

A Dios por llenar mi vida de fuerzas para seguir adelante siempre, a mis padres Isabel y José por su esfuerzo y dedicación, que fueron el sustento principal para llegar a esta meta, a mi hermano Jesús por estar siempre a mi lado, a mi abuelita Clorinda (+) que ahora desde el cielo se convirtió en mi fuente de inspiración, a mis amigos y demás familiares por sus consejos y apoyo en todo momento.

### **TRIBUNAL DE GRADUACIÓN**

Cristóbal Mariscal Díaz, M. Sc. José R. Marín López, Ph.D.

Presidente del Tribunal

Director de Tesis

Jean-David Caprace, Ph.D.

Miembro Principal

### **DECLARACIÓN EXPRESA**

"La responsabilidad por los hechos, ideas y doctrinas expuestas en esta tesis, corresponden exclusivamente a su autor, y el patrimonio intelectual de la Tesis de Grado corresponderá a la ESCUELA SUPERIOR POLITÉCNICA DEL LITORAL".

(Reglamento de Exámenes y Títulos Profesionales de la ESPOL)

Adriana Isabel Vargas Jiménez

#### **RESUMEN**

<span id="page-5-0"></span>Para completar la validez o no de la hipótesis planteada para la elaboración de este tema, se prepararon dos modelos numéricos de la conexión estructural fondo-costado de una lancha planeadora utilizando elementos finitos tipo "Shell" y "Sólidos", con 2864 y 5398 elementos, respectivamente. Se elaboraron con la aleación de Aluminio 5086-H32 de los especímenes a probarse. En los nodos, donde se ubicaron los pernos del soporte para la fijación de las probetas en la experimentación, se asignaron restricciones de tal manera que no se permita desplazamiento axial pero sí rotación. Se aplicaron dos fuerzas de 1000 y 500 kg en dirección vertical hacia abajo, en el nodo que está sobre el alma y en el siguiente, esto debido a la marca mostrada en los especímenes durante la experimentación. Considerando la representación adecuada de las zonas críticas de Esfuerzos, de los puntos de soporte y la aplicación de la carga en la posición correspondiente, se pudo verificar que los modelos numéricos fueron desarrollados correctamente.

La experimentación para estimar la Carga Última fue aplicada a tres especímenes construidos con dos ángulos de 2 x 2 x 1/4" de 22.62 cm de longitud, que representan las cuadernas de fondo y costado, y plancha de 1/4" de 21.51 cm de largo y 14.14 cm de alto para la escuadra. Para la sujeción de los especímenes en la Máquina de Ensayo Universal, se elaboró una base de acero con ángulos de 3 x 3 x 1/4". El valor promedio de Carga Última registrado fue de 1830 kg, teniendo una variación máxima entre resultados del 2%.En los tres especímenes, las zonas de falla obtenidas son consistentes entre sí y se visualizan en el alma del ángulo de la cuaderna del fondo, en la parte cercana a la soldadura que la une con la escuadra, mostrando un comportamiento como resultado de la influencia de la flexión y torsión, debido a la falta de alineación entre miembros estructurales.

Para comparar resultados numéricos, hasta el límite de la teoría Lineal, con los experimentales, se determinaron las razones de cambio entre Fuerza y Deformación Unitaria obteniendo una buena aproximación para la zona inferior de la escuadra, cuyo máximo porcentaje de diferencia fue del 8%. Además, la Carga para alcanzar la Cedencia, de acuerdo a la experimentación y con modelos con "Shell" y "Sólidos", coincide cercanamente (1425, 1480 y 1343 Kg). Finalmente, las zonas en los modelos numéricos donde se observan los Esfuerzos Normales Máximos, concuerdan con aquellas en donde se mostraron los daños experimentales. En el caso de los desplazamientos, existe una gran diferencia entre los valores obtenidos numérica y experimentalmente, posiblemente por la falta de ajuste en los pernos de los puntos de soporte entre los especímenes y la base.

### **ÍNDICE GENERAL**

**Pág.**

<span id="page-7-0"></span>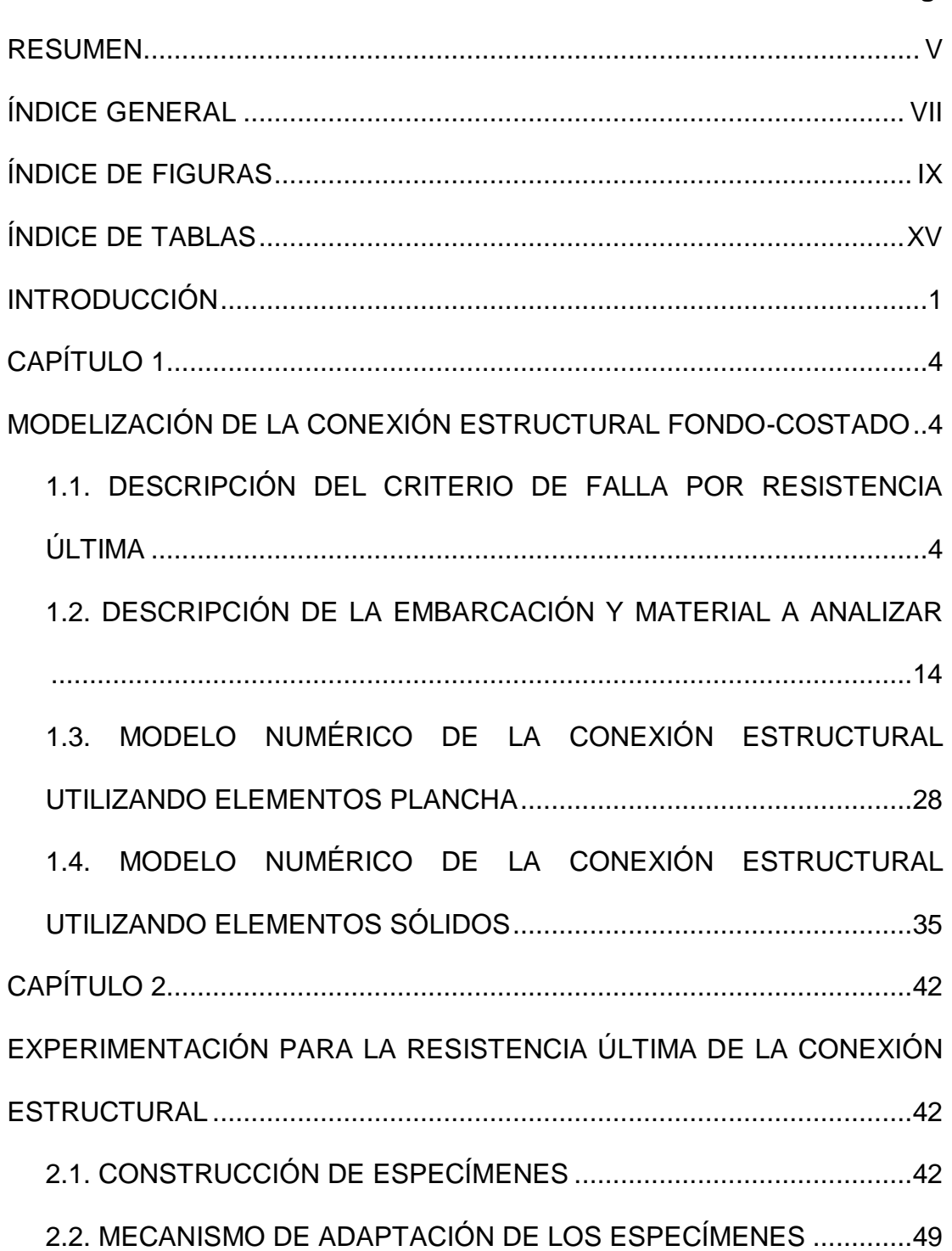

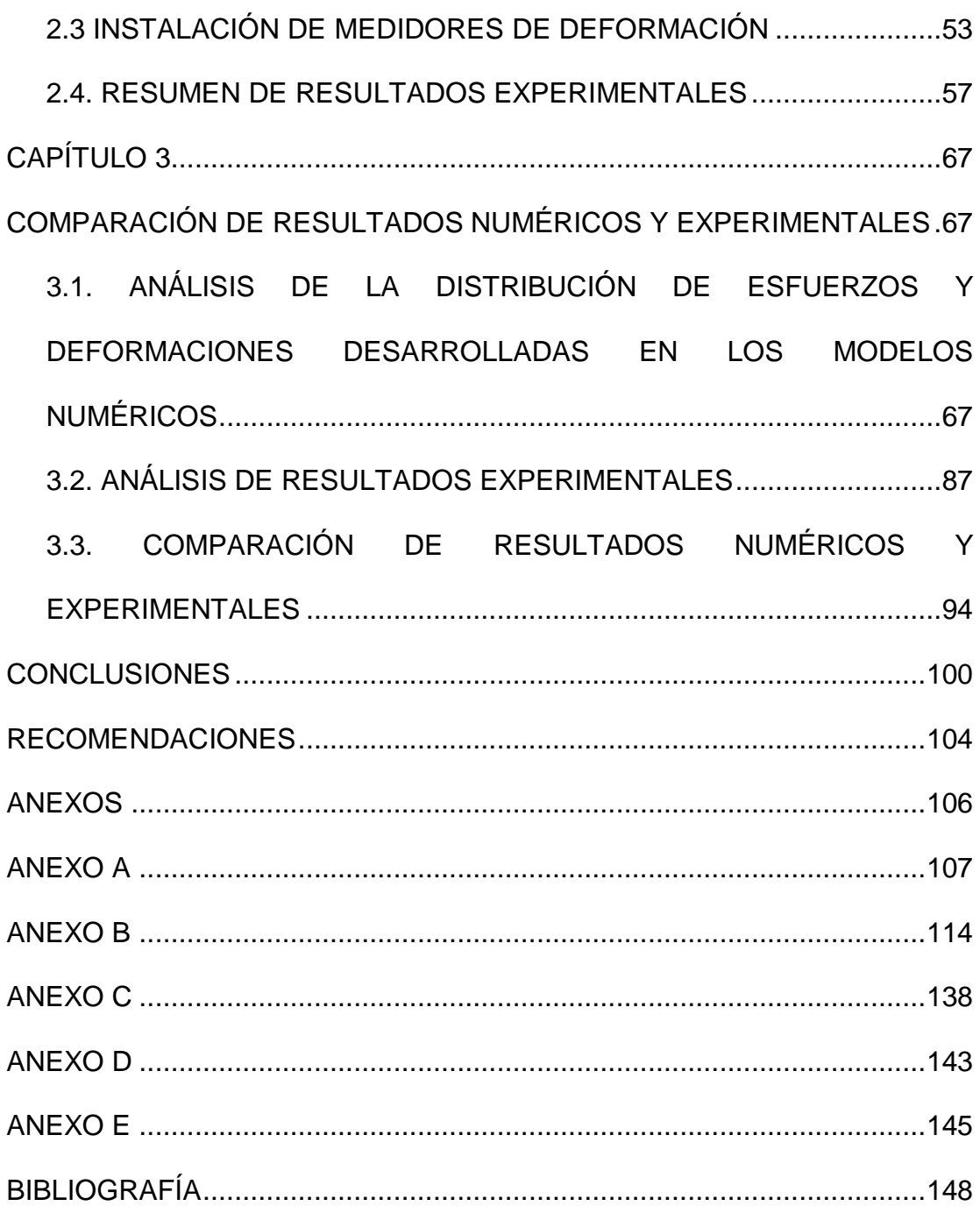

# **ÍNDICE DE FIGURAS**

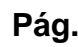

<span id="page-9-0"></span>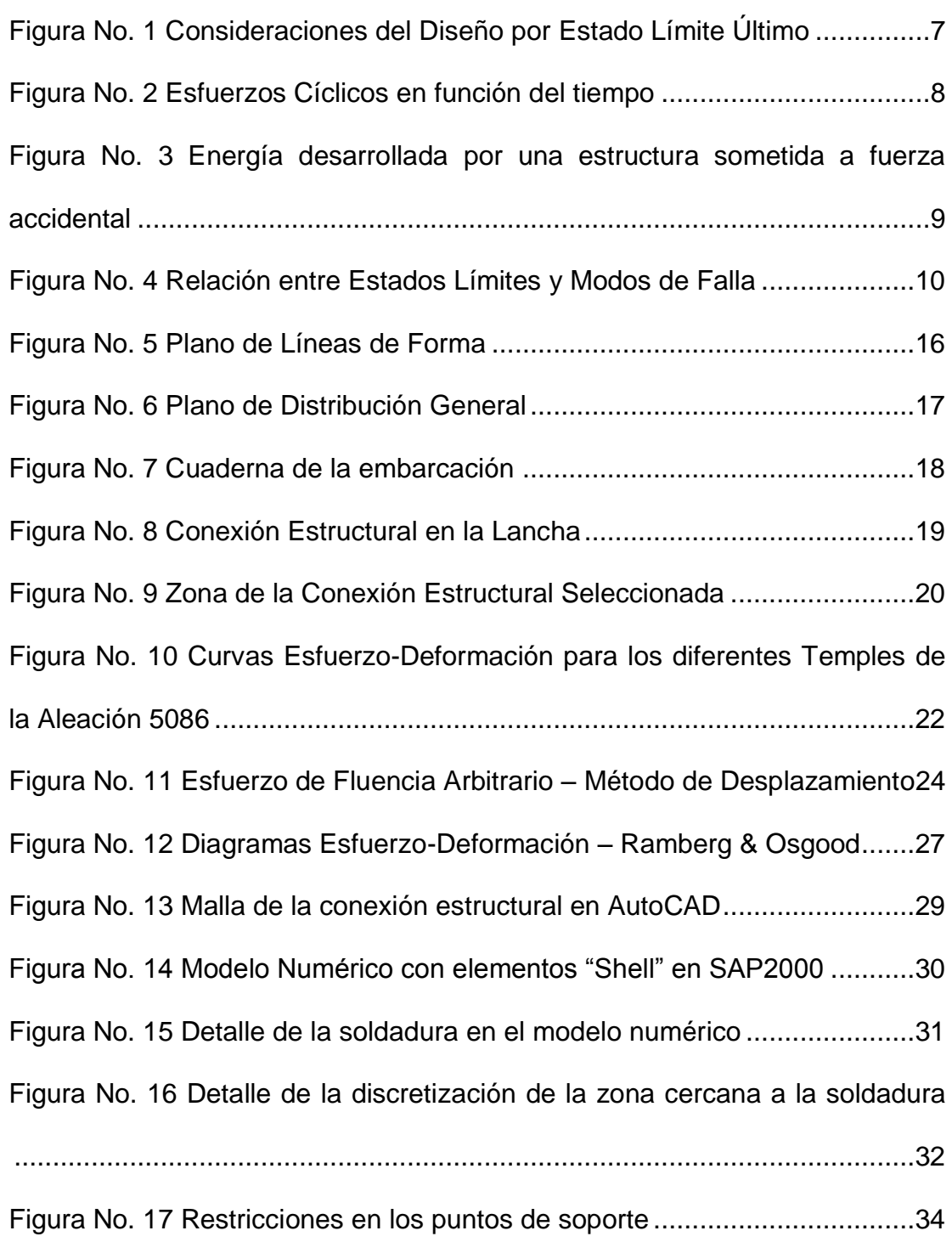

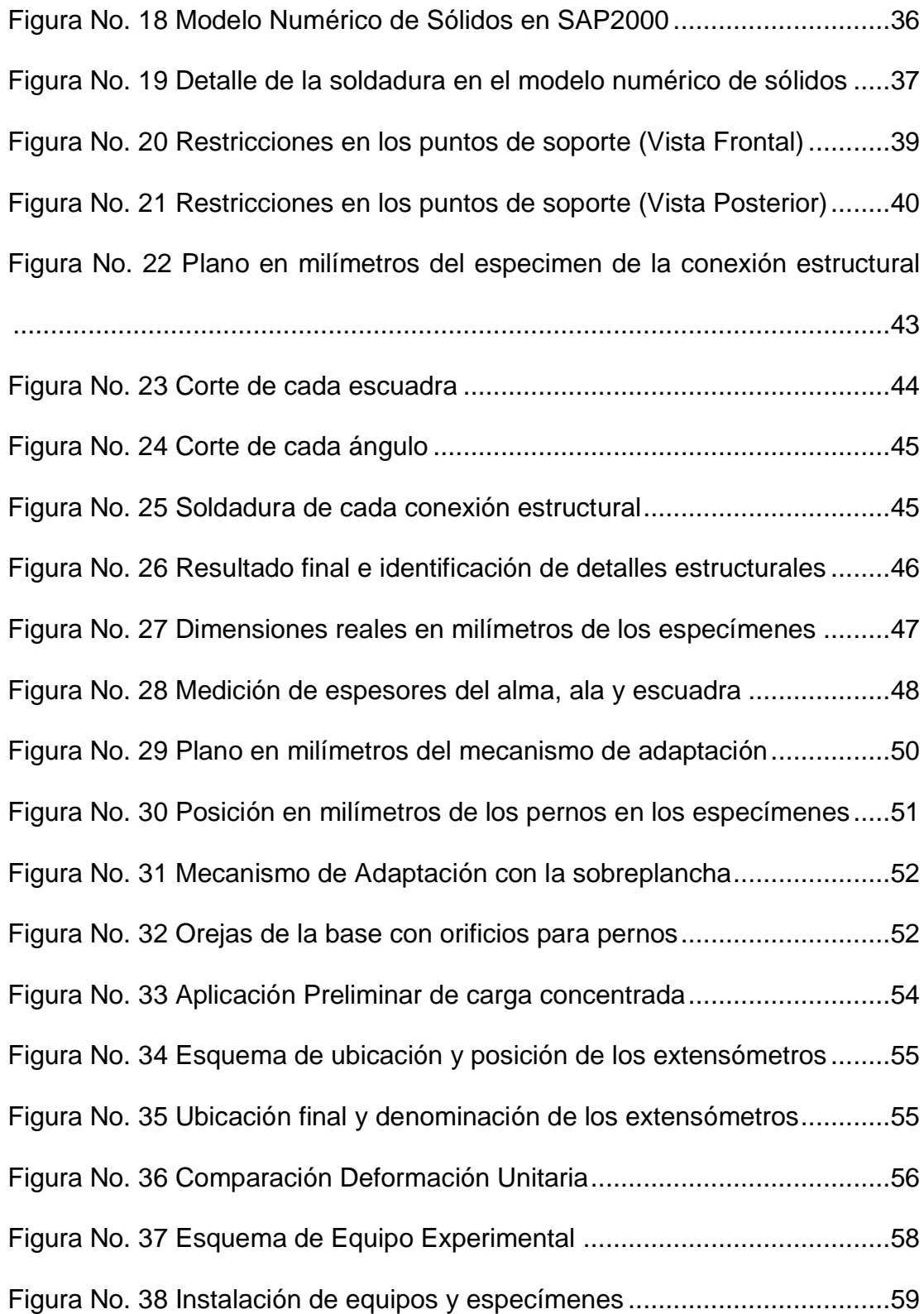

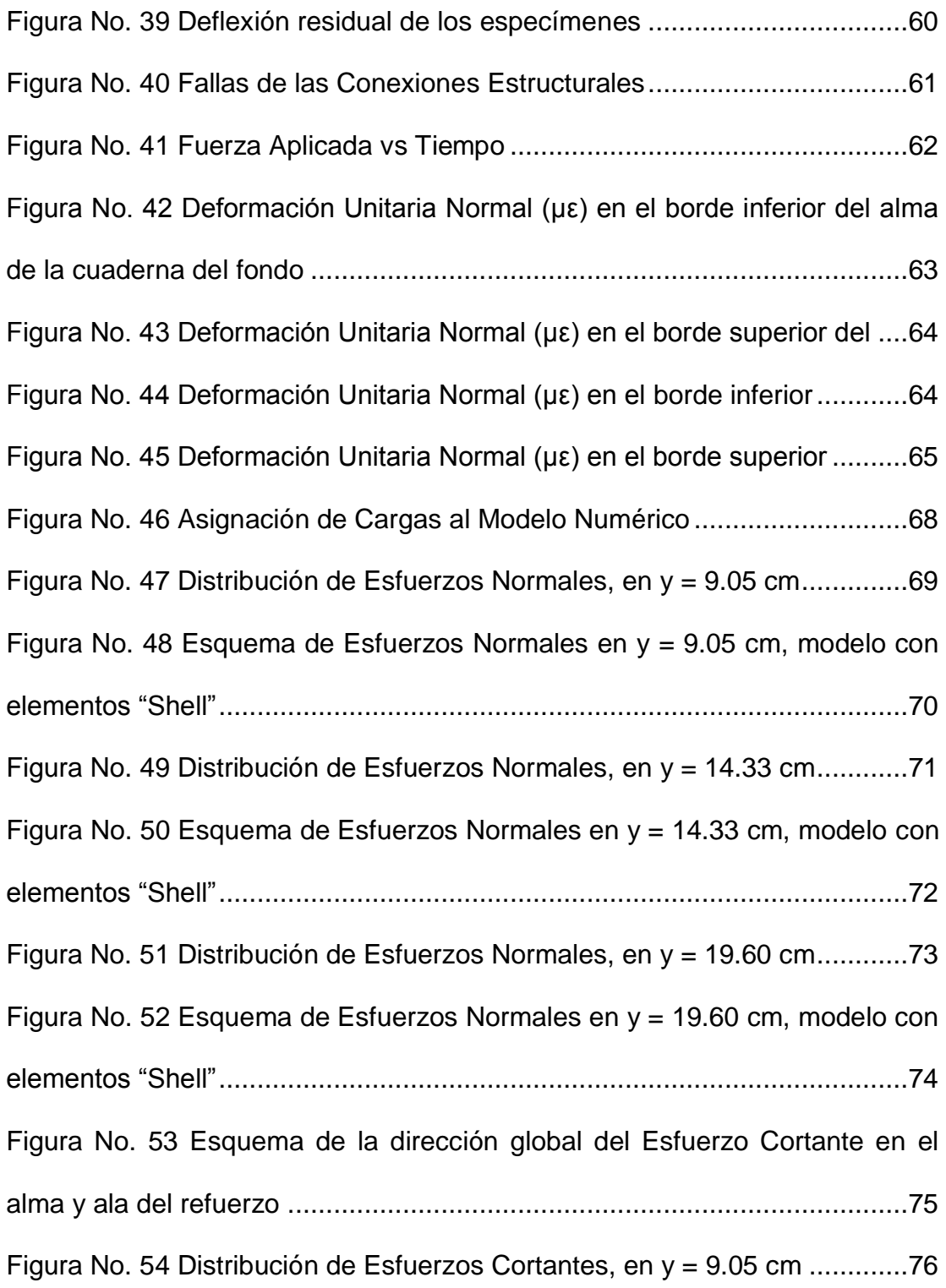

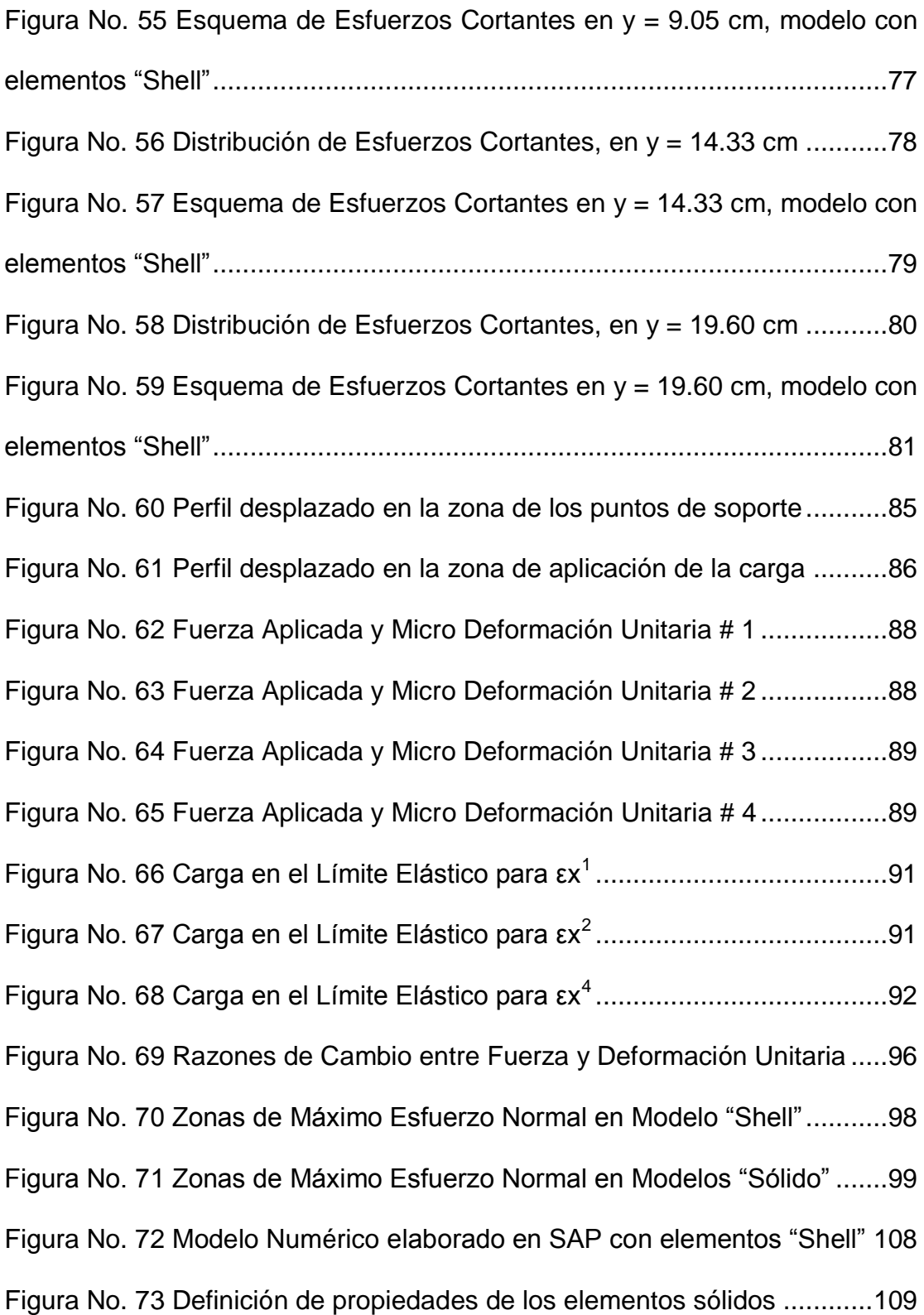

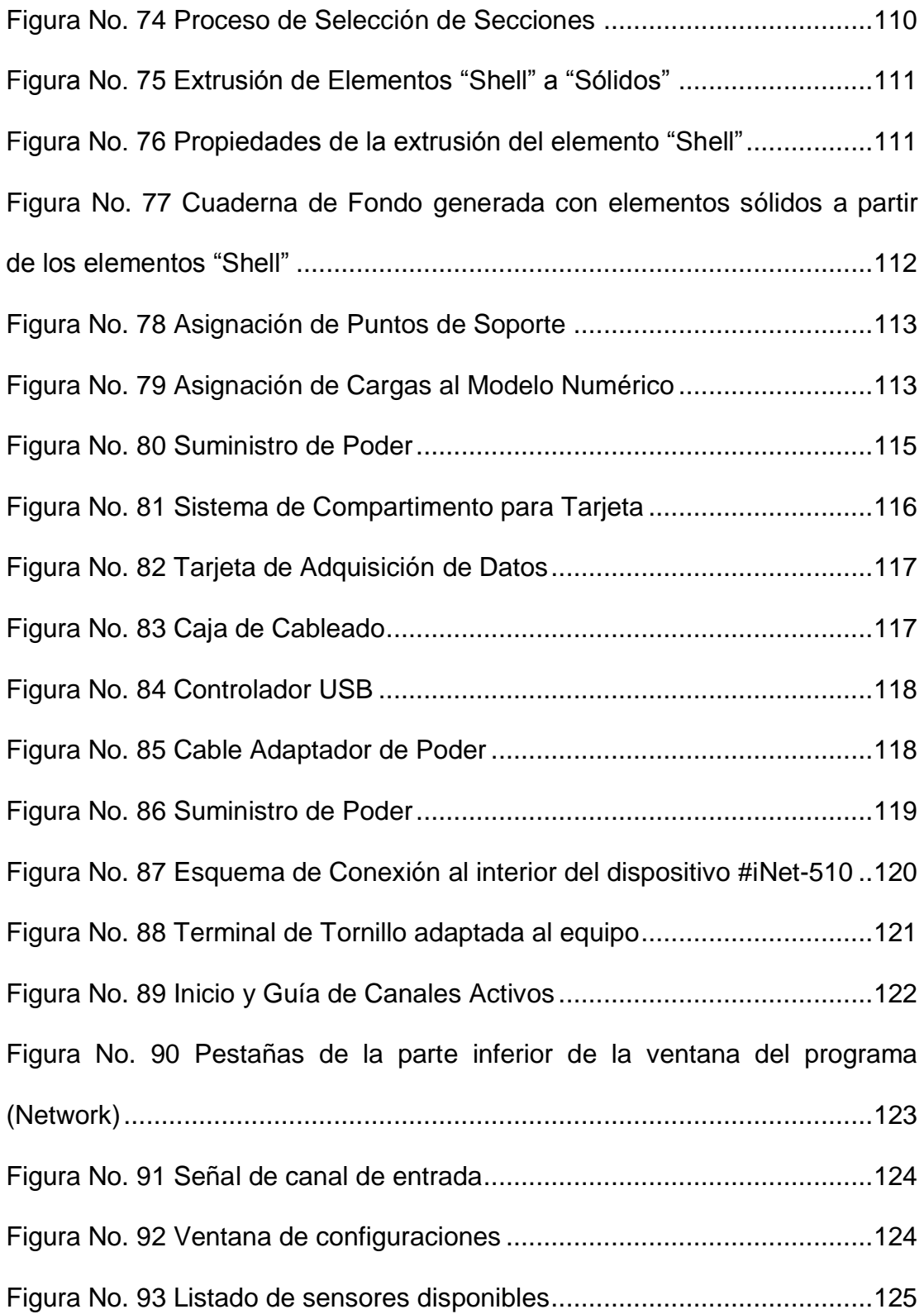

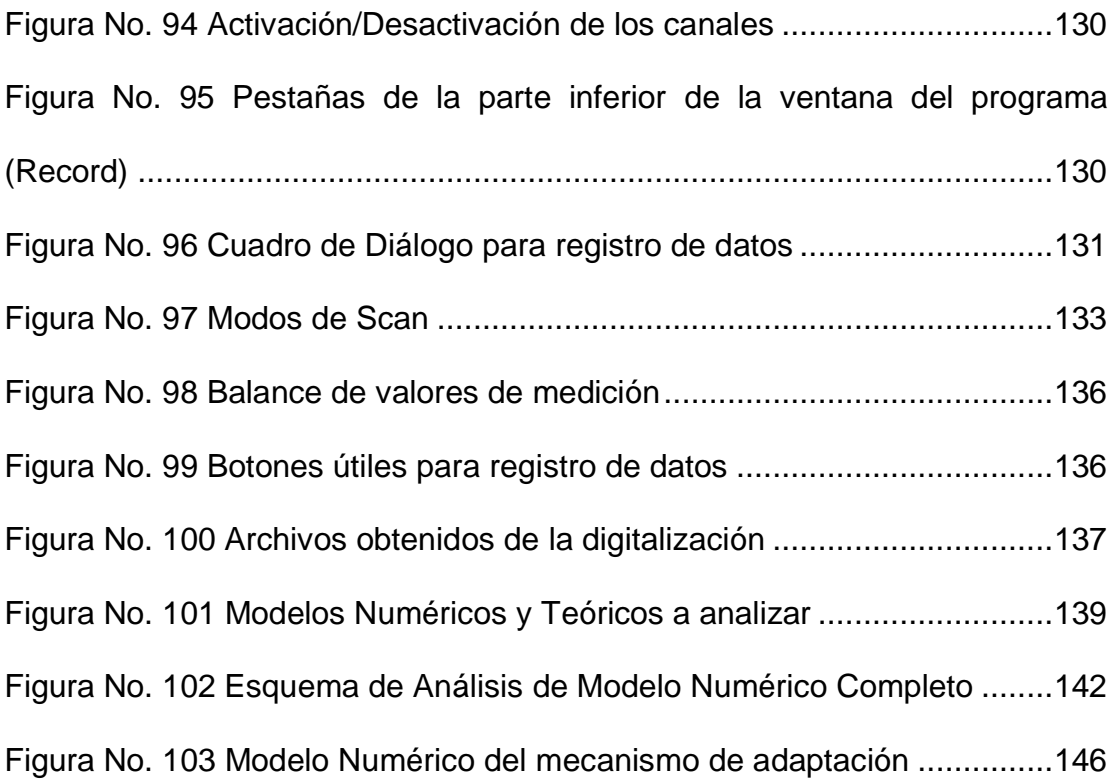

### **ÍNDICE DE TABLAS**

<span id="page-15-0"></span>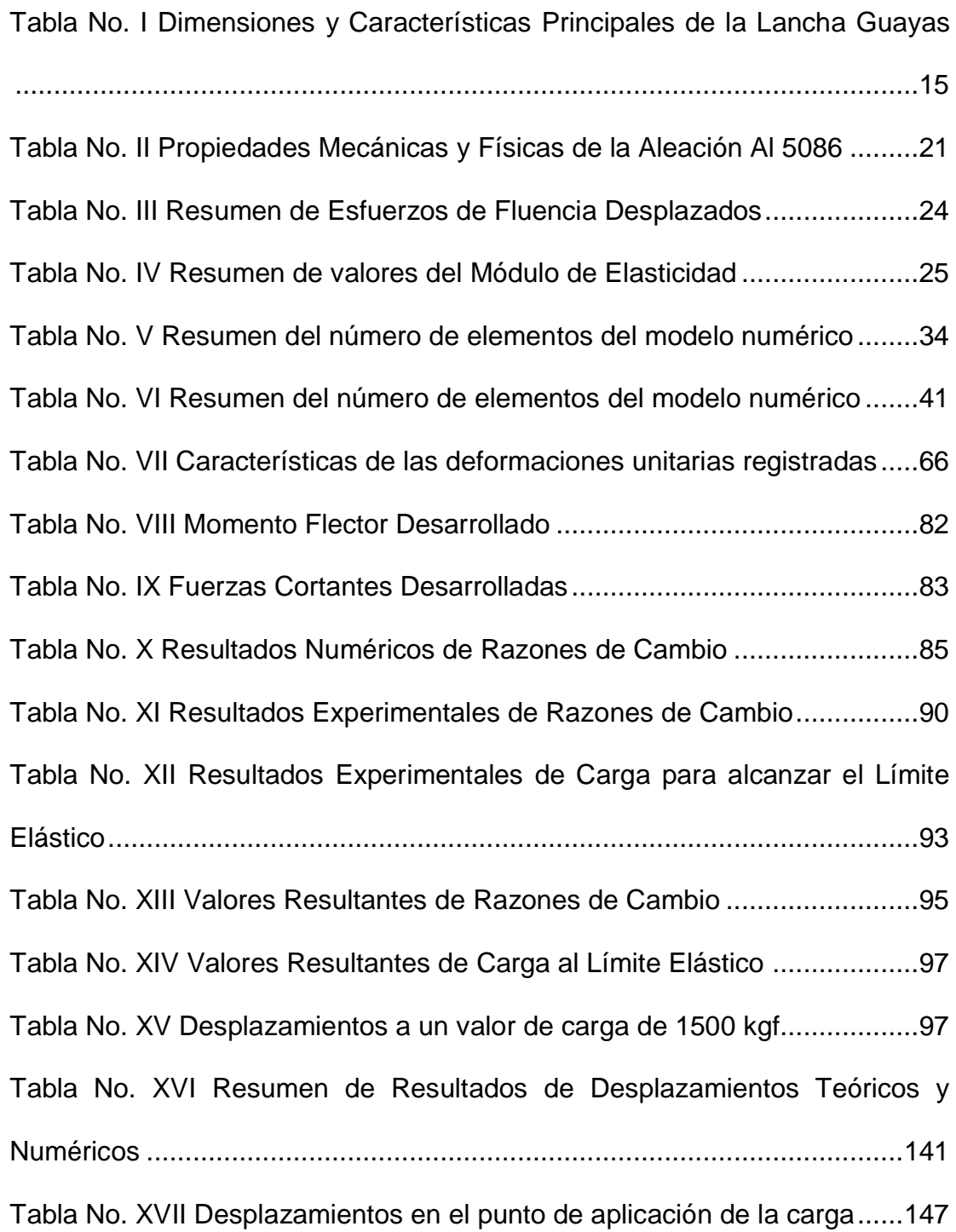

## **ÍNDICE DE ANEXOS**

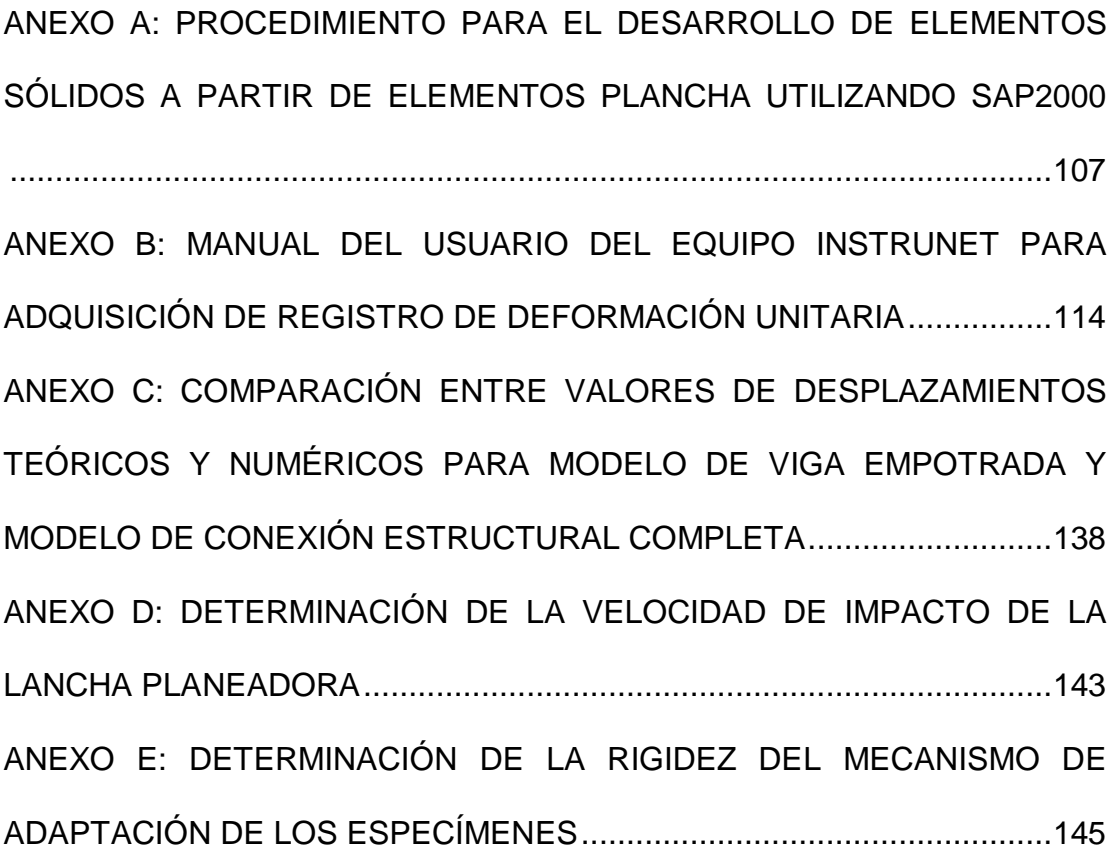

#### **INTRODUCCIÓN**

<span id="page-17-0"></span>Actualmente, la construcción de embarcaciones con aleaciones de aluminio, [1]y[2], se está desarrollando con mayor frecuencia en nuestro país, véase por ejemplo, [3], [4] y [5]. Tales embarcaciones, son comúnmente de tipo planeador, en las que su estructura está sometida a grandes cargas por las altas velocidades de operación, por lo que para su diseño es conveniente determinar la resistencia de la estructura, [6].

Normalmente, la resistencia estructural de un buque es medida por el esfuerzo desarrollado hasta alcanzar el límite de fluencia del material. Sin embargo, otro criterio de falla específico es la denominada Resistencia Última, que determina el colapso de una estructura. Como menciona la referencia, [7]: "La disminución de la capacidad estructural, está relacionada con la pérdida del equilibrio, alcance de la resistencia máxima e inestabilidad que resulta en el colapso plástico de miembros estructurales". De manera que para estimar la Resistencia Última se debe sobrepasar el análisis lineal.

Una forma recomendada para empezar, a nivel local, con la determinación de la Carga o Resistencia Última es mediante pruebas de laboratorio. Se puede empezar por probar especímenes reales, para observar los detalles del proceso de falla, y, determinar la relación con los resultados obtenidos de un

programa de cálculo con Elementos Finitos, [8] y [9], aplicando teoría Lineal. El desarrollo futuro permitirá aplicar parámetros de cálculo que incluyen un análisis no lineal para evaluar completamente dicho criterio de falla.

### **OBJETIVO GENERAL**

Determinar experimentalmente la Carga Última de la conexión fondo-costado en una embarcación planeadora construida en aluminio.

### **OBJETIVOS ESPECÍFICOS**

- Describir el criterio de falla por Resistencia Última para diseño de embarcaciones.
- Evaluar numéricamente dos modelos elaborados con elementos sólidos y planchas de la conexión estructural, utilizando el Método de Elementos Finitos, aplicando teoría Lineal.
- Determinar experimentalmente la Carga Última de especímenes que representan la conexión estructural entre el fondo y el costado de una cuaderna de una lancha planeadora.
- Comparar los resultados obtenidos experimentalmente con la evaluación numérica lineal.

### **BENEFICIOS**

En nuestro país, se tiene poca experiencia en el análisis de Resistencia Última en elementos estructurales de una embarcación. Mediante la experimentación en el laboratorio, se empezaría a enfrentar un problema de compleja solución y en el futuro se podría obtener confianza en los resultados obtenidos con la implementación de fórmulas y modelos numéricos.

### **CAPÍTULO 1**

### <span id="page-20-1"></span><span id="page-20-0"></span>**MODELIZACIÓN DE LA CONEXIÓN ESTRUCTURAL FONDO-COSTADO**

# <span id="page-20-2"></span>**1.1. DESCRIPCIÓN DEL CRITERIO DE FALLA POR RESISTENCIA ÚLTIMA**

De acuerdo con [7] y [10], se consideran cuatro tipos de diseño por estados límites para estructuras de un buque, las cuales son: de Servicio, Último, Fatiga y Accidental. El diseño por Estado Límite representa la descripción de una condición en la que un miembro estructural falla al realizar la función para laque fue desarrollado. Uno de los puntos importantes en este tipo de diseño es determinar el nivel de sobrecargas que pueden causar la falla de la estructura, por lo que es necesario conocer su clasificación. Los tipos básicos de modos de falla estructural que pueden ocurrir son: Fluencia del material, Inestabilidad Compresiva, Fractura por Fatiga, Ruptura dúctil o frágil, Colisión y Encallamiento, Vibración, y, Deformaciones excesivas.

El método de diseño por Estado Límite está basado en diversas normativas técnicas, instrucciones y reglas para su cálculo, para garantizar la seguridad en el cálculo estructural. En este tipo de diseño se identifican una serie de situaciones riesgosas y, mediante la aplicación de un factor de seguridad razonable, se puede asegurar un comportamiento favorable de la estructura en donde la respuesta a cada una de esas situaciones es superior a la exigencia real sobre ella. Si dicho límite es rebasado, haría que la estructura dejara de ser apta para su uso. Para definir dichas condiciones, se emplean ciertas formulaciones simplificadas o la aplicación del análisis no lineal con un modelo numérico apropiado, dado que por elevados niveles de esfuerzo se excedería el límite elástico del material y/o las deformaciones no podrán considerarse como diferenciales.

Desde el punto de vista del diseño estructural, se consideran cuatro tipos de estados límites:

- Estado Límite de Servicio
- Estado Límite Último
- Estado Límite de Fatiga
- Estado Límite Accidental

Dado que el concepto de falla por Resistencia Última no es comúnmente utilizado en nuestro país, se creyó conveniente presentar un brevísimo resumen. Se usaron como referencias los libros de "Ship Design and Construction" y "Ultimate Limit State Design of Steel-Plated Structures", [7] y [10].

Una diferencia importante de mencionar es que el método de diseño por Esfuerzo de Permisible se basa en mantener los esfuerzos resultantes de las cargas de diseño bajo un cierto nivel de trabajo, mientras que el diseño por Estado Límite, está basado en las diferentes condiciones bajo las cuales la estructura no puede cumplir la función para la cual fue diseñada.

El diseño por *Estado Límite de Servicio (SLS)* está representado por las fallas ocurridas por el deterioro de la estructura que pueden provocarse debido a un daño local que reduce la durabilidad de la misma, deformaciones inaceptables que afectan la eficiencia de los miembros estructurales, vibración o ruido excesivo, o deflexiones que dañan su apariencia estética. En este criterio de diseño, la deformación excesiva de una estructura puede ser además el indicativo de la presencia de vibración o ruido excesivo. El objeto principal de este criterio de diseño es que el rendimiento en servicio sea eficiente y económico sin tener un excesivo mantenimiento de rutina o tiempo de inactividad.

El diseño por *Estado Límite Último(ULS)*, representa el colapso de la estructura debido a la pérdida de resistencia de la misma, la cual se encuentra relacionada con la pérdida de equilibrio estructural, alcance de la máxima resistencia de conexiones, miembros o regiones estructurales, inestabilidad como resultado del pandeo o colapso plástico de miembros estructurales. En la [Figura No. 1](#page-23-0) se muestran las consideraciones en las que está basado este tipo de diseño estructural.

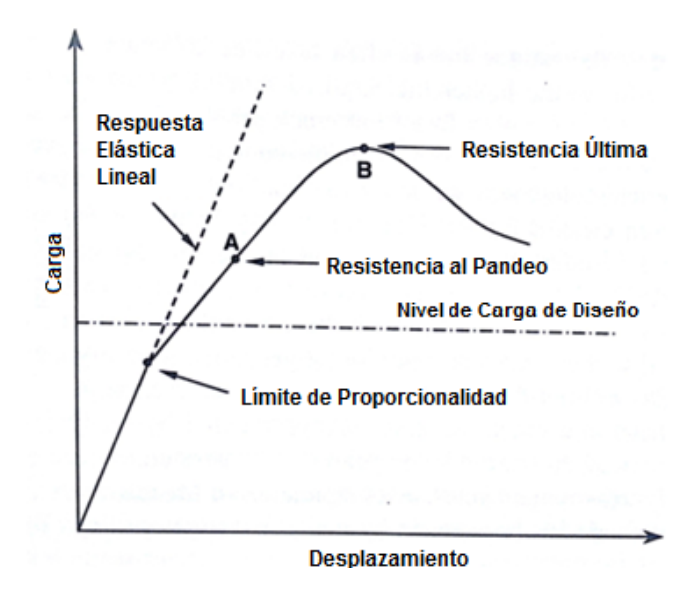

<span id="page-23-0"></span>Figura No. 1 Consideraciones del Diseño por Estado Límite Último

[Fuente: Paik, J. & Thayamballi, A., Ultimate Limit State Design of Steel-Plated Structures, John Wiley & Sons, Ltd, 2006]

Tal como se describe en la [Figura No. 1,](#page-23-0) este tipo de diseño se relaciona con el pandeo y la resistencia última de los miembros estructurales. En general el que un ULS sea sobrepasado es una situación muy grave, que puede producir grande pérdidas materiales y personales. Por eso, el factor de seguridad empleado es bastante mayor en comparación con los otros tipos de estados límite.

El diseño por *Estado Límite de Fatiga (FLS)* representa la aparición de grietas producidas por la concentración de esfuerzos y acumulación de daños en miembros estructurales expuestos a cargas alternativas desde tensión a compresión y viceversa, mediante ciclos. En la [Figura No. 2,](#page-24-0) se muestra una curva típica de este tipo de diseño de estado límite.

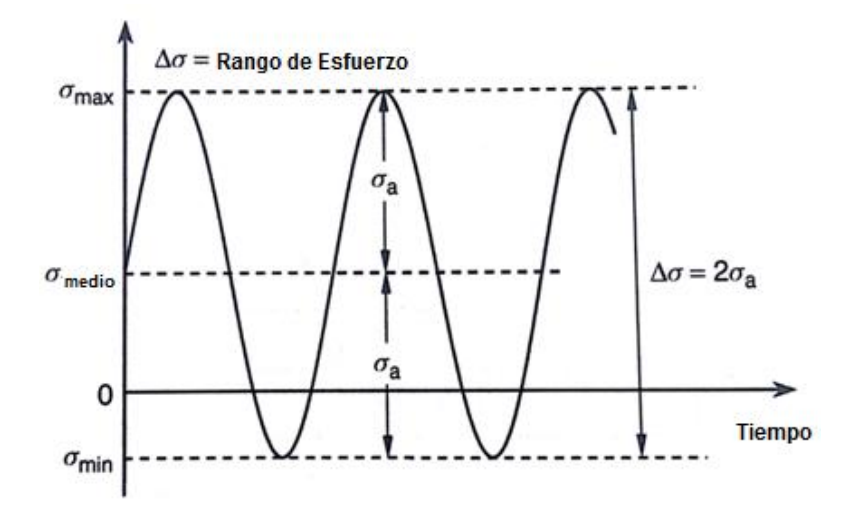

Figura No. 2 Esfuerzos Cíclicos en función del tiempo

<span id="page-24-0"></span>[Fuente: Paik, J. & Thayamballi, A., Ultimate Limit State Design of Steel-Plated Structures, John Wiley & Sons, Ltd, 2006]

El diseño por *Estado Límite Accidental(ALS)*representa el daño estructural excesivo como una consecuencia de accidentes, los cuales afectan la seguridad de la estructura. Para analizar la resistencia de una estructura

afectada por un accidente, este criterio de diseño considera la disipación de energía, tal como se muestra en la [Figura No. 3.](#page-25-0)

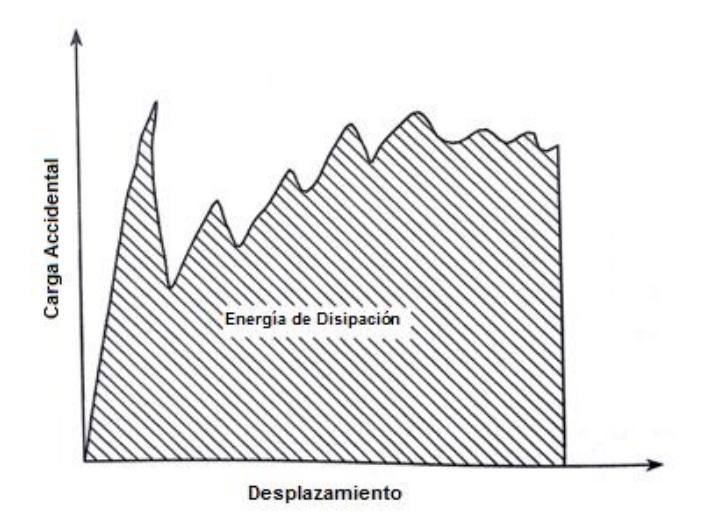

<span id="page-25-0"></span>Figura No. 3 Energía desarrollada por una estructura sometida a

fuerza accidental

[Fuente: Paik, J. & Thayamballi, A., Ultimate Limit State Design of Steel-Plated Structures, John Wiley & Sons, Ltd, 2006]

Los principales modos de falla asociados con los Estados Límites son:

- Fluencia, en tensión o compresión, del material (Plasticidad)
- Inestabilidad compresiva (Pandeo)
- Fractura por fatiga y por ruptura dúctil o frágil
- Colisión y Varamiento
- Vibración

A continuación, en la [Figura No. 4](#page-26-0) se presenta un cuadro en el que se resumen los diferentes estados límites asociados con los modos de falla existentes:

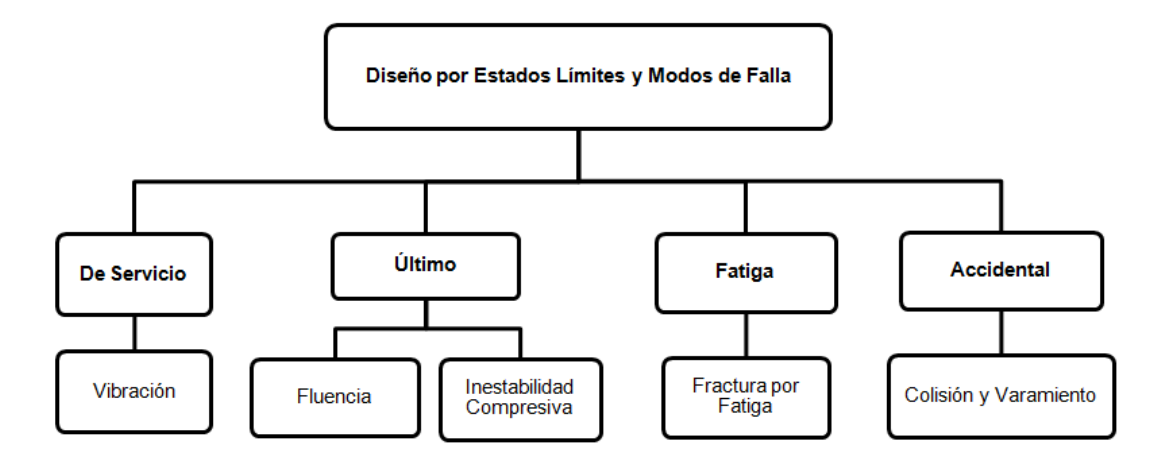

<span id="page-26-0"></span>Figura No. 4 Relación entre Estados Límites y Modos de Falla

#### [Fuente: Elaboración Propia]

La *Fluencia* se manifiesta en un miembro estructural cuando un esfuerzo, denominado Esfuerzo de Fluencia, conlleva a un comportamiento no lineal apreciable acompañado por la deformación plástica permanente del material. Un parámetro importante es la denominada Resistencia Última, la cual representa a un nivel de esfuerzo elevado que es alcanzado antes de la fractura del material. Por tal motivo, es necesario diferenciar entre la zona del comportamiento elástico y plástico del material, aunque para algunos materiales, como las aleaciones de Aluminio, resulta complicado distinguir claramente estas dos etapas, a pesar de tener una ductilidad considerable.

La Fluencia del material puede ser evaluada por ejemplo usando la ecuación básica de flexión de vigas, y comparándola con el Esfuerzo de Fluencia:

$$
\sigma = \frac{M}{SM} = \frac{M \times c}{I} \tag{1}
$$

*σ:*Esfuerzo Normal

*M*: Momento Flector

*SM*: Módulo Seccional

*c*: Distancia desde el eje neutro al extremo de la sección

*I*: Momento de Inercia Seccional

Cuando más de un elemento del tensor esfuerzo está presente, para evaluar este modo de fallase puede aplicar la Teoría de la Energía Máxima de Distorsión que está basada en la ley, ampliamente utilizada, de Von Mises,[6], la cual se muestra a continuación:

$$
\sigma_e = \left(\sigma_x^2 + \sigma_y^2 - \sigma_x \sigma_y + 3\tau_{xy}^2\right)^{1/2} \tag{2}
$$

- *σe*: Esfuerzo equivalente de Von Mises
- *σx*: Esfuerzo Normal en dirección x
- *σy*: Esfuerzo Normal en dirección y
- *τxy*: Esfuerzo Cortante en dirección 'y' perpendicular al eje 'x'

La falla en una estructura se produciría si este esfuerzo equivalente  $(\sigma_e)$ excede el valor correspondiente al esfuerzo de fluencia del material ( $\sigma_{yielding}$ ). La falla por *Inestabilidad* y *Pandeo* de una conexión estructural sometida a carga compresiva puede ocurrir a un nivel de esfuerzo menor que el de fluencia. Dicho esfuerzo depende de la geometría que posee el miembro estructural y del módulo de elasticidad del material. El fenómeno de pandeo se divide en: elástico e inelástico. La carga última que puede ser soportada por una plancha pandeada se determina por el inicio de la fluencia en algún punto de la misma o en los refuerzos, la cual se puede propagar rápidamente por la estructura entera. Las planchas que han sido sometidas a pandeo, pueden mantenerse estables ya que normalmente tienen la capacidad de soportar carga adicional hasta alcanzar la resistencia última. Se considera que el fenómeno de pandeo inelástico está relacionado con la resistencia última de la plancha.

El modo de falla por *Fatiga*, está basado en el efecto causado en una estructura que ha sido sometida a patrones de esfuerzo alternativos de tensión y compresión a través de muchos ciclos. Dichos patrones van causando pequeñas fisuras en la estructura, lo que genera una reducción en el nivel de carga que puede soportar. Se tienen dos tipos de daño por fatiga: de alto y de bajo ciclo, la primera incluye millones de ciclos con niveles de esfuerzos bajos, este fenómeno se inicia con pequeñas fisuras que crecen lentamente y que al ser detectadas pueden repararse antes de que la estructura colapse completamente. La fatiga de bajo ciclo trabaja con altos niveles de esfuerzos, que pueden generar grietas que han sido iniciadas después de varios miles de ciclos. De acuerdo a la descripción de este modo de falla, se puede considerar que las estructuras de las embarcaciones están

sometidas la gran parte del tiempo a niveles de esfuerzos cíclicos bajos, con ciertos cambios causados por influencia de las condiciones climáticas.

Para el diseño por Estado Límite Accidental se considera el modo de falla por *Colisión y Encallamiento*, por lo que se debe evaluar el rendimiento de la estructura y los efectos que se pueden causar después del accidente como es el derrame de productos contaminantes. El rendimiento de la estructura del buque contra este modo de falla puede ser medido por la capacidad de absorción de energía, penetración máxima en el accidente, cantidad de derrame de carga peligrosa, y, resistencia última de la viga buque.

La deformación excesiva de los miembros estructurales puede ser el indicativo de la presencia de *Vibración* en los mismos. Cuando la estructura de un buque se encuentra sometida a este modo de falla, actúan numerosas fuerzas dinámicas oscilatorias que provocan la excitación de la misma. En este fenómeno se desarrollan fuerzas externas que pueden ser originadas por la máquina propulsora, el propulsor, variación de presión en el casco, etc., las cuales se pueden determinar por una combinación de fuerzas armónicas. La reducción de la excitación, en las embarcaciones, es muy importante y se la puede lograr mejorando el flujo alrededor del propulsor.

#### <span id="page-30-0"></span>**1.2. DESCRIPCIÓN DE LA EMBARCACIÓN Y MATERIAL A ANALIZAR**

La Lancha Patrullera Guayas de 11 metros de eslora, analizada en este trabajo, tiene el casco y la superestructura construidos con Aluminio Naval5086,y fue diseñada para alcanzar una velocidad máxima de 32 nudos. El tipo de cuadernaje es mixto, teniendo un espaciamiento entre cuadernas de 750 mm y entre refuerzos longitudinales de 480 mm. La conexión estructural del fondo con el costado, seleccionada para el análisis, consta de refuerzos tipo ángulo de 2 x 2 x 3/16"en el que se incluye una escuadra de 3/16" de espesor, para dar mayor rigidez a la unión.

Las dimensiones y características principales de la lancha planeadora que será motivo de este estudio, se muestran en la [Tabla No. I.](#page-31-0)

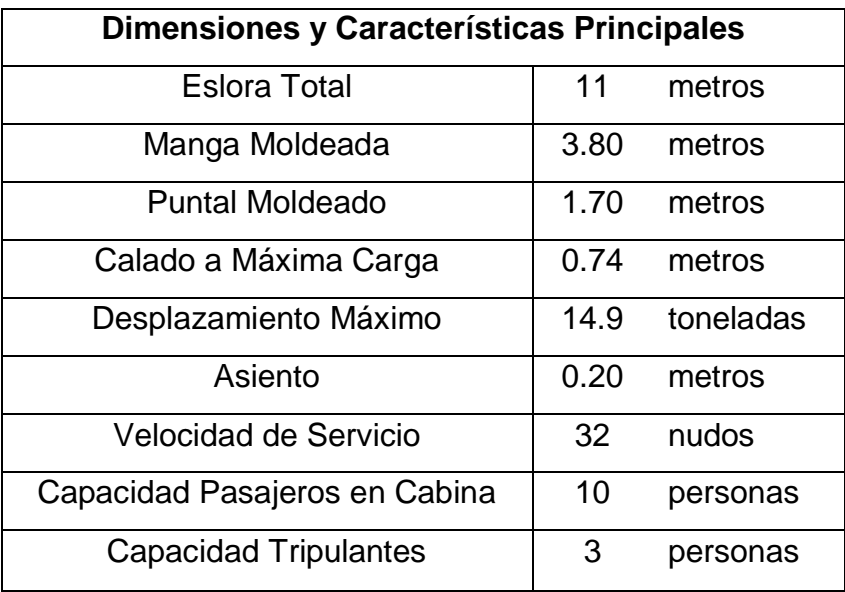

<span id="page-31-0"></span>Tabla No. I Dimensiones y Características Principales de la Lancha Guayas [Fuente: Astinave, Memoria Técnica: Lancha Guayas, CAE, 2010]

La embarcación planeadora tiene una china para definir el área del fondo para la sustentación hidrodinámica. En las Figuras No. 5 y 6, se presentan los planos de Distribución General y Líneas de Formas de la lancha:

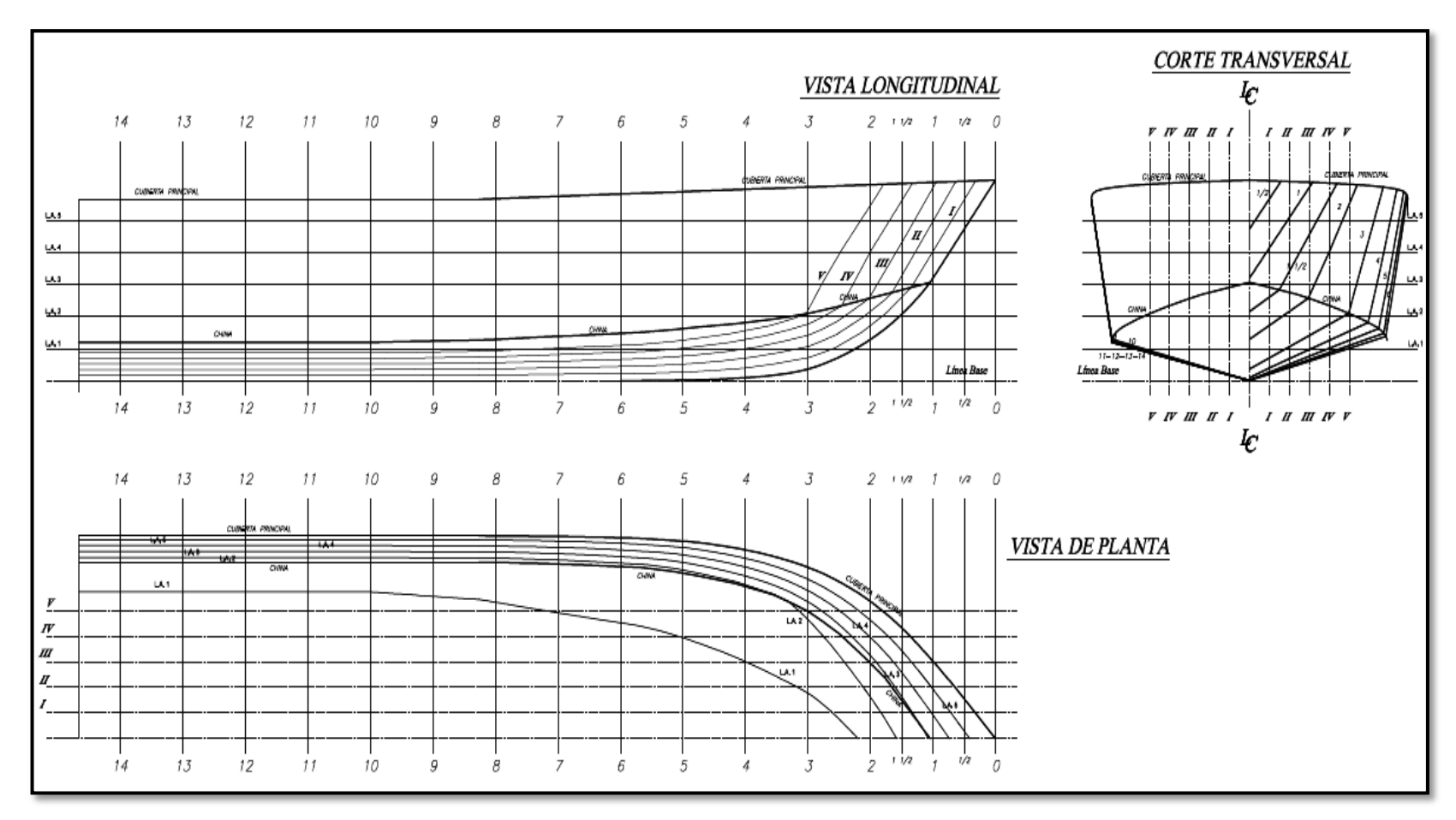

Figura No. 5 Plano de Líneas de Forma

<span id="page-32-0"></span>[Fuente: Astinave, Memoria Técnica: Lancha Guayas, CAE, 2010]

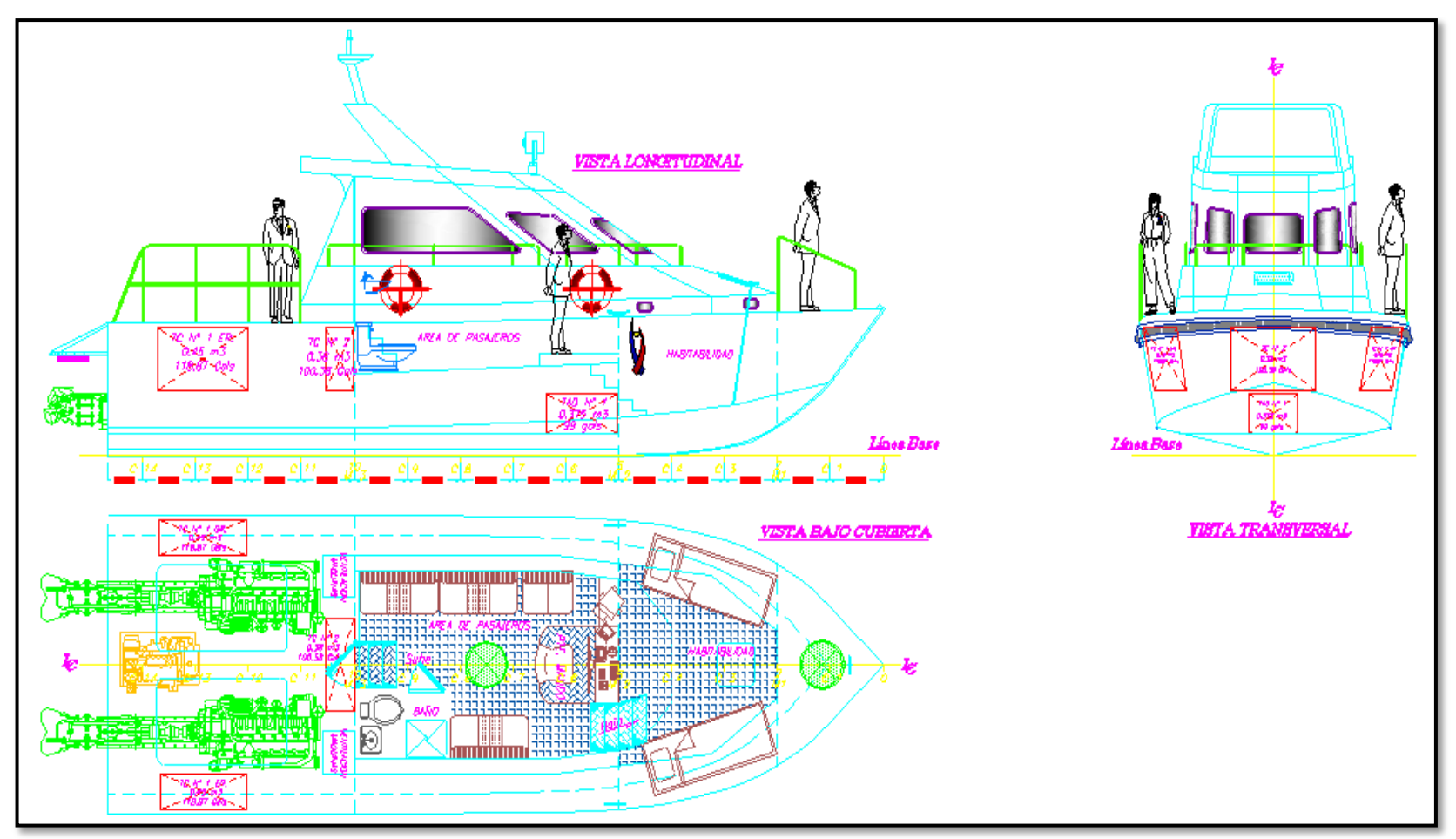

Figura No. 6 Plano de Distribución General

<span id="page-33-0"></span>[Fuente: Astinave, Memoria Técnica: Lancha Guayas, CAE, 2010]

La estructura de la embarcación fue diseñada con cuadernaje mixto; los refuerzos longitudinales y las cuadernas son del tipo ángulo de 2 x 2 x 3/16" (ver [Figura No. 7\)](#page-34-0). La embarcación posee 14 cuadernas con una separación de 750 mm y el espaciamiento entre refuerzos longitudinales es de 480 mm. A continuación se presenta una figura en la cual se muestra una cuaderna de la embarcación en donde se marca claramente la zona de la conexión estructural que es motivo de este estudio.

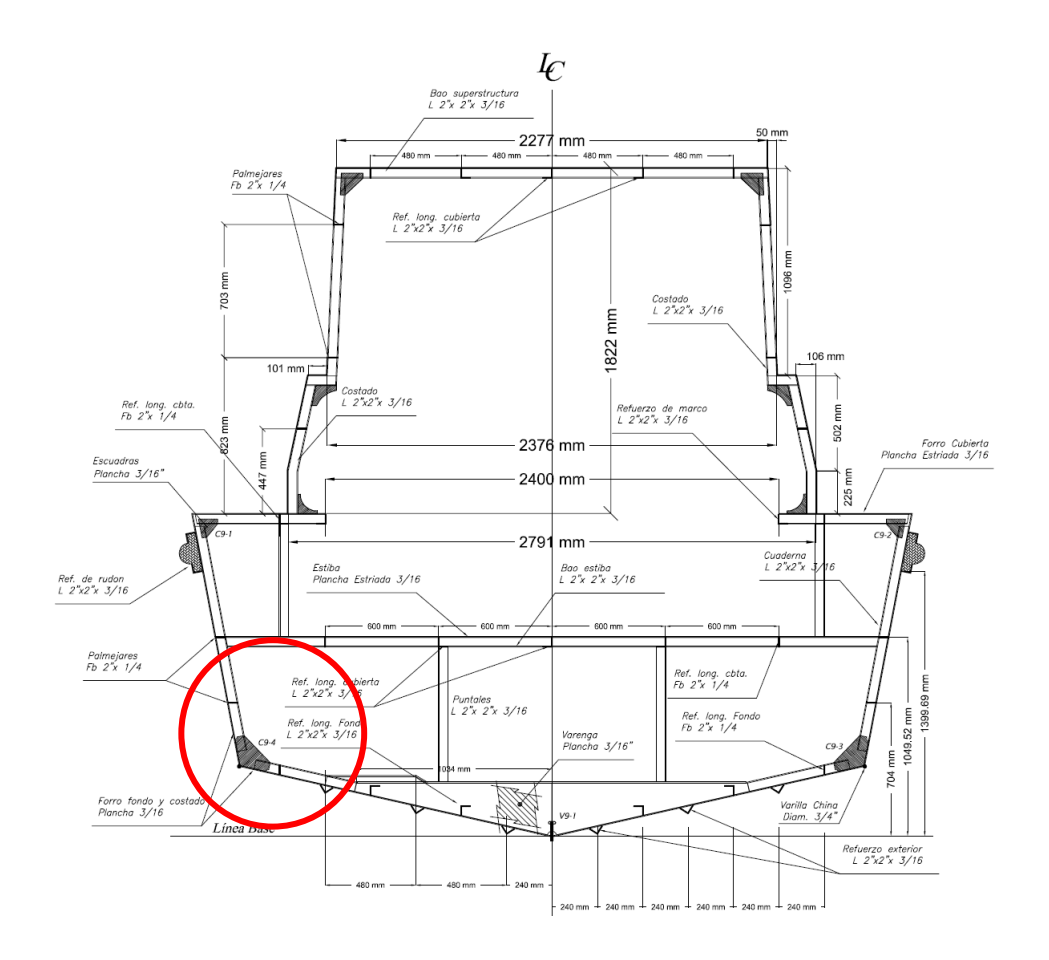

Figura No. 7 Cuaderna de la embarcación

<span id="page-34-0"></span>[Fuente: Astinave, Memoria Técnica: Lancha Guayas, CAE, 2010]

La conexión estructural analizada, corresponde a la unión del fondo con el costado de la embarcación (véase [Figura No. 8\)](#page-35-0). Dado que es de tipo planeador, la estructura del fondo está sometida a grandes cargas por las altas velocidades de operación que alcanza, por lo que es conveniente analizar la resistencia estructural de esta zona.

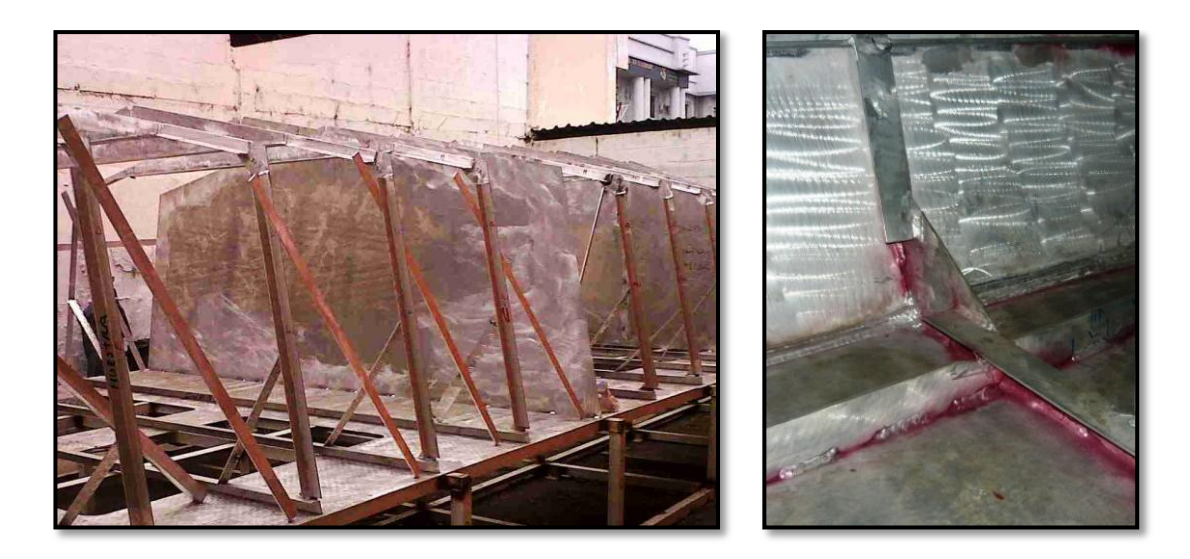

Figura No. 8 Conexión Estructural en la Lancha [Fuente: Elaboración Propia]

<span id="page-35-0"></span>Tal como se indicó previamente, los elementos que refuerzan al fondo y al costado de la embarcación están formados por dos ángulos de 2 x 2 x 3/16", unidos entre sí por una escuadra del mismo espesor. Por motivo práctico y debido a que la zona más importante a analizar es la unión entre estructurales, se seleccionó únicamente una parte de la conexión, obteniendo así el esquema mostrado en la siguiente figura:
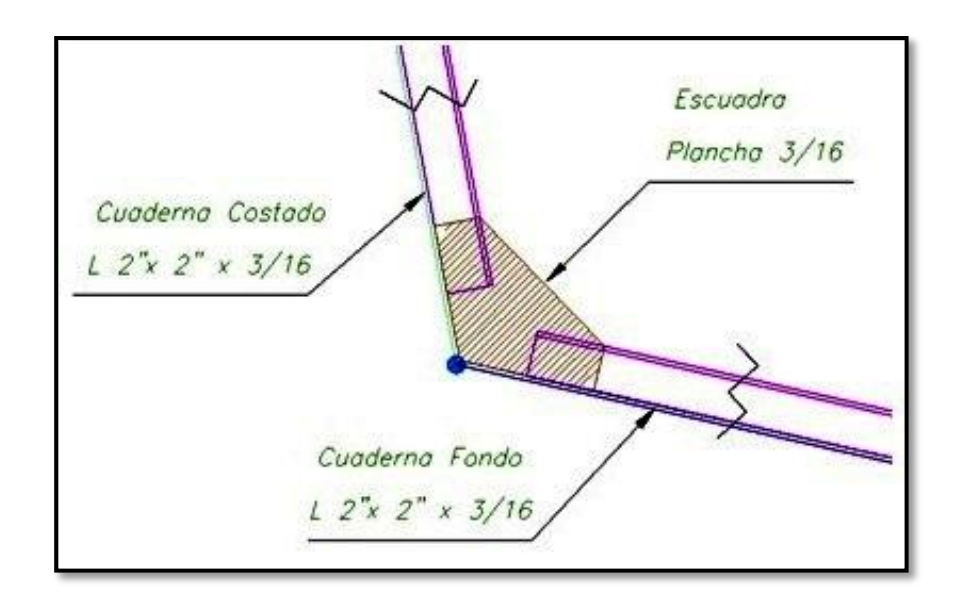

Figura No. 9 Zona de la Conexión Estructural Seleccionada [Fuente: Elaboración Propia]

Los ángulos de la conexión analizada poseen 22.7 cm de largo y, una escuadra de 21.51 cm de largo y 14.14 cm de alto, ambos con 3/16" de espesor.

#### **Descripción del material**

El casco y la superestructura de la embarcación se construyeron con aleación de Aluminio Naval 5086, debido a que es resistente a la corrosión en entornos marinos y siendo su principal aplicación la industria naval. El material posee las propiedades mecánicas y físicas que se muestran en la siguiente tabla:

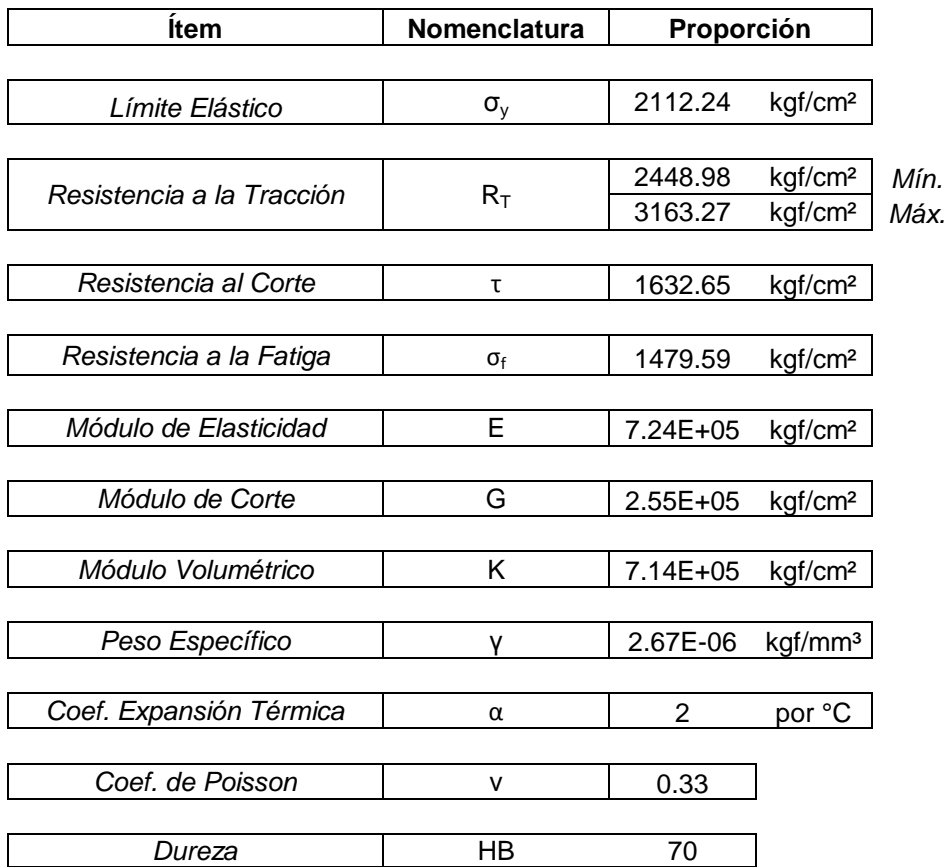

<span id="page-37-0"></span>Tabla No. II Propiedades Mecánicas y Físicas de la Aleación Al 5086

[Fuente: Alcoa, Propiedades Monotónicas del Aluminio Naval, www.alcoa.com/emp/nautical., Consultado el 28 de Mayo del 2012]

Para tener una mejor idea del comportamiento del material es conveniente conocer los diagramas de esfuerzo-deformación del mismo. En la [Figura No.](#page-38-0)  [10,](#page-38-0) se muestran las curvas esfuerzo-deformación de la aleación de aluminio 5086 para diferentes temples o tratamientos que puede recibir el material, tomado de [11].

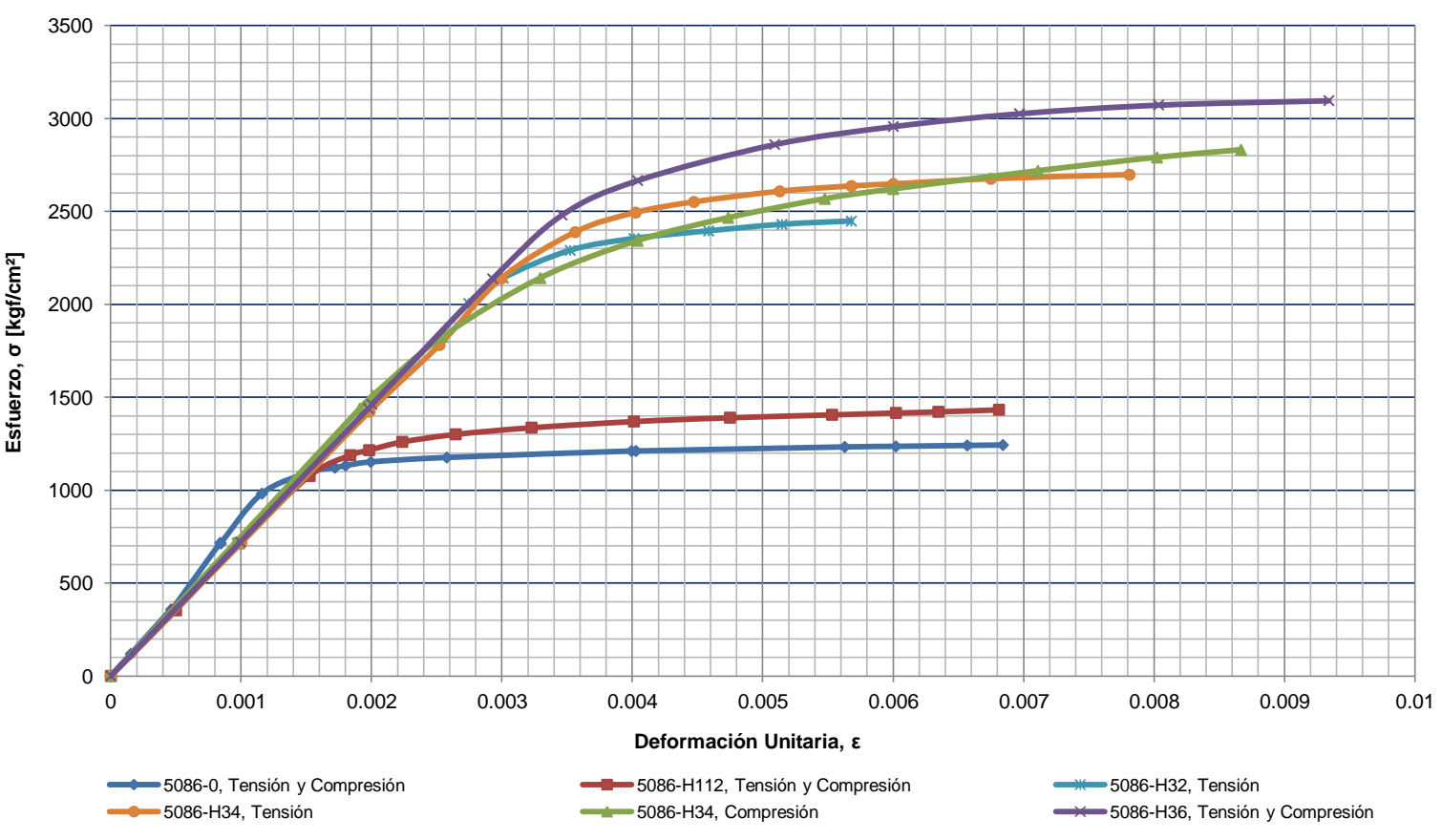

**Curvas Esfuerzo-Deformación, Aleación de Aluminio 5086**

Figura No. 10 Curvas Esfuerzo-Deformación para los diferentes Temples de la Aleación 5086

<span id="page-38-0"></span>[Fuente: ASM International, Atlas of Strain - Stress Curves, 2002]

Tal como se puede notar en la figura anterior, la aleación de aluminio posee una ductilidad considerable para sus diferentes temples y no muestra un punto de fluencia bien definido. Aunque presenta una zona en donde se puede reconocer claramente una proporcionalidad lineal, es necesario aplicar el denominado "método del desplazamiento" para determinar un esfuerzo de fluencia arbitrario. Dicho método consiste en trazar una línea recta, paralela a la parte inicial de la curva y desplazarla un valor de deformación unitaria estándar de 0.002 (0.2%), siendo la intersección de esta recta con la curva esfuerzo-deformación, el punto de fluencia del material. En la [Figura No. 11,](#page-40-0) se muestran ambos gráficos para cada temple de la aleación 5086.

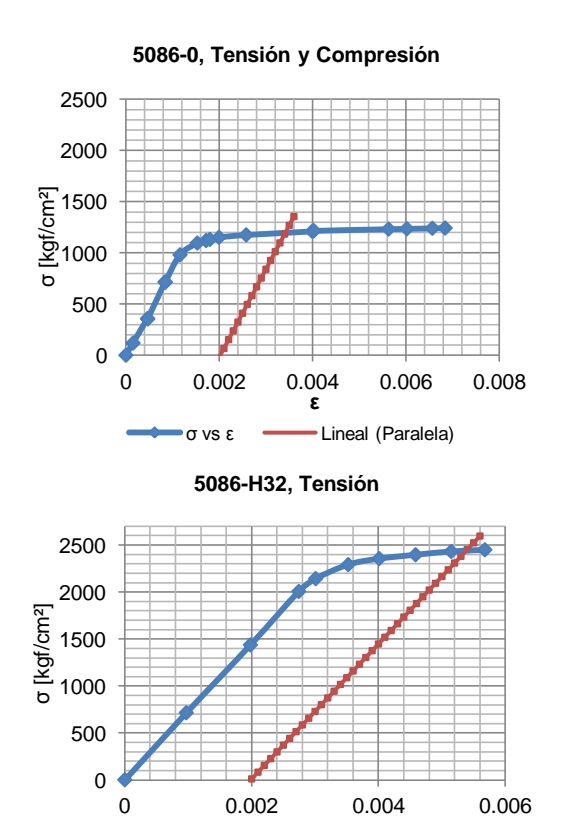

**ε**

σ vs ε Lineal (Paralela)

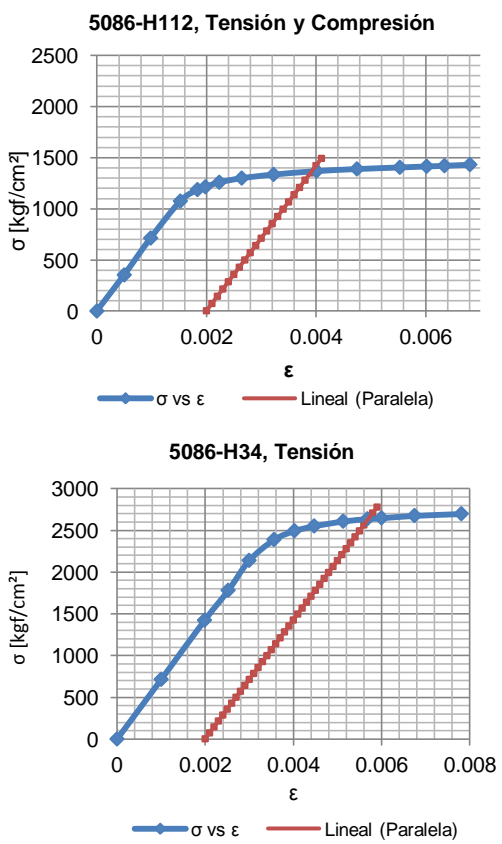

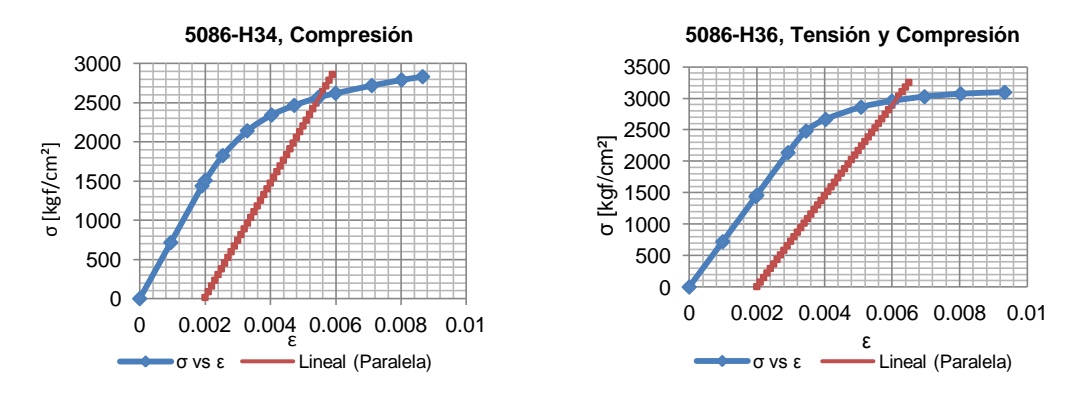

<span id="page-40-0"></span>Figura No. 11Esfuerzo de Fluencia Arbitrario – Método de Desplazamiento [Fuente: Elaboración Propia]

En las gráficas anteriores se puede notar que el esfuerzo de fluencia desplazado se encuentra ligeramente arriba del límite de proporcionalidad, cuyo comportamiento es propio de un material como el Aluminio. A continuación se presenta una tabla de resumen con los valores de esfuerzo de fluencia desplazado y la diferencia del mismo con respecto al límite elástico, especificada por la referencia [1], para cada tipo de tratamiento que puede recibir la aleación.

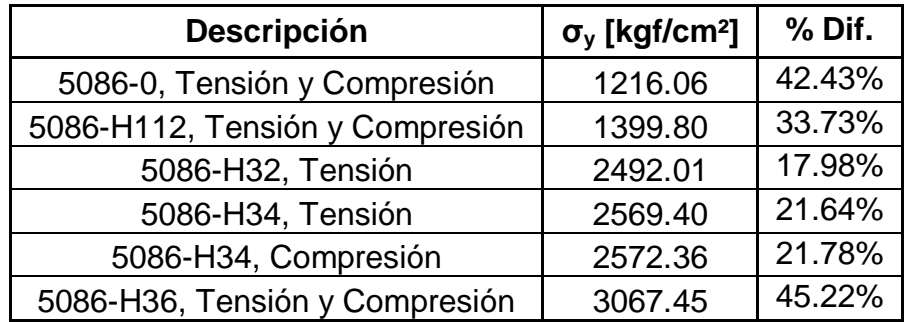

Tabla No. III Resumen de Esfuerzos de Fluencia Desplazados

Por otro lado, tomando en consideración únicamente la proporcionalidad lineal de cada una de las curvas de la [Figura No. 11,](#page-40-0) se obtuvieron los valores del módulo de elasticidad para cada tratamiento que se le ha dado a la aleación, cuyo resumen se muestra en la siguiente tabla, incluyendo también el porcentaje de diferencia que existe con respecto al referencial que se muestra en la [Tabla No. IV.](#page-41-0)

| <b>Descripción</b>              | $E$ (kgf/cm <sup>2</sup> ) | % Dif. |
|---------------------------------|----------------------------|--------|
| 5086-0, Tensión y Compresión    | 8.59E+05                   | 18.62% |
| 5086-H112, Tensión y Compresión | 7.10E+05                   | 2.05%  |
| 5086-H32, Tensión               | 7.18E+05                   | 0.94%  |
| 5086-H34, Tensión               | $7.11E + 05$               | 1.80%  |
| 5086-H34, Compresión            | 7.29E+05                   | 0.63%  |
| 5086-H36, Tensión y Compresión  | $7.21E + 05$               | 0.43%  |

<span id="page-41-0"></span>Tabla No. IV Resumen de valores del Módulo de Elasticidad

[Fuente: Elaboración Propia]

Para analizar en el futuro, una estructura cuyo material posea un comportamiento no lineal, es conveniente idealizar los diagramas de esfuerzo-deformación disponibles. Esto se puede hacer mediante la implementación de una ecuación, (3), desarrollada por Ramberg y Osgood, [6], que tiene la capacidad de representar las gráficas de esfuerzodeformación empleando ciertas constantes características del material. Tal ecuación es:

$$
\frac{\varepsilon}{\varepsilon_0} = \frac{\sigma}{\sigma_0} + \frac{3}{7} \left(\frac{\sigma}{\sigma_0}\right)^n \tag{3}
$$

ε: Deformación Unitaria

ε₀: Deformación Unitaria en el punto de fluencia arbitrario del material

- σ: Esfuerzo Normal
- σ₀: Esfuerzo Normal en el punto de fluencia arbitrario del material
- n: Exponente que determina la forma de la curva

En la [Figura No. 12,](#page-43-0) se muestran los diagramas desarrollados a través de la función matemática y los obtenidos por la referencia, para cada tipo de tratamiento que ha recibido la aleación. En cada gráfica se han incluido las constantes  $σ_0$ ,  $ε_0$  y n, que definen la ecuación.

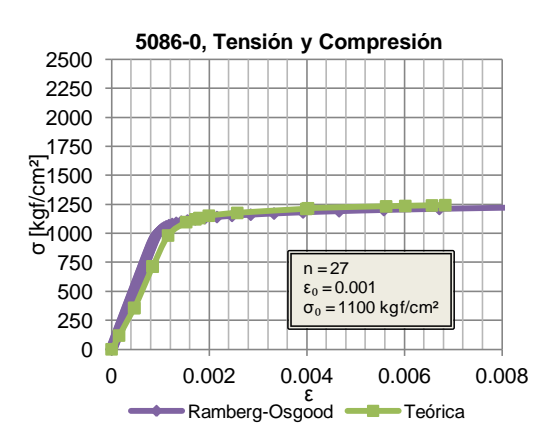

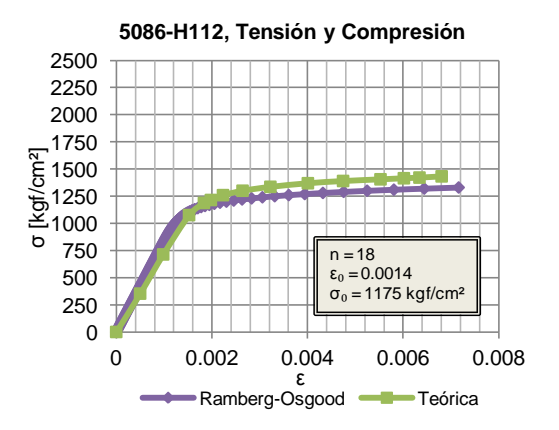

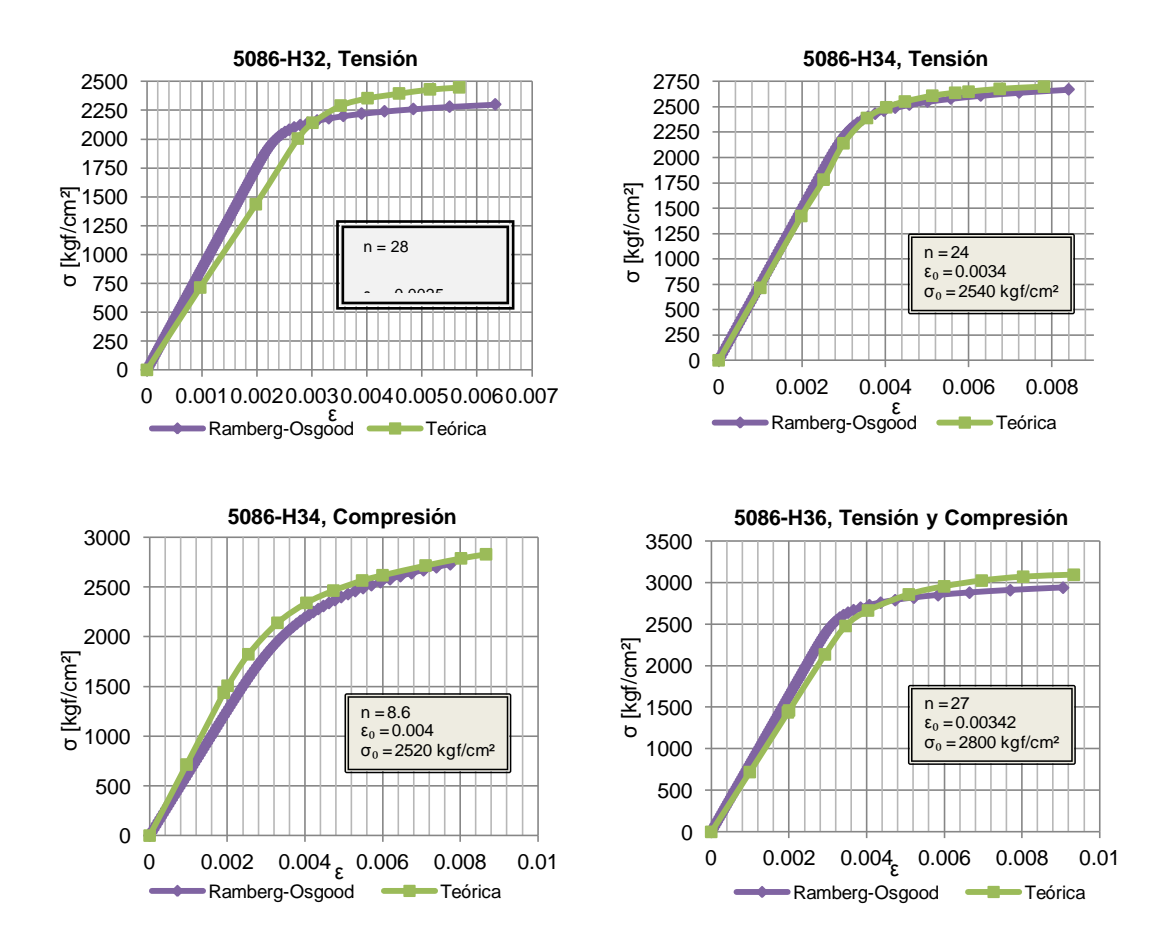

<span id="page-43-0"></span>Figura No. 12 Diagramas Esfuerzo-Deformación – Ramberg&Osgood

[Fuente: ASM International, Atlas of Strain - Stress Curves, 2002]

De acuerdo a[3], se especifica que el tipo de material empleado en la construcción de los estructurales es del tipo 5086-H32, teniendo así que el valor del Módulo de Young es de 7.18 x 10<sup>5</sup>kgf/cm<sup>2</sup> y el Esfuerzo de Fluencia es de 2112 $kgf/cm<sup>2</sup>$ .

## **1.3. MODELO NUMÉRICO DE LA CONEXIÓN ESTRUCTURAL UTILIZANDO ELEMENTOS PLANCHA**

El modelo numérico de la conexión estructural fondo-costado, que también será estudiado experimentalmente, tiene 42.56 cm de largo, 27.98cm de alto y 5.08 cm de ancho. Fue generado inicialmente con AutoCAD en tres secciones, empleándose mallas tridimensionales: la cuaderna del fondo, la escuadra y la cuaderna del costado. Dichas secciones se importan como elementos "Shell" desde el programa SAP2000 para el análisis estructural con Elementos Finitos. La soldadura entre la escuadra y los ángulos que forman las cuadernas se representan también con elementos planos triangulares y rectangulares. El modelo numérico completo consta de 2154 nodos y 2864 elementos planos. Finalmente se definen como simplemente soportados los nodos en donde se ubican los pernos del soporte elaborado en acero que se emplea para la fijación del especimen en la experimentación.

La elaboración del modelo numérico de la conexión estructural con elementos plancha, está basada en los planos estructurales provistos por el contratista del buque, cuyos detalles se presentan en el subcapítulo 1.2. Para este desarrollo se empleó, primero el programa AutoCAD, que a través de la herramienta "Edgesurf", facilita la creación de la malla geométrica tridimensional, véase la referencia,[9]. En la [Figura No. 13,](#page-45-0) se muestra la malla desarrollada en AutoCAD.

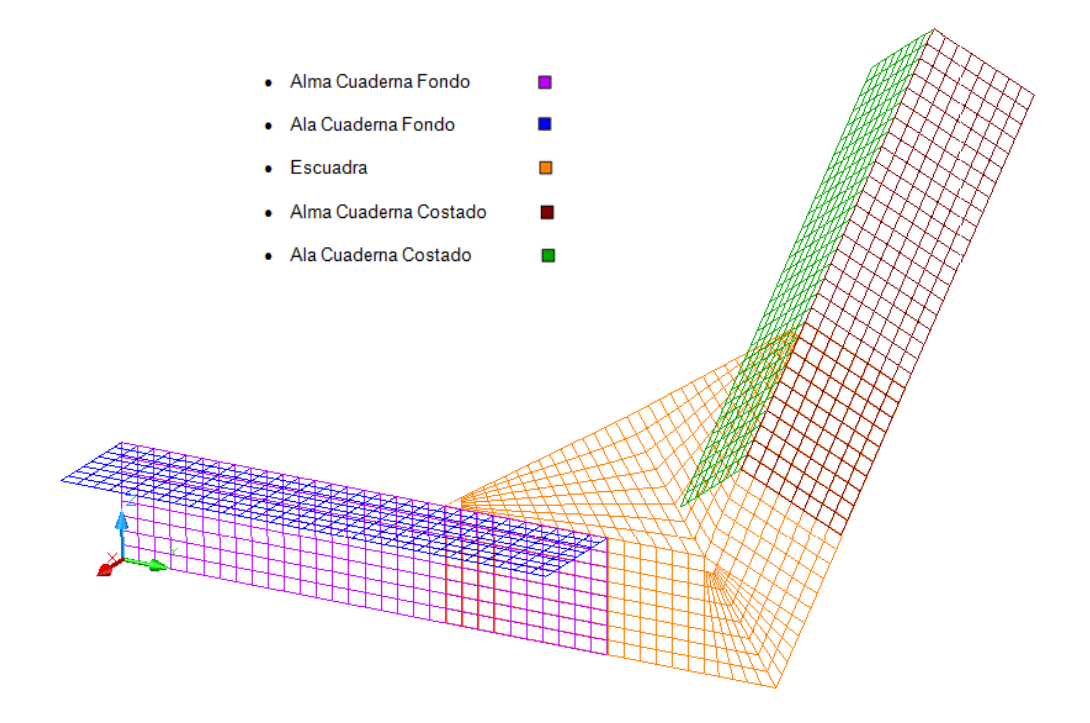

<span id="page-45-0"></span>Figura No. 13 Malla de la conexión estructural en AutoCAD [Fuente: Elaboración Propia]

Una vez que fueron generadas las mallas para los diferentes elementos estructurales, se procede a importar desde el programa SAP2000 el modelo numérico generado con Autocad; en ambos programas el sistema de referencia tiene al eje 'x' en dirección Proa – Popa, el 'y' hacia Babor y el 'z' hacia arriba. Posteriormente se asignan las propiedades del material y características físicas (espesores)al modelo numérico a desarrollarse en SAP2000. Las propiedades del material empleado en las pruebas,

corresponde aleación de Aluminio 5086-H32, descritas en la [Tabla No. II,](#page-37-0) y los espesores correspondientes (6.4 mm en todos los elementos).Se observa en la [Figura No. 14,](#page-46-0) el modelo numérico de la conexión estructural.

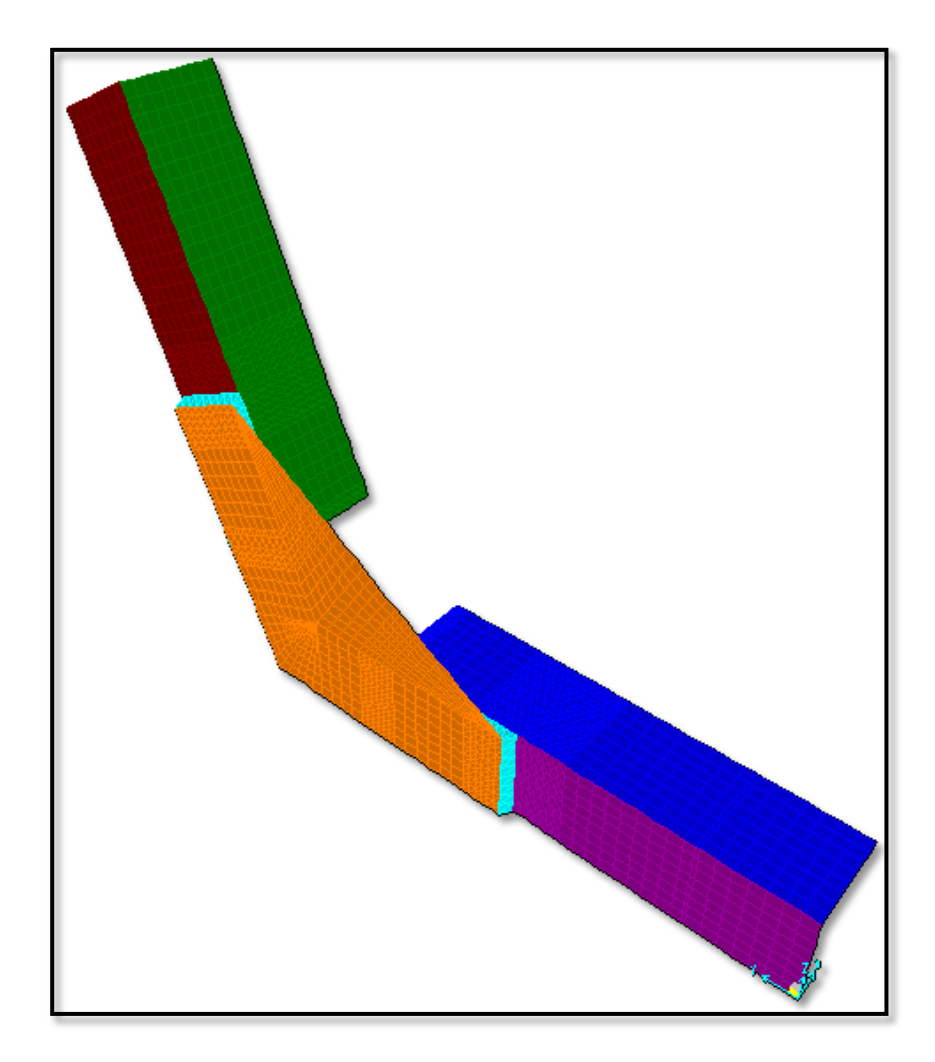

Figura No. 14 Modelo Numérico con elementos "Shell" en SAP2000 [Fuente: Elaboración Propia]

<span id="page-46-0"></span>Como se puede notar en la [Figura No. 14,](#page-46-0) se muestra una nueva sección, la cual representa a la soldadura que une la escuadra con las cuadernas del fondo y del costado. Esta fue generada directamente en SAP2000 y posee las mismas características de los elementos antes mencionados, así como del material empleado. En la siguiente figura se muestra en detalle la sección que representa la soldadura.

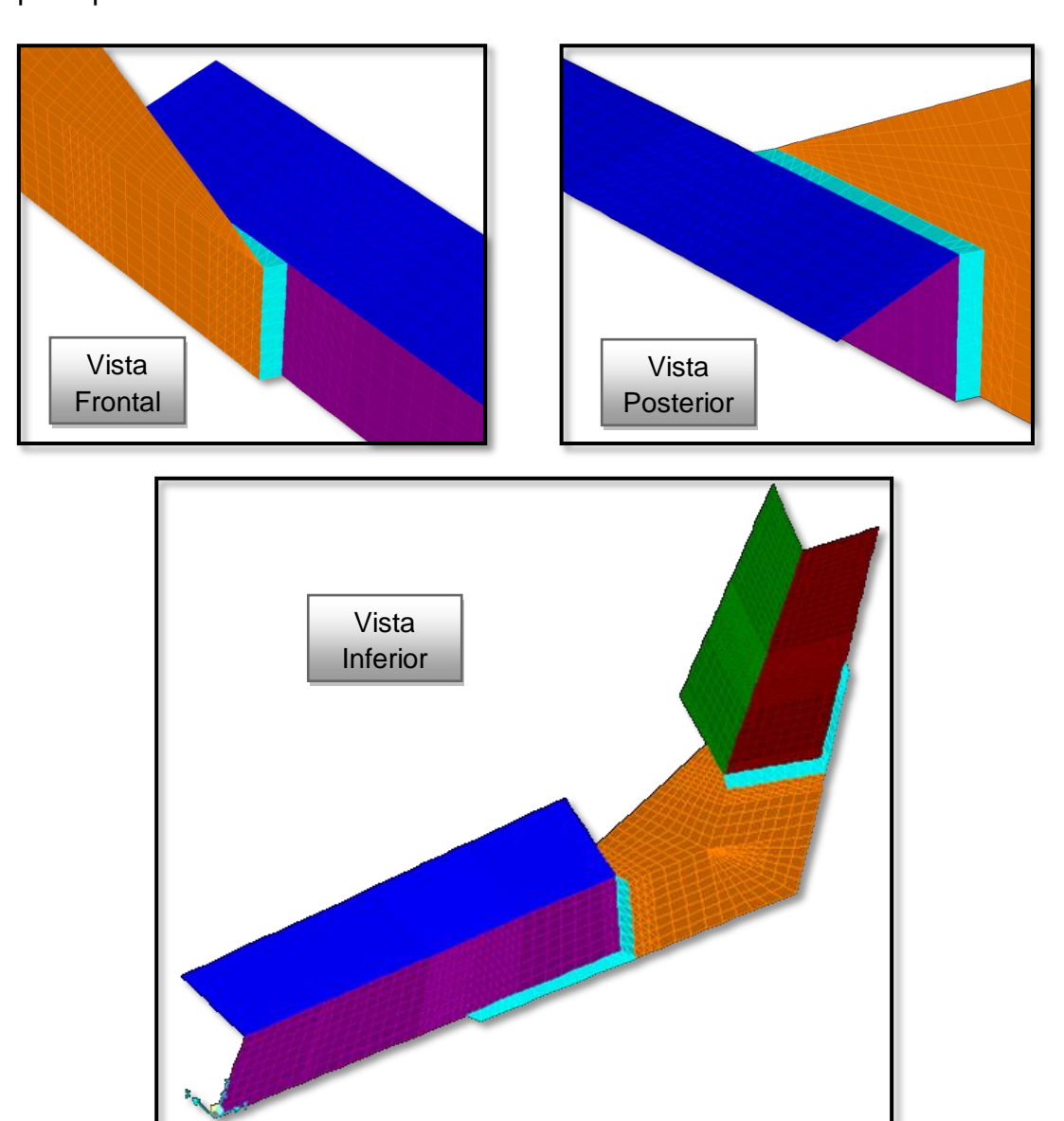

<span id="page-47-0"></span>Figura No. 15 Detalle de la soldadura en el modelo numérico

Tal como se muestra en la [Figura No. 15,](#page-47-0) la soldadura ha sido generada en todas las zonas en donde existe la unión entre la escuadra y las cuadernas.

En las regiones en donde terminan estas conexiones, se utilizaron elementos triangulares para lograr una mejor discretización en esta zona que puede generar concentración de esfuerzos, tal como se muestra en la [Figura No.](#page-48-0)  [16.](#page-48-0) Esto se realizó una vez que se desarrollaron las pruebas experimentales, observando los puntos en donde ocurrieron las fallas.

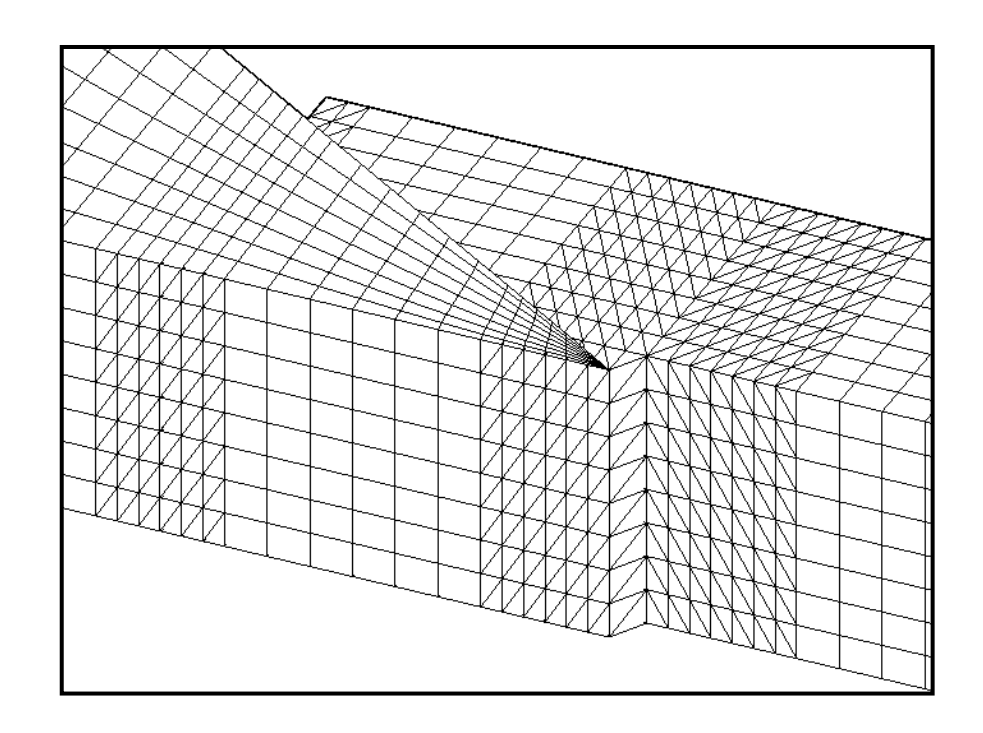

<span id="page-48-0"></span>Figura No. 16 Detalle de la discretización de la zona cercana a la soldadura

Por otro lado, la escuadra se encuentra separada 6.4 mm de las cuadernas de fondo y costado, en dirección x negativa, considerando de esta manera el espesor que tienen los elementos estructurales y así dar paso a la modelización de la soldadura. Esta fue generada utilizando elementos planos rectangulares y triangulares.

A continuación, se asigna a los nodos las restricciones de los puntos en donde se ubicarán los pernos del soporte elaborado en acero que se emplea para la fijación del especimen, seleccionadas como soportes simples. El nodo (1) que coincide con el centro del plano se restringió en dirección 'y' y 'z', y los nodos alrededor de él, en dirección 'x'. Esto para evitar el movimiento axial de los elementos cuando se aplica la fuerza pero permitiendo la rotación del sistema alrededor del eje 'x'. Se observa en la [Figura No. 17,](#page-50-0) el modelo numérico de la conexión estructural, con sus respectivas condiciones de frontera.

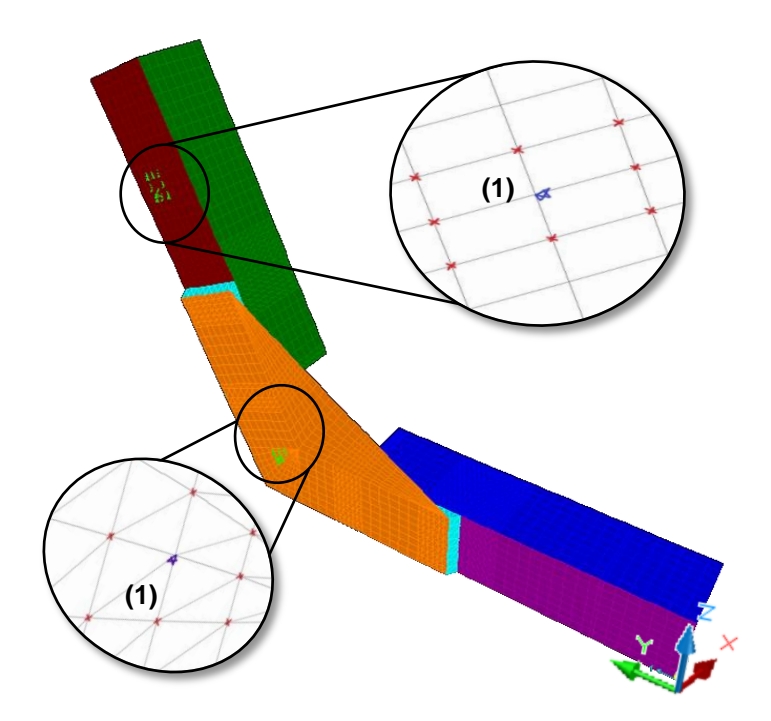

<span id="page-50-0"></span>Figura No. 17 Restricciones en los puntos de soporte

[Fuente: Elaboración Propia]

En la [Tabla No. V,](#page-50-1) se presenta el resumen del total de elementos y nodos que posee el modelo numérico de la conexión estructural. El número total de ecuaciones de equilibrio a resolver fueron 12872.

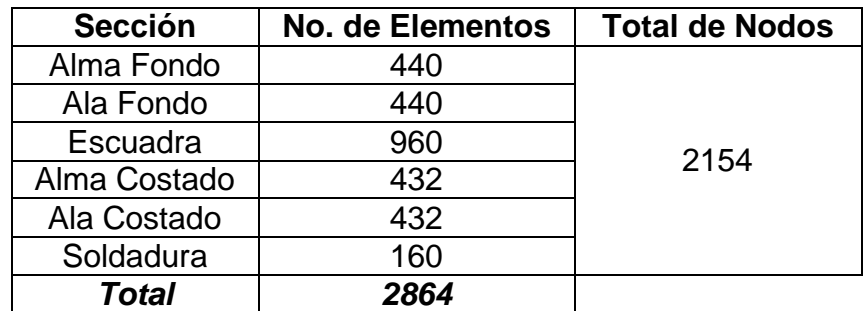

<span id="page-50-1"></span>Tabla No. V Resumen del número de elementos del modelo numérico

## **1.4. MODELO NUMÉRICO DE LA CONEXIÓN ESTRUCTURAL UTILIZANDO ELEMENTOS SÓLIDOS**

El modelo numérico de la conexión estructural desarrollado con elementos "Sólidos" es generado en el programa SAP2000, extruyendo los elementos "Shell" del modelo numérico desarrollado en el subcapítulo anterior, asignando el valor del espesor correspondiente, representado en dos filas de elementos. La soldadura entre la escuadra y los ángulos que forman las cuadernas se representan también con elementos sólidos tetraédricos y paralelepípedos, tal como sea el caso. El modelo numérico completo consta de 6388 nodos y 5398 elementos sólidos. Finalmente se definen como simplemente soportados los nodos en donde se ubicaron los pernos del soporte elaborado en acero que se emplea para la fijación del especimen en la experimentación.

El modelo numérico de la conexión estructural fondo-costado elaborado con elementos "Sólidos", fue desarrollado a partir de la extrusión de los elementos "Shell" que se generaron en el Subcapítulo 1.3. Para este desarrollo se empleó el programa SAP2000, que a través de la herramienta "Extrude", facilita la creación de los sólidos, asignando las propiedades del material (de acuerdo a lo presentado en el Subcapítulo 1.2) y el valor del espesor correspondiente a cada miembro estructural (6.4 mm), ver detalles en el [ANEXO A.](#page-123-0) En la [Figura No. 18,](#page-52-0) se muestra el modelo numérico desarrollado en SAP2000.

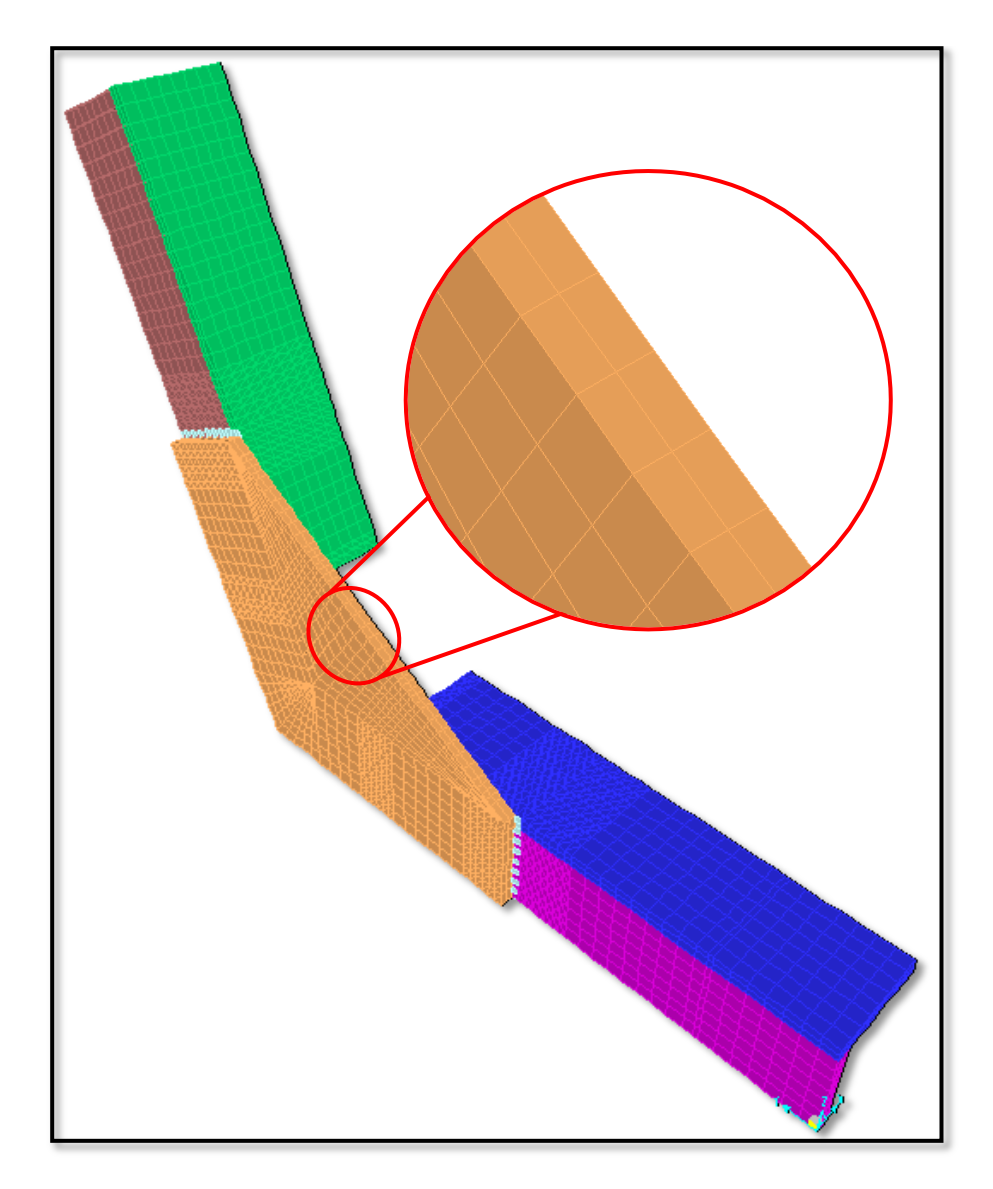

<span id="page-52-0"></span>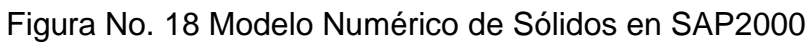

Como se puede notar en la figura anterior, el espesor de los elementos sólidos fue dividido en dos para lograr una mejor discretización del modelo. En cuanto a la generación de la soldadura que une la escuadra con las cuadernas del fondo y del costado, esta posee las mismas propiedades del material empleado en los elementos antes mencionados. En la siguiente figura se muestra en detalle la sección que representa la soldadura.

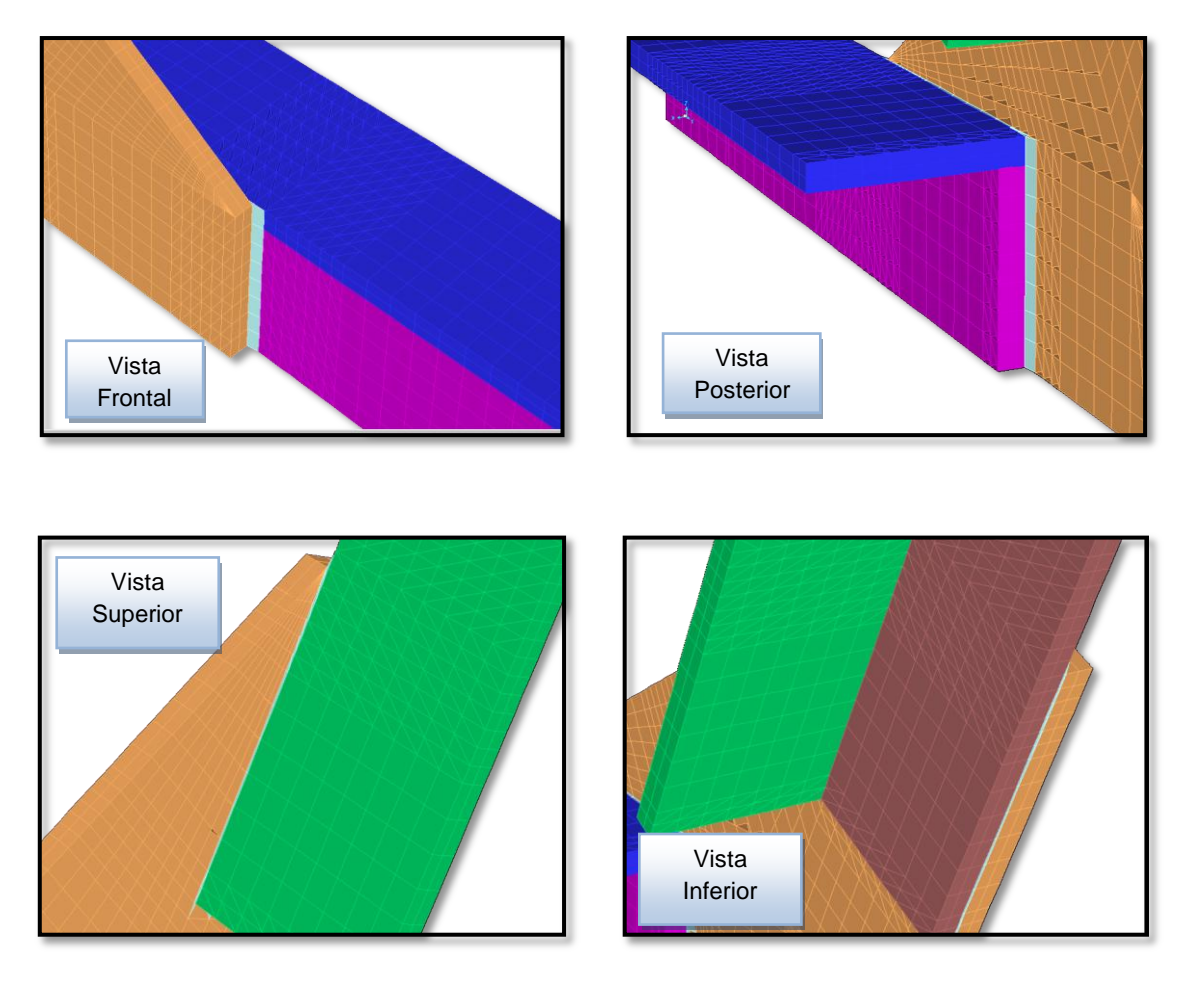

Figura No. 19 Detalle de la soldadura en el modelo numérico de sólidos

Tal como se muestra en la figura anterior, la soldadura ha sido generada en todos las zonas de unión entre la escuadra y las cuadernas. Para este modelo numérico estructural, la escuadra posee el espesor propio del elemento sólido por lo que se la separó la menor distancia posible (0.7 mm), para dar paso a la generación de la soldadura.

A continuación, se asigna las restricciones a los nodos en donde se ubicarán los pernos del soporte elaborado en acero que se emplea para la fijación del especimen, seleccionadas como soportes simples. El nodo central (1) se restringió en dirección 'y' y 'z', y los nodos alrededor de él en dirección 'x'. Esto para evitar el movimiento axial de los elementos cuando se aplica la fuerza. Cabe citar que en el modelo desarrollado con sólidos, se deben restringir los nodos tanto de la cara frontal como de la posterior de los elementos. Se observa en las Figuras No. 20 y 21, el modelo numérico de la conexión estructural, con sus respectivas condiciones de frontera.

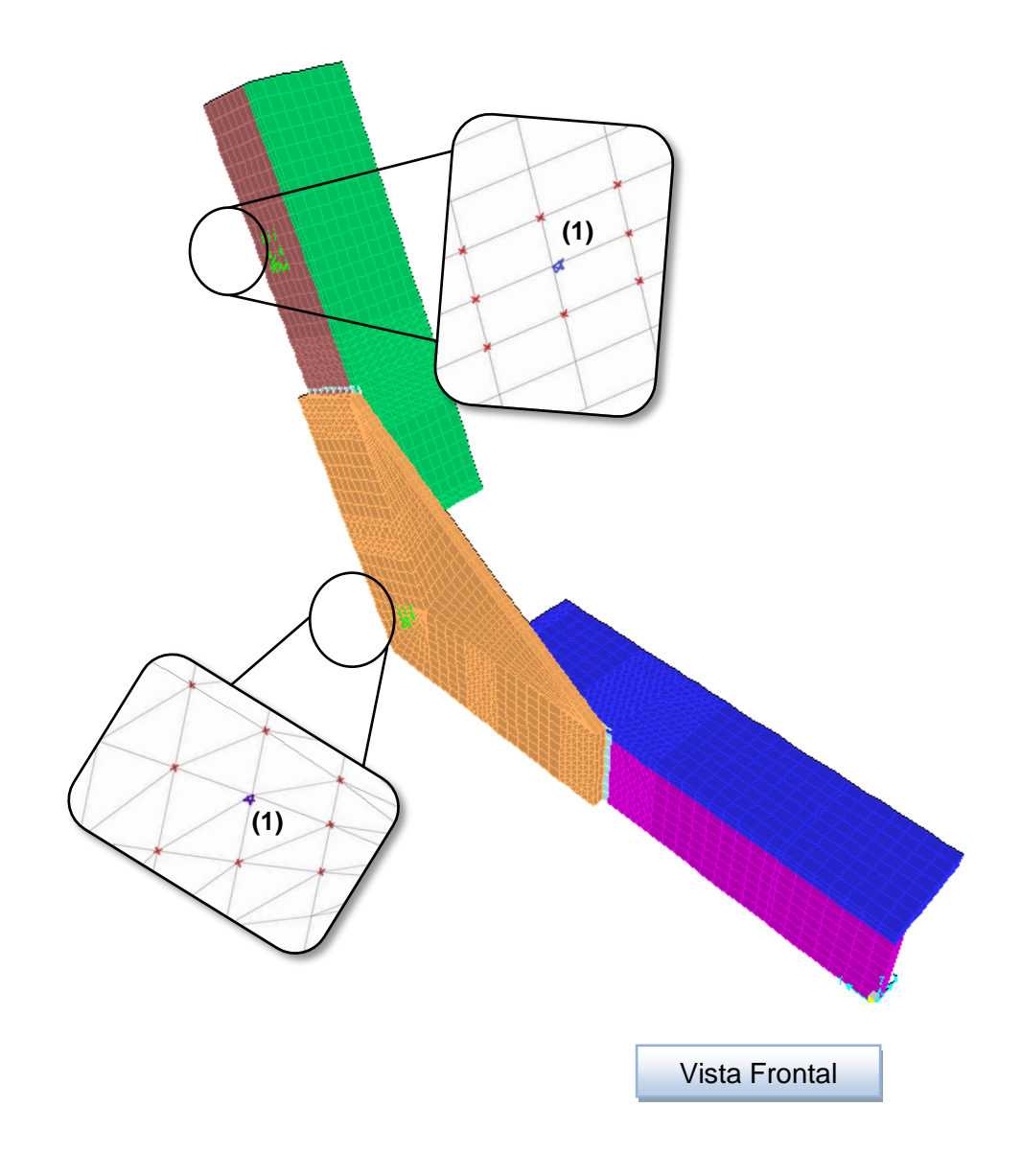

Figura No. 20 Restricciones en los puntos de soporte (Vista Frontal) [Fuente: Elaboración Propia]

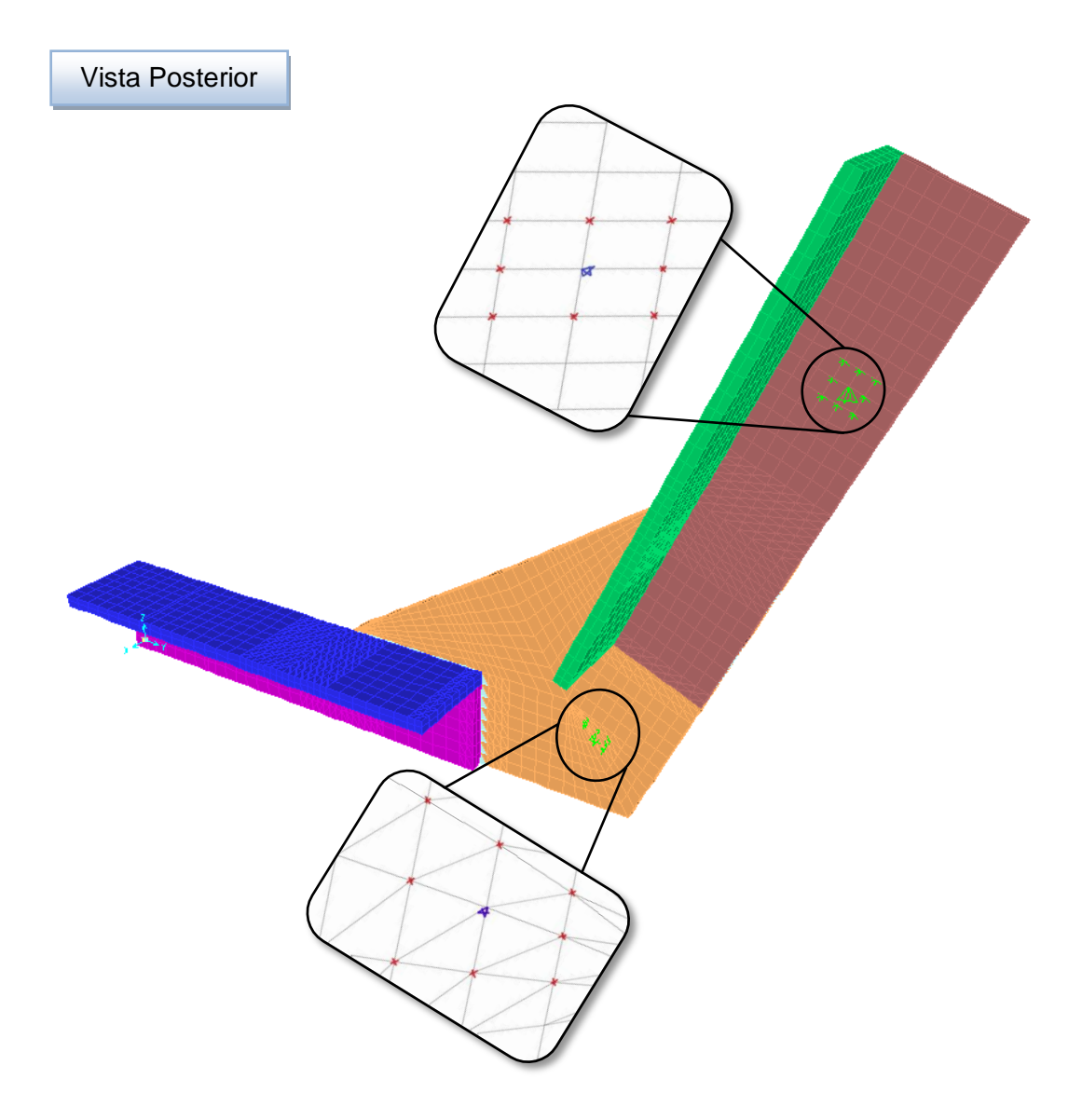

Figura No. 21 Restricciones en los puntos de soporte (Vista Posterior)

En la [Tabla No. VI,](#page-57-0) se presenta el resumen del total de elementos y nodos que posee el modelo numérico de la conexión estructural. El número total de ecuaciones de equilibrio a resolver fueron 19438.

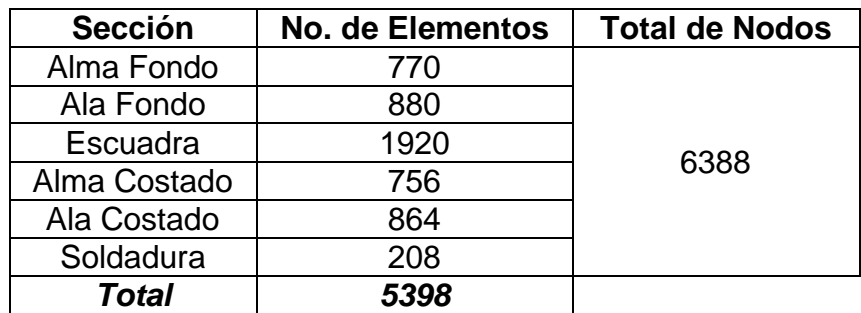

<span id="page-57-0"></span>Tabla No. VI Resumen del número de elementos del modelo numérico

### **CAPÍTULO 2**

# **EXPERIMENTACIÓN PARA LA RESISTENCIA ÚLTIMA DE LA CONEXIÓN ESTRUCTURAL**

### **2.1. CONSTRUCCIÓN DE ESPECÍMENES**

Se describe la fabricación de los tres especímenes de la conexión fondocostado analizada experimentalmente, que fue elaborada con ángulos y plancha de aleación de aluminio 5086-H32, cuyas dimensiones se especificaron anteriormente. Cada especimen está formado por dos segmentos de ángulos, que representan el fondo y el costado de la embarcación, unidos por una escuadra triangular de plancha. Los segmentos de ángulos y escuadra fueron unidos con soldadura continua TIG (Tungsten Inert Gas), evitando en lo posible provocar deformaciones iniciales que influyan en la experimentación.

Tal como se describe en el capítulo 1 y en base a los planos estructurales de la lancha, objeto de este estudio, se elaboraron tres especímenes de la conexión fondo-costado. Se emplearon ángulos de 2 x 2 x 1/4" de 22.62 cm de longitud, de aleación de aluminio 5086 H-32 para la confección del fondo y del costado; además se usó plancha del mismo espesor y del mismo tipo de aleación, para la elaboración de la escuadra, que tiene 21.51 cm de largo y 14.14 cm de alto. La elaboración de los especímenes, se basa en las dimensiones presentadas a continuación:

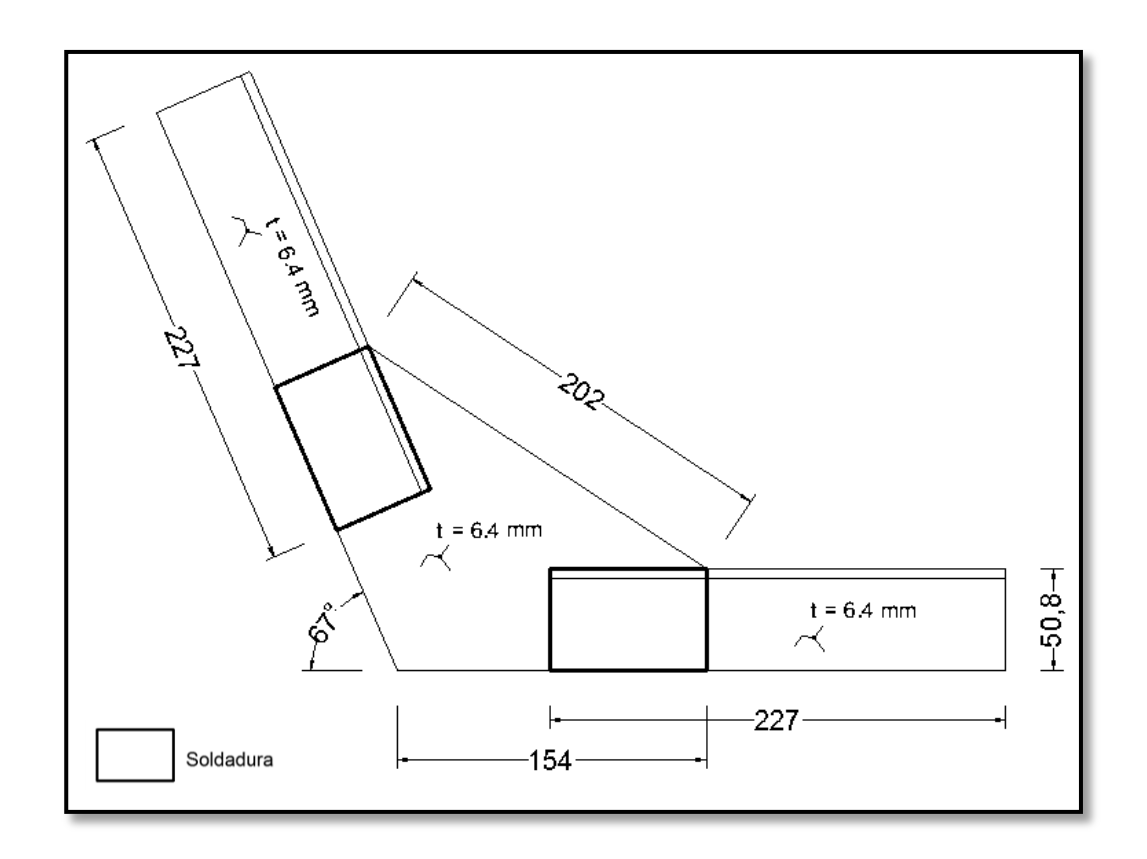

<span id="page-59-0"></span>Figura No. 22 Plano en milímetros del especimen de la conexión estructural

Para la construcción de los especímenes, se tuvo la colaboración de personal técnico de Astinave, y se empleó el mismo tipo de material que en la construcción real de las embarcaciones. A continuación se muestra dicho desarrollo en orden cronológico en las Figuras No. 23, 24, 25 y 26.

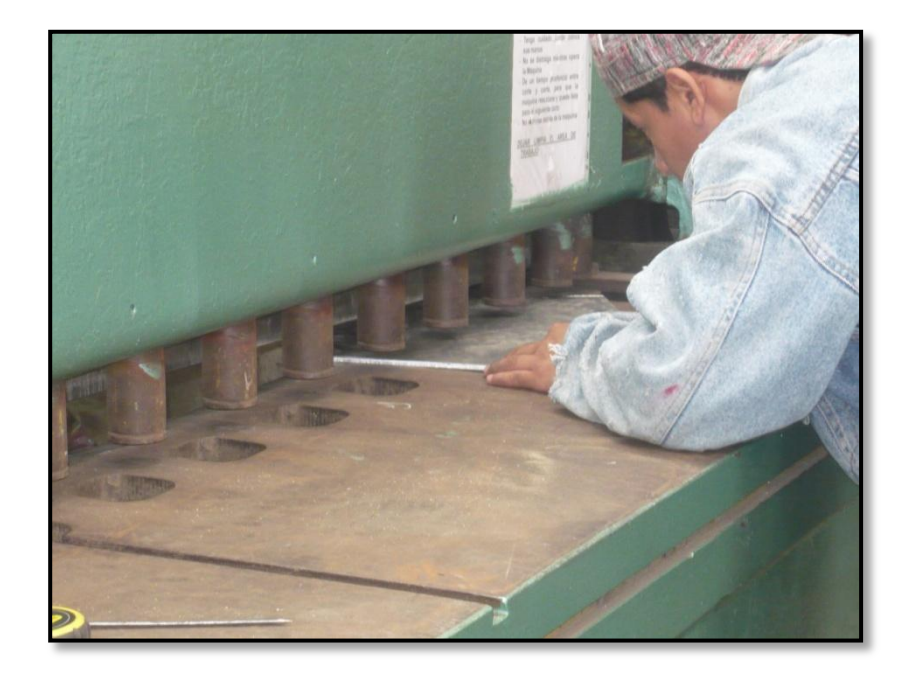

Figura No. 23 Corte de cada escuadra

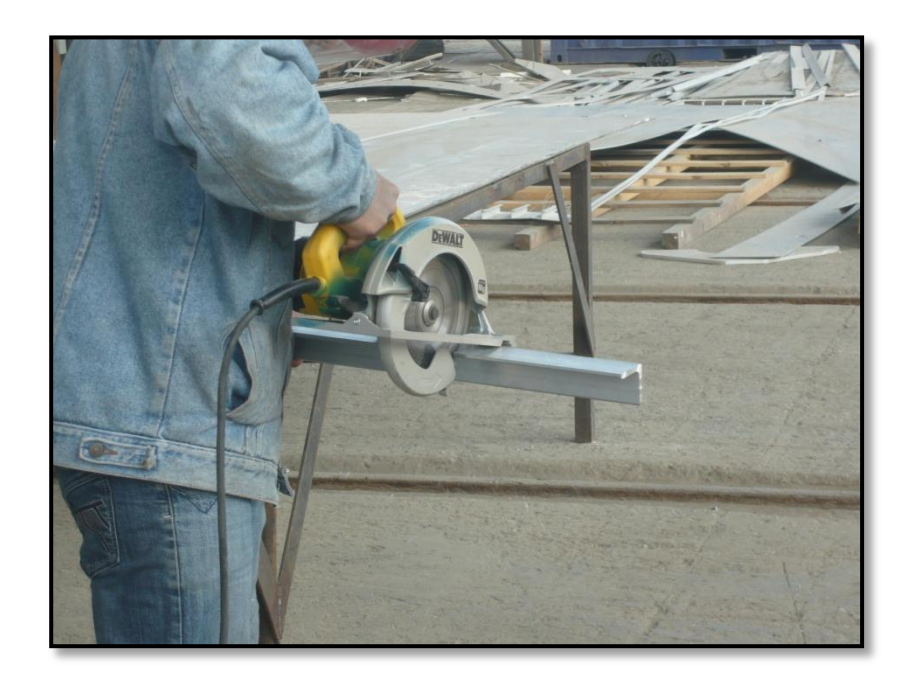

Figura No. 24 Corte de cada ángulo

[Fuente: Elaboración Propia]

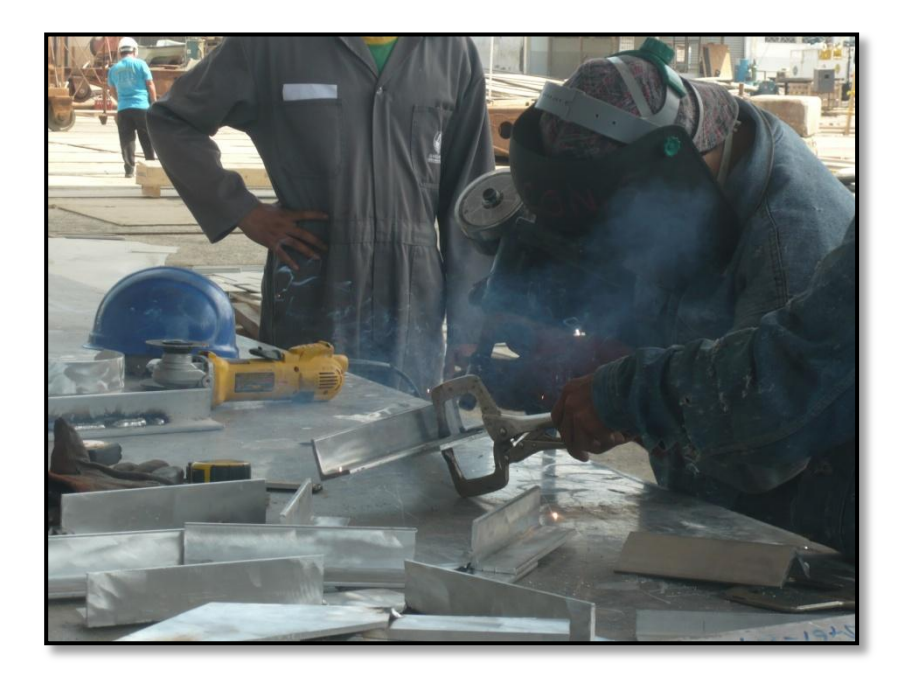

Figura No. 25 Soldadura de cada conexión estructural

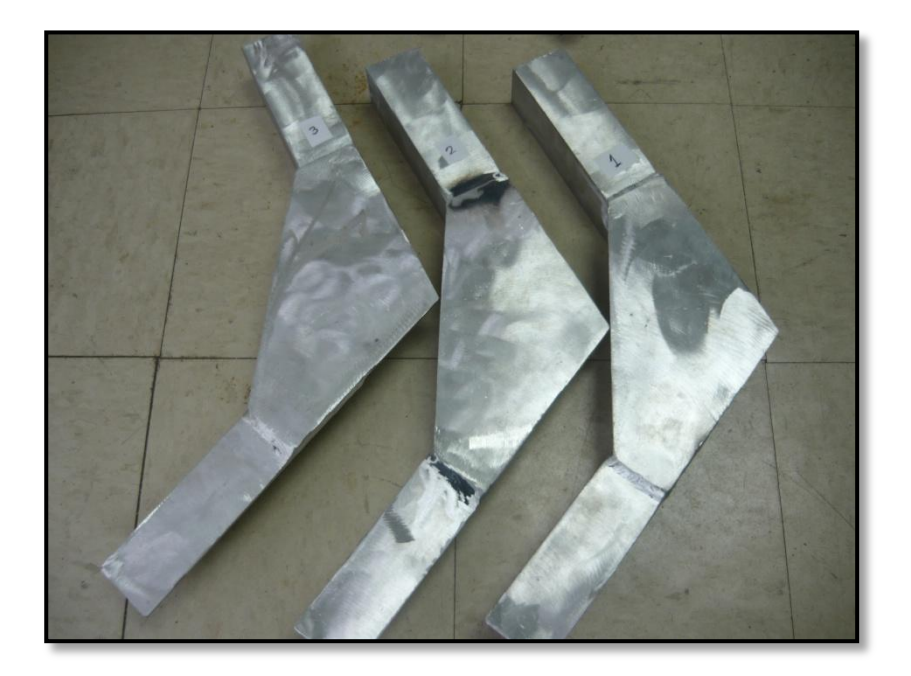

Figura No. 26 Resultado final e identificación de detalles estructurales [Fuente: Elaboración Propia]

Finalmente, dado que al momento de cortar la plancha y los ángulos para formar los detalles estructurales se alteran sus dimensiones, es necesario reportar los valores reales que poseen los especímenes. Dichos resultados se muestran en la [Figura No. 27,](#page-63-0) donde se puede notar que las diferencias en dimensiones son relativamente pequeñas con respecto a la [Figura No.](#page-59-0)  [22d](#page-59-0)el plano de la conexión estructural. Es decir, que los especímenes de los detalles estructurales tienen prácticamente las mismas dimensiones del plano estructural.

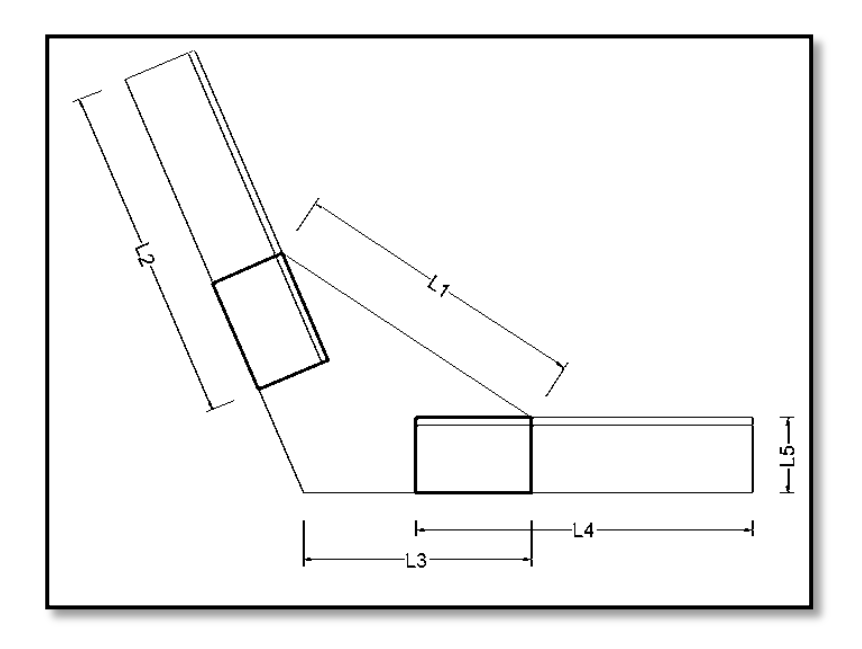

| Muestra | L1<br>(mm) | L2<br>(mm | L3<br>(mm) | L4<br>(mm) | L5<br>(mm) |
|---------|------------|-----------|------------|------------|------------|
| 13-0178 | 203        | 227       | 153        | 226        | 50.8       |
| 13-0179 | 204        | 226       | 155        | 227        | 50.8       |
| 13-0180 | 203        | 227       | 154        | 226        | 50.8       |

<span id="page-63-0"></span>Figura No. 27 Dimensiones reales en milímetros de los especímenes [Fuente: Elaboración Propia]

De igual manera, se verifican los espesores de los modelos de las conexiones estructurales empleando un calibrador de tornillo micrométrico. Se realizaron varias mediciones para el alma, el ala y la escuadra de cada detalle estructural, obteniéndose un espesor promedio de 6.4 mm y una desviación estándar del 3.2%, que corresponden a los valores nominales de los espesores de la plancha y de los ángulos empleados. La diferencia máxima fue de 0.19 mm. (Ver [Figura No. 28\)](#page-64-0).

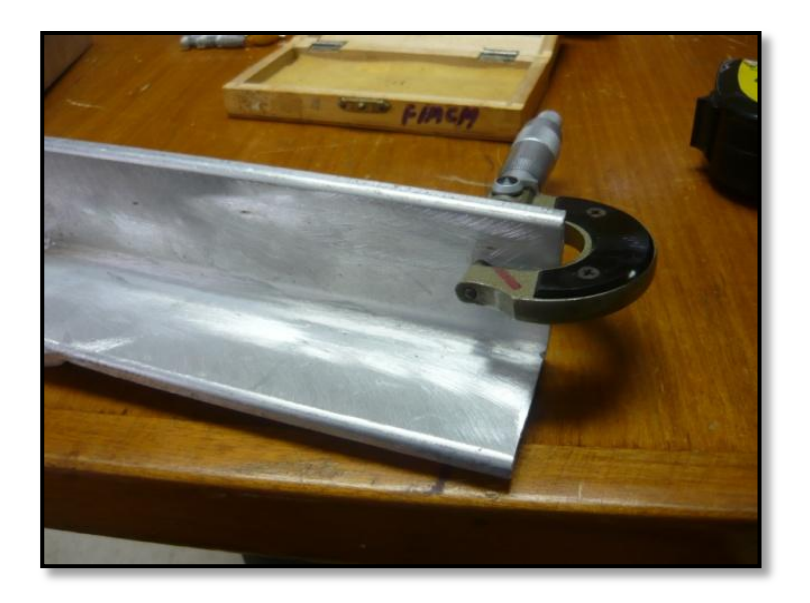

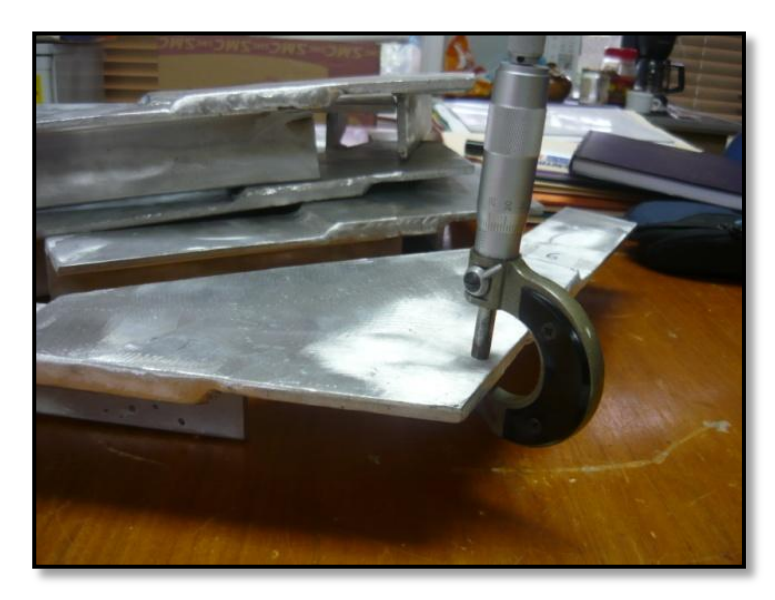

<span id="page-64-0"></span>Figura No. 28 Medición de espesores del alma, ala y escuadra

### **2.2. MECANISMO DE ADAPTACIÓN DE LOS ESPECÍMENES**

Se describe la construcción de la base para la sujeción de los especímenes para la aplicación de carga, fabricada con ángulos de acero de 3 x 3 x1/4". Además dicho mecanismo posee dos elementos estructurales a modo de orejas para la adaptación de los especímenes a la base mediante pernos de 5/8". En el elemento del fondo se le practicaron orificios para sujetarlo a la mesa de la Máquina de Ensayo Universal.

Debido a que las conexiones estructurales, que son fundamento de este estudio, no presentan una configuración estándar para ser utilizada en la Máquina de Ensayo Universal se procede a la construcción de un mecanismo de adaptación de los especímenes. Para su elaboración se utilizó ángulo de acero de 3 x 3 x 1/4", tomando la misma forma de las conexiones estructurales a analizar. Este dispositivo tiene 40.30 cm de largo y 30.30 cm de alto, y además se utilizó plancha del mismo espesor y del mismo material, para la elaboración de las dos orejas que servirán para el acople de los especímenes con la base, mediante pernos de 5/8". La construcción de la base de adaptación, se basa en los planos presentados a continuación en la [Figura No. 29.](#page-66-0)

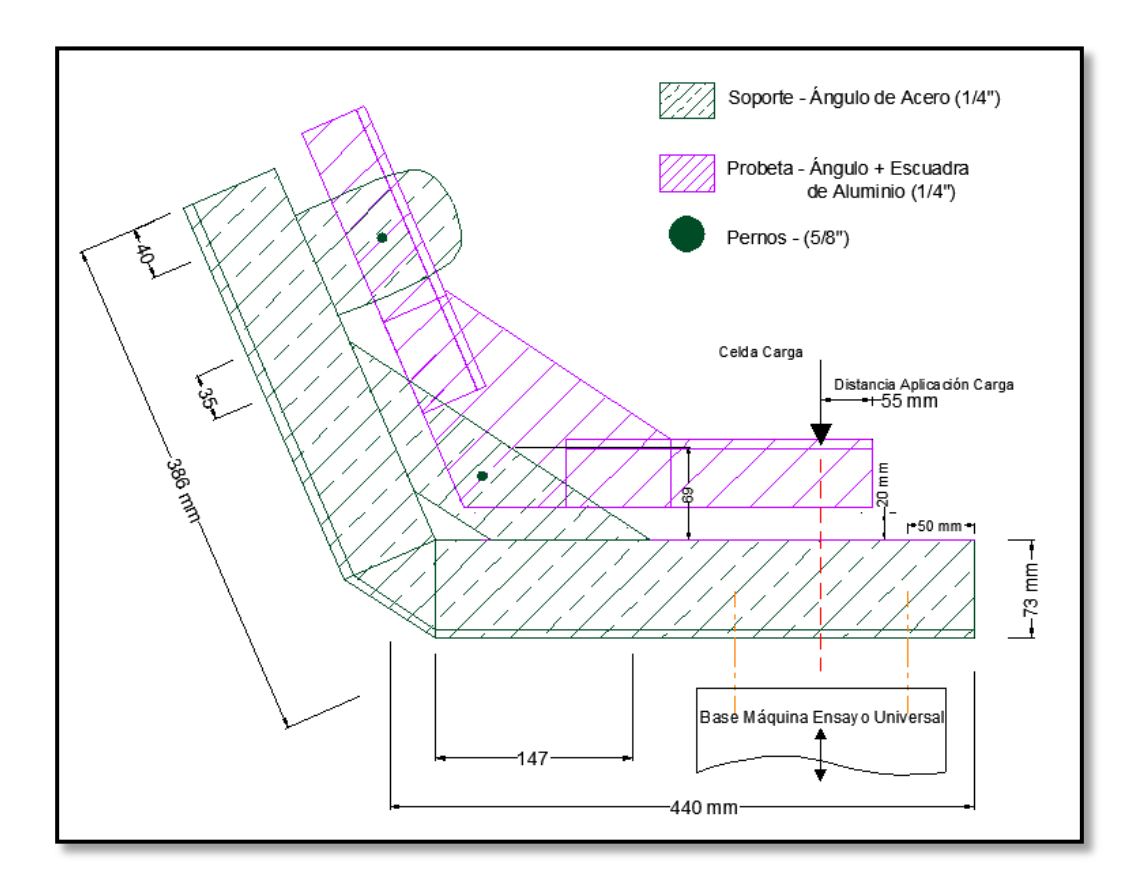

<span id="page-66-0"></span>Figura No. 29 Plano en milímetros del mecanismo de adaptación [Fuente: Elaboración Propia]

Se escogió acero como material para la fabricación de la base, debido a que este es más resistente a la deformación que podría provocarse al momento de realizar la experimentación. Esto permitirá representar los puntos de conexión como soportes simples. Finalmente, los especímenes son perforados en los puntos por los cuales pasarán los pernos de 5/8" para ser fijados en el mecanismo de adaptación. En la [Figura No. 30,](#page-67-0) se muestra la posición de los pernos en los especímenes.

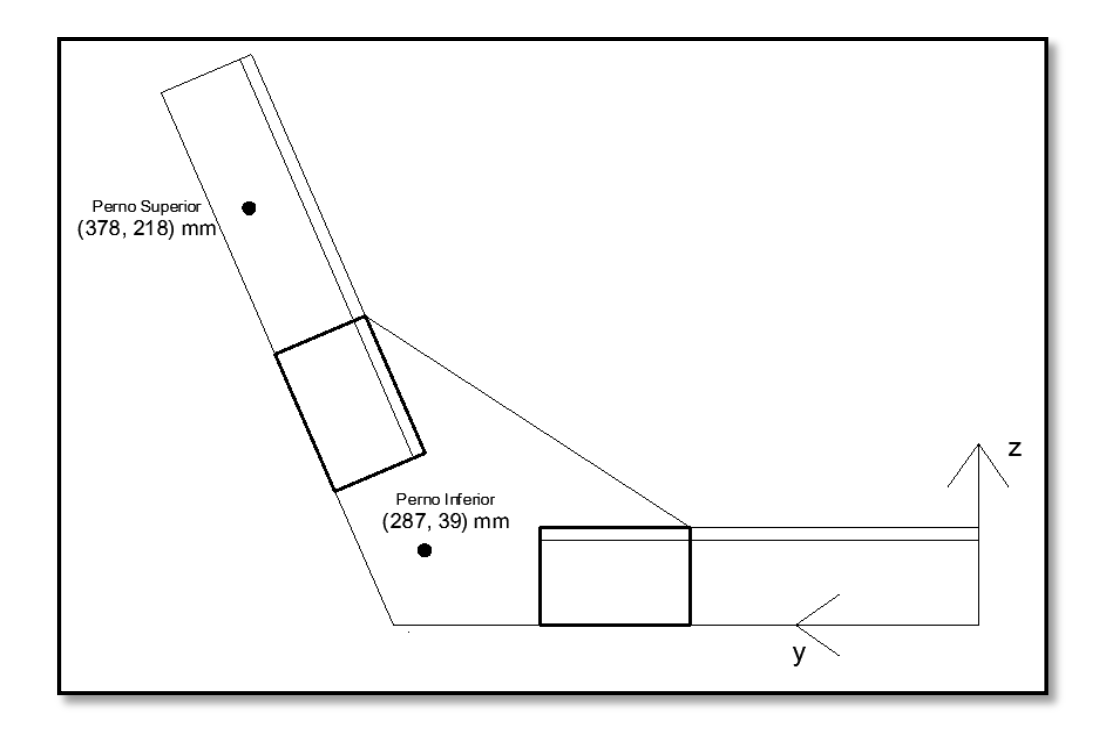

<span id="page-67-0"></span>Figura No. 30 Posición en milímetros de los pernos en los especímenes [Fuente: Elaboración Propia]

Adicionalmente, se utiliza un retazo de plancha de la misma aleación de aluminio, a modo de sobreplancha, en la parte que representa el costado de la embarcación para compensar el espacio correspondiente al espesor de la escuadra de la conexión estructural. En las Figuras No.31 y 32se muestra el mecanismo de adaptación.

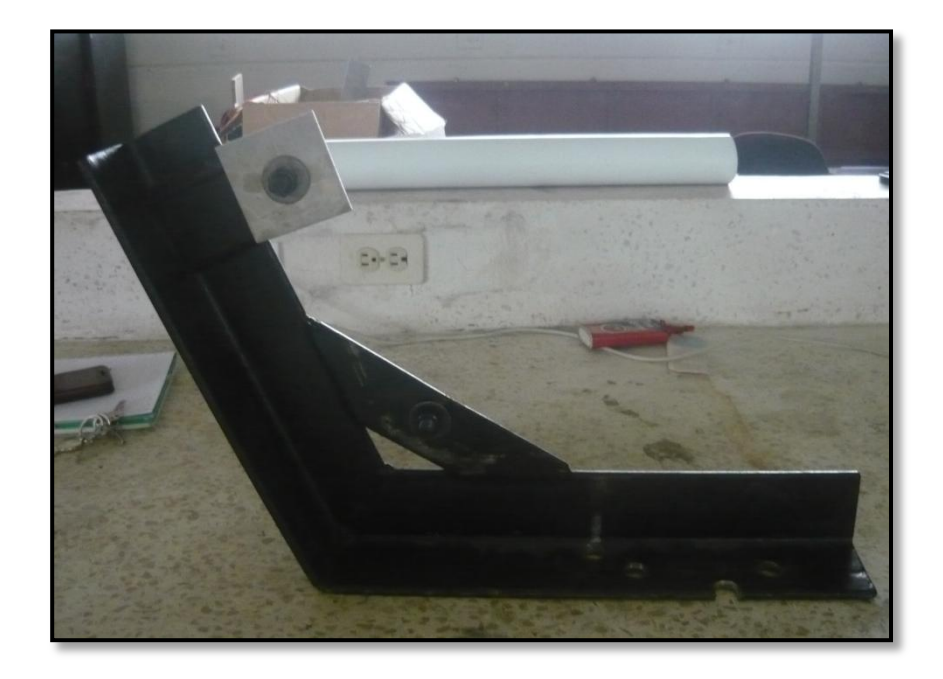

Figura No. 31 Mecanismo de Adaptación con la sobreplancha [Fuente: Elaboración Propia]

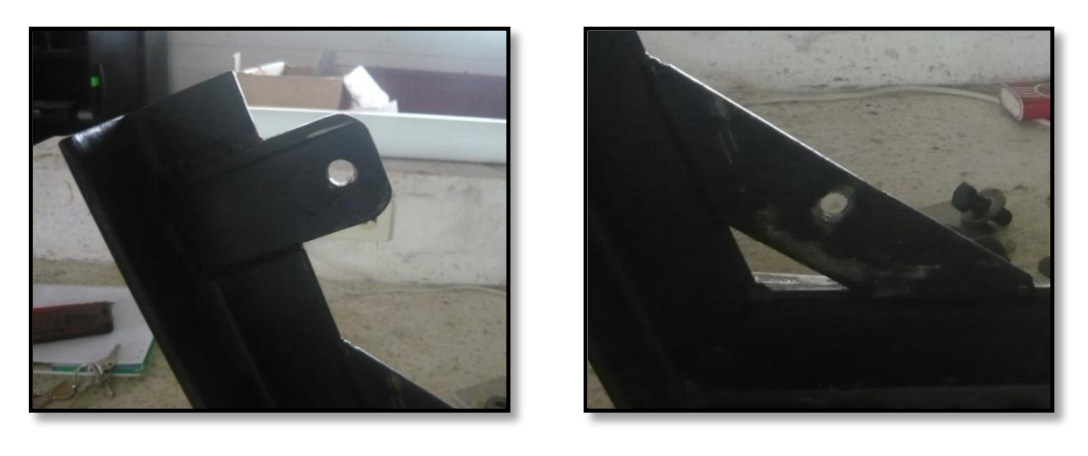

Figura No. 32 Orejas de la base con orificios para pernos

#### **2.3 INSTALACIÓN DE MEDIDORES DE DEFORMACIÓN**

Se instalan cuatro extensómetros ("Strain Gages") en cada especímen en las zonas cercana a la soldadura que une la escuadra con el ángulo de fondo, que es en donde se espera que se presenten los valores de deformación unitaria más significativos. Esto se determinó después de realizar un análisis preliminar previo a las pruebas finales. Los extensómetros son de marca Vishay serie EA-06-120LZ-120/E con resistencia de 120 Ω y Factor de Gage de 1.2.

Los extensómetros son dispositivos, que luego de ser adheridos a la superficie a analizar, se deforman junto con esta. A medida que el dispositivo se deforma, se produce un cambio en su resistencia eléctrica, que se relaciona con la deformación unitaria mediante el factor de calibración del extensómetro. De esta manera se va a medir la Deformación Unitaria Normal (ε) del alma del ángulo de fondo y de la escuadra de los especímenes.

Para disponer de la ubicación correcta de los medidores de deformación durante el proceso de experimentación, se realizó una prueba preliminar, en la que se va aplicando carga concentrada hasta llegar a 25 kg, tal como se observa en la [Figura No. 33.](#page-70-0)

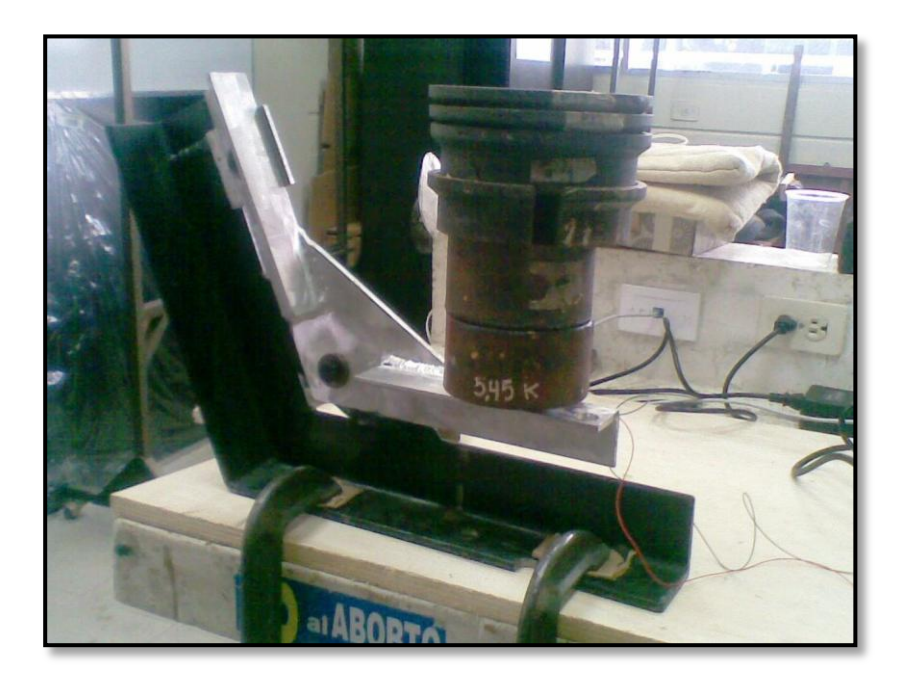

Figura No. 33 Aplicación Preliminar de carga concentrada [Fuente: Elaboración Propia]

<span id="page-70-0"></span>Simultáneamente, utilizando dos equipos de medición de deformaciones (marca "P3" e "instruNet"), se van registrando los valores de deformaciones unitarias de cada extensómetro, para comparar resultados. Tanto para el caso del alma del ángulo de fondo como para la escuadra, se emplea un extensómetro activo para cada medición uniaxial de la deformación unitaria normal, disposición que se conoce como Cuarto de Puente.

Después de varias pruebas con distintas ubicaciones de los extensómetros, se observa en las Figuras No. 34 y 35, la ubicación final de los extensómetros tanto en el alma del ángulo de fondo como en el ángulo de las conexiones estructurales. Para ambos casos, en la cara visible del espécimen, los extensómetros se colocaron en la dirección y<sup>+</sup>.

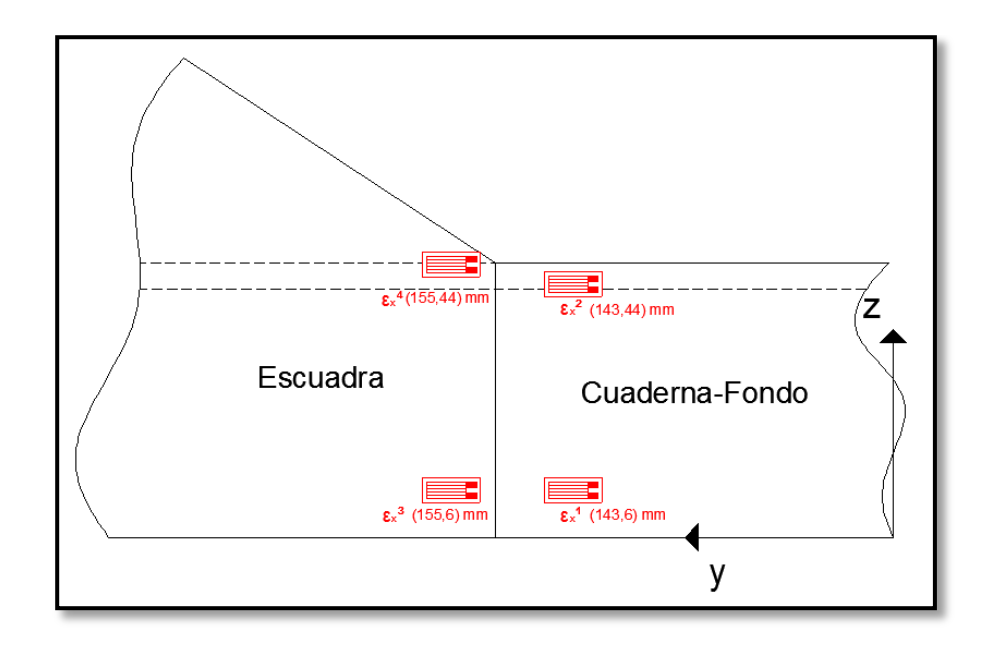

Figura No. 34 Esquema de ubicación y posición de los extensómetros

[Fuente: Elaboración Propia]

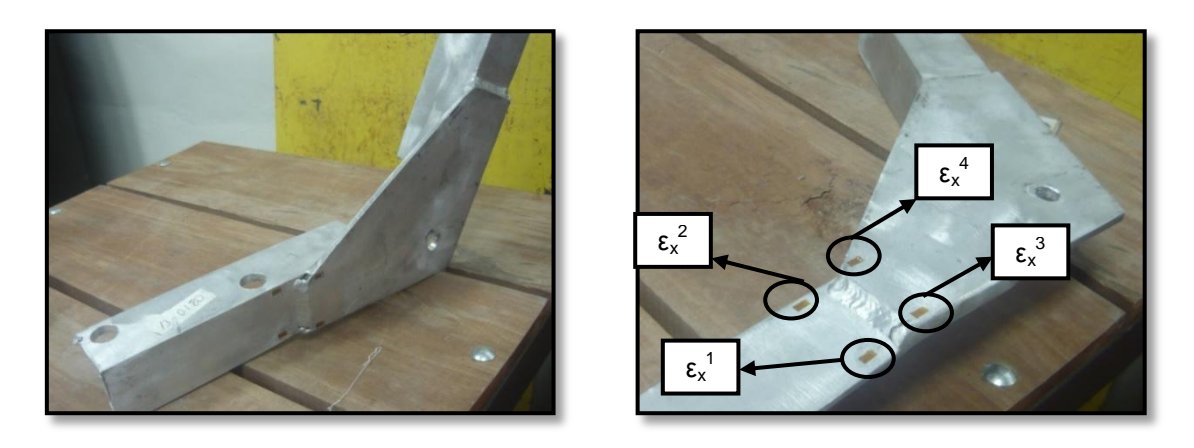

Figura No. 35 Ubicación final y denominación de los extensómetros
Posteriormente, para cada extensómetro, se grafican los valores de deformaciones registrados en ambos equipos y los resultados obtenidos de los modelos numéricos empleando tanto elementos planos como sólidos. (Ver [Figura No. 36](#page-72-0)).

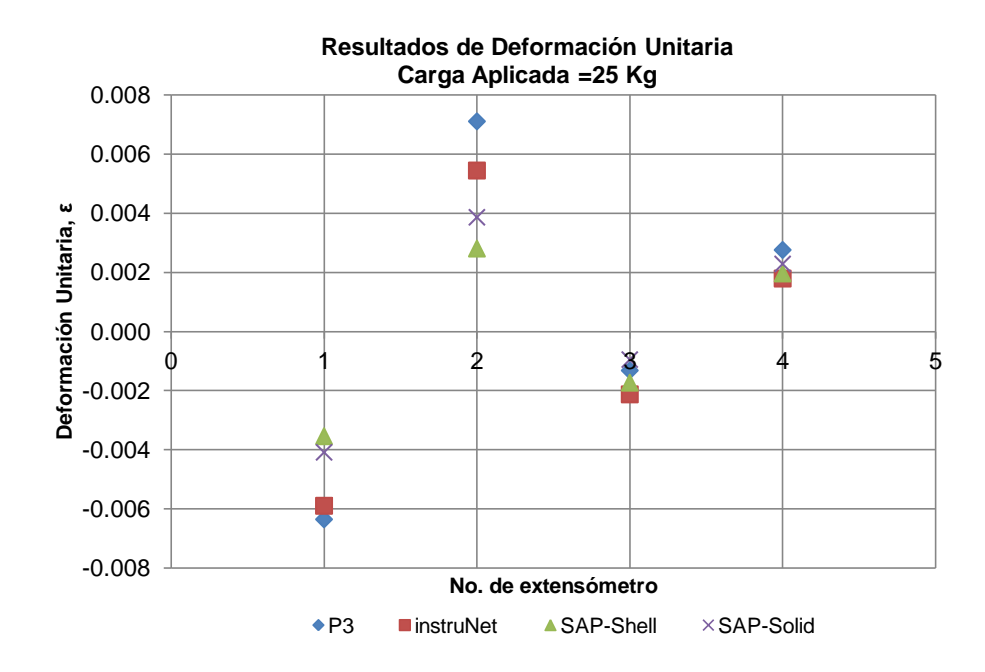

<span id="page-72-0"></span>Figura No. 36 Comparación Deformación Unitaria

[Fuente: Elaboración Propia]

En la gráfica se nota cierta similitud en los resultados obtenidos en los extensómetros 3 y 4, al contrario de los extensómetros 1 y 2 en donde los valores registrados no coinciden entre sí. Esto se debe posiblemente a que al momento de realizar la medición, los extensómetros no se encontraban bien adheridos a la superficie.

#### **2.4. RESUMEN DE RESULTADOS EXPERIMENTALES**

Se describe el equipo empleado y las mediciones que se obtienen durante las pruebas aplicando fuerza hasta alcanzar el valor de Carga Última. En los tres especímenes sometidos a carga vertical hacia abajo, las fallas obtenidas se visualizan en forma de deformación en la parte que representa al fondo de la conexión estructural. Los valores de fuerzas máximas fueron 1827.2, 1865.4y 1796.9kgf, en los tres especímenes. Finalmente, en las gráficas de la experimentación, se obtuvo en los tres especímenes una tendencia similar en la fuerza aplicada; y para el caso de la deformación unitaria, pese a que dos extensómetros no funcionaron correctamente en la segunda muestra, se presenta una buena aproximación entre los resultados obtenidos.

Para el proceso de experimentación, se configura la Máquina de Ensayo Universal(UTM-600KN) del Laboratorio de Ensayos Metrológicos y de Materiales, LEMAT de la FIMCP. Esta fue utilizada para el registro de la fuerza de ensayo y el desplazamiento del espécimen en el punto de aplicación de la carga en función del tiempo, los cuales se almacenan automáticamente en un computador con una razón de 20 valores por segundo (1 valor registrado cada 0.05 segundos). La prueba se realizó con una velocidad de avance del plato de compresión de la máquina de 5 mm/min.

De igual manera, se utiliza un equipo de adquisición de datos (instruNet) del Laboratorio de Ingeniería Naval de la FIMCBOR, que al conectarse a una computadora, sirve para el registro de las mediciones de deformaciones. Esto se efectúa mediante la conexión de los extensómetros, mencionados en el subcapítulo anterior, al equipo instruNet y con un cable USB al computador, grabando 10 valores por segundo (1 valor registrado cada 0.1 segundo), ver detalles en [ANEXO B.](#page-130-0) De manera simplificada, se presenta el esquema para la realización de las pruebas de compresión de las conexiones estructurales en la [Figura No. 37.](#page-74-0)

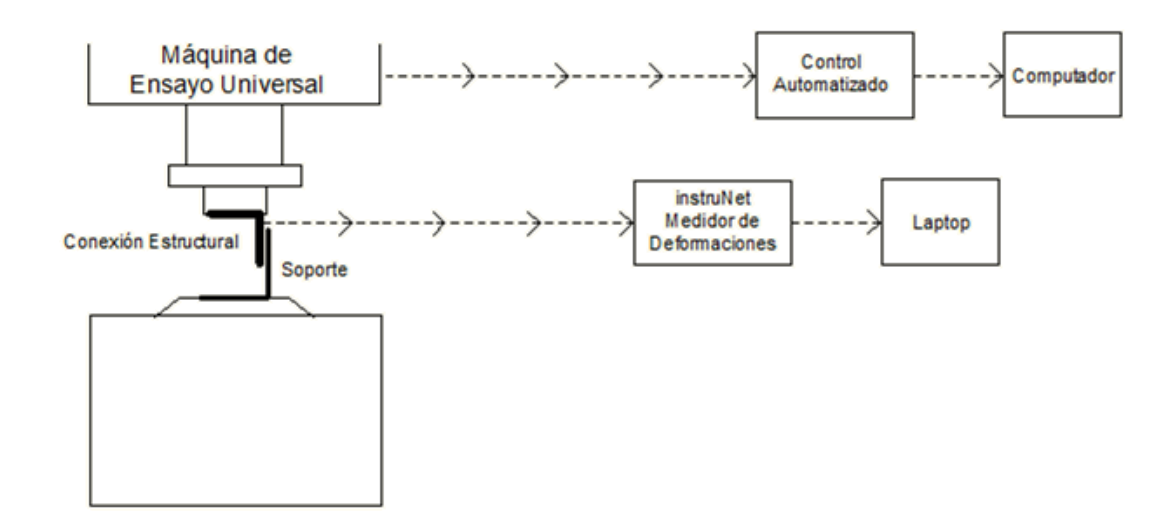

Figura No. 37 Esquema de Equipo Experimental

[Fuente: Elaboración Propia]

<span id="page-74-0"></span>Con el esquema que se presentó en la figura anterior, se preparan los equipos para el proceso de experimentación. La instalación del equipo para la adquisición de datos de deformación y la ubicación de la conexión estructural en conjunto con el mecanismo de adaptación en la base de la Máquina de Ensayo Universal, se muestran en la [Figura No. 38.](#page-75-0)

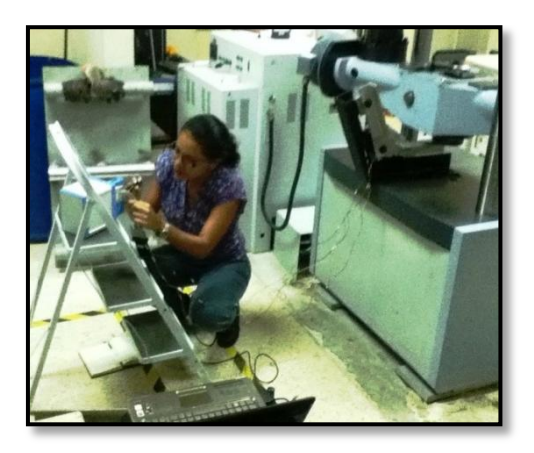

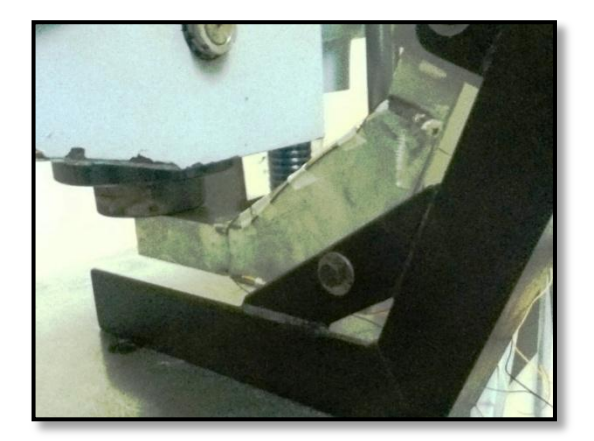

Figura No. 38 Instalación de equipos y especímenes [Fuente: Elaboración Propia]

<span id="page-75-0"></span>Se presentan en la [Figura No. 39,](#page-76-0) los especímenes de las conexiones estructurales luego de su falla. Se observa, la elevada deflexión del fondo de la cuaderna debido a la aplicación de la fuerza. Esto derivó en el desprendimiento de ciertos extensómetros, provocando la pérdida del registro de estos al final de la experimentación.

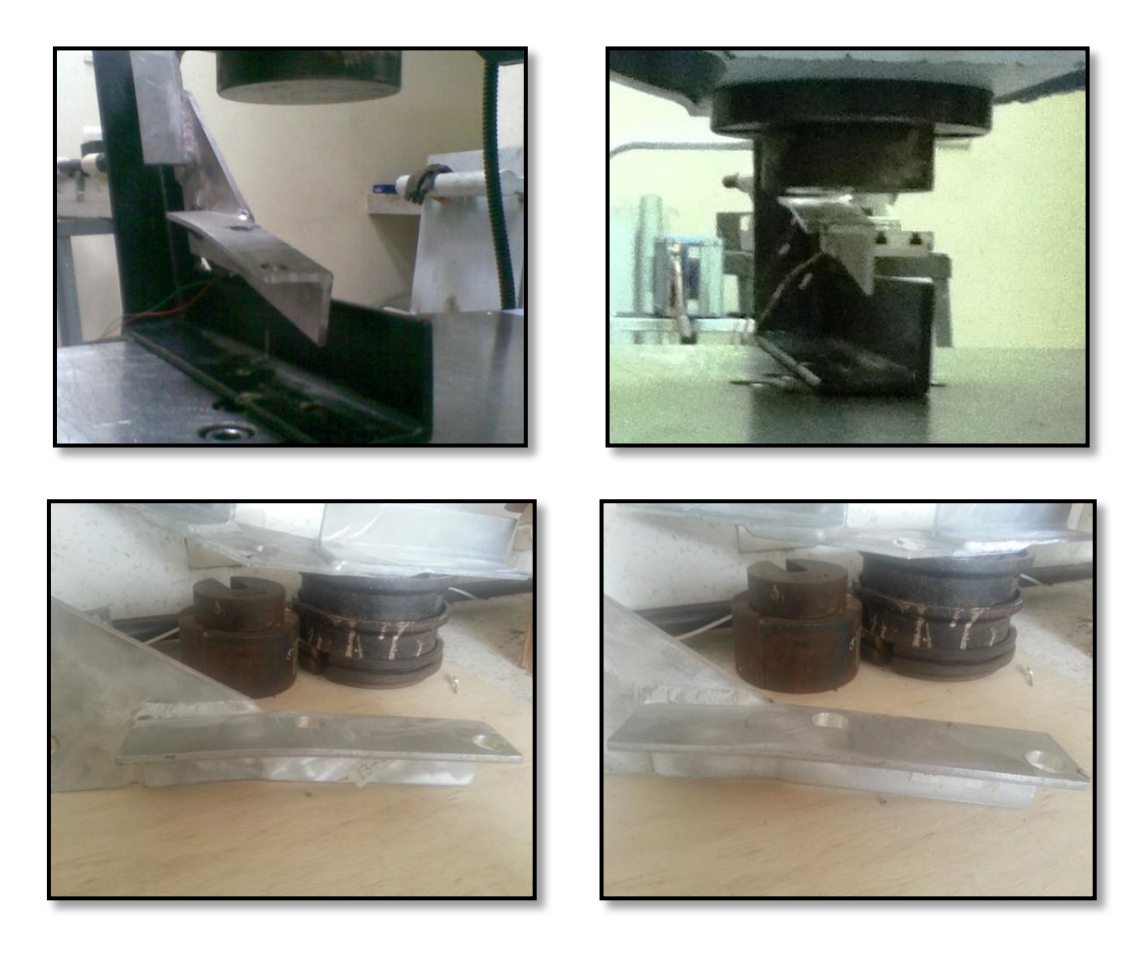

Figura No. 39 Deflexión residual de los especímenes [Fuente: Elaboración Propia]

<span id="page-76-0"></span>En la [Figura No. 40,](#page-77-0) se presentan los puntos en donde se manifestaron claramente las fallas ocurridas en las conexiones estructurales, que corresponden a la zona del alma del ángulo de fondo que se encuentra en contacto con la soldadura que une la escuadra con el mismo. Dichas zonas de daño son consistentes en los tres especímenes.

<span id="page-77-0"></span>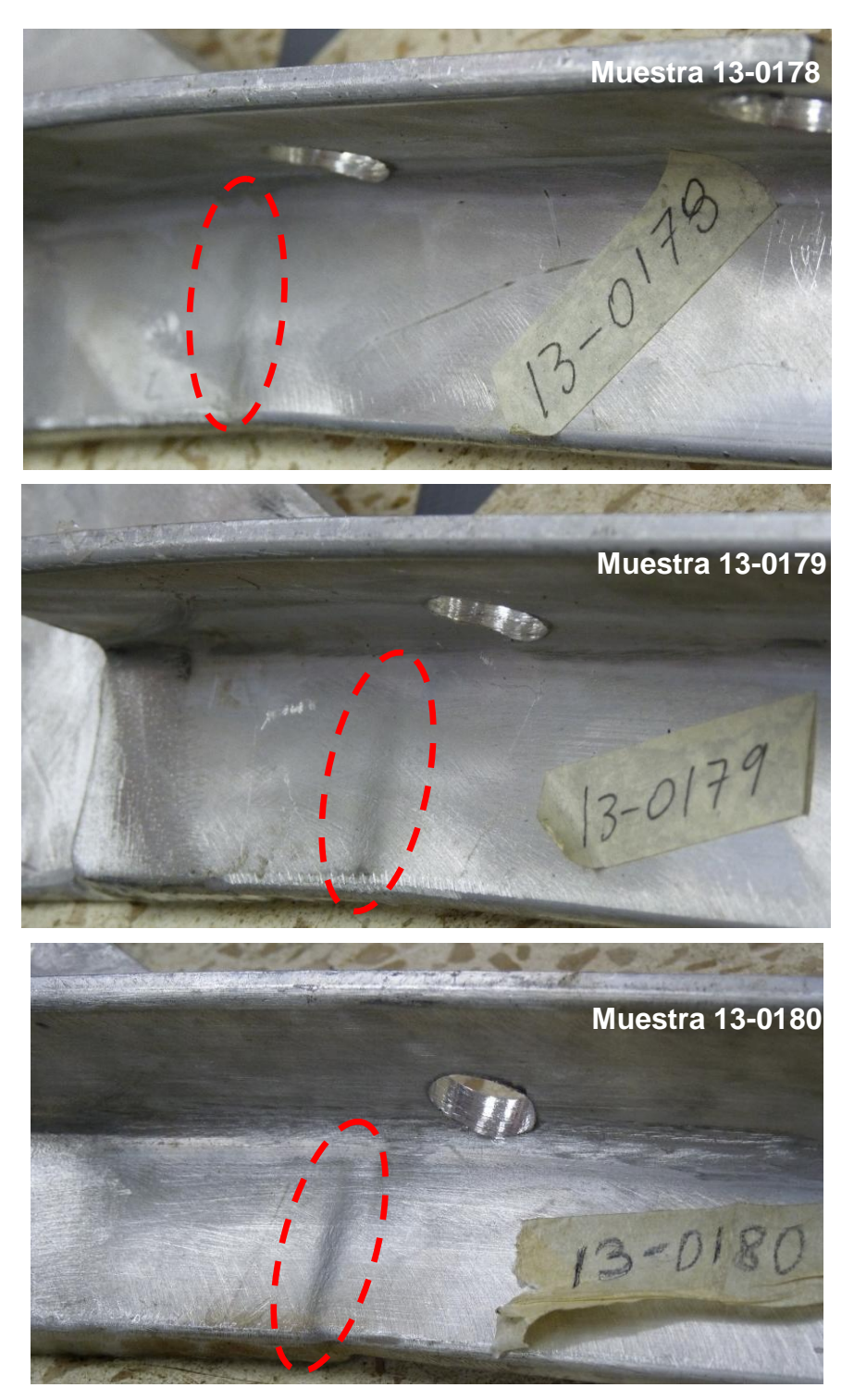

Figura No. 40 Fallas de las Conexiones Estructurales

A continuación se muestra en la [Figura No. 41,](#page-78-0) el registro de la fuerza aplicada hasta alcanzar la falla de los tres especímenes de la conexión estructural en función del tiempo.

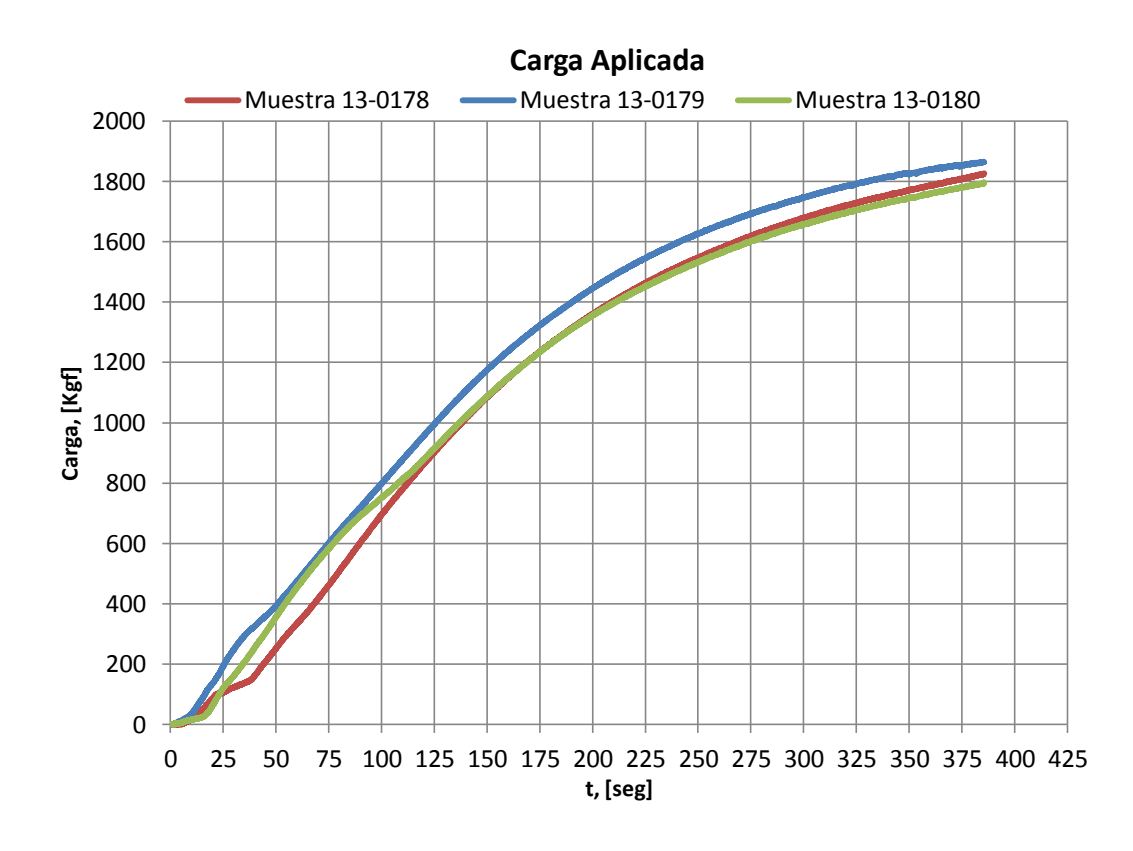

Figura No. 41 Fuerza Aplicada vs Tiempo

[Fuente: Elaboración Propia]

<span id="page-78-0"></span>Se puede observar en la figura anterior, que las tres curvas presentan una tendencia similar durante la experimentación. Se presenta una diferencia promedio del 3% entre los valores máximos de la Carga Última resultante de la experimentación en los tres especímenes, los cuales son 1827.2, 1865.4, y, 1796.9kgf, respectivamente. A estos valores de carga, la máquina se

detuvo automáticamente porque detectaba el valor de desplazamiento máximo que puede alcanzar el plato de compresión.

De manera similar, se grafica la deformación unitaria normal en función del tiempo para las cuatro posiciones de los extensómetros, presentadas previamente en el subcapítulo 2.3. Estos resultados son mostrados en las Figuras No. 42, 43, 44 y 45, que fueron registrados con el equipo instruNet, que enviaba su señal a una computadora portátil vía Tarjeta de Adquisición de Datos.

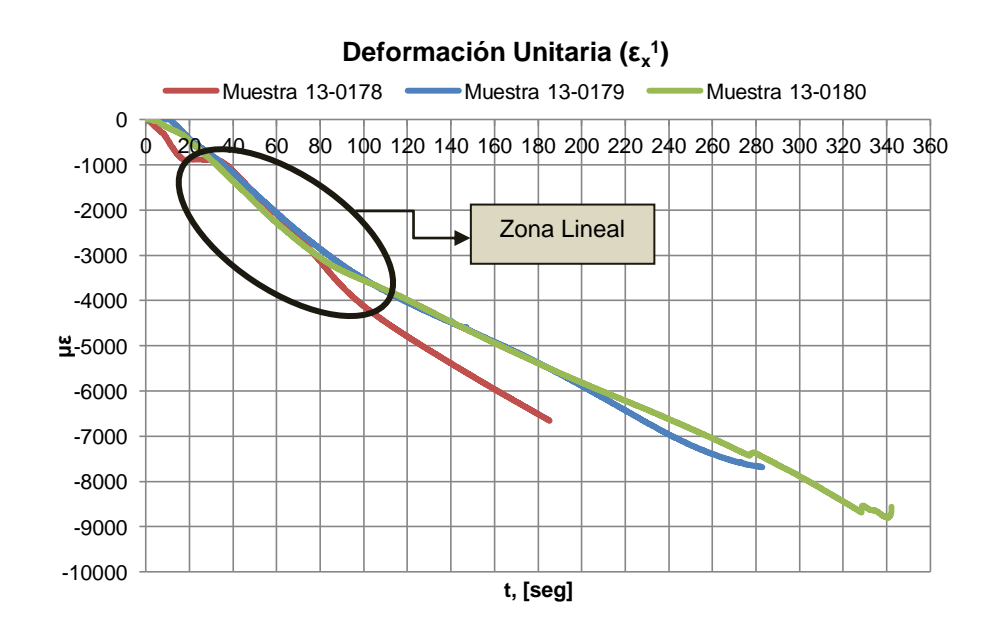

Figura No. 42 Deformación Unitaria Normal (με) en el borde inferior

delalma de la cuaderna del fondo

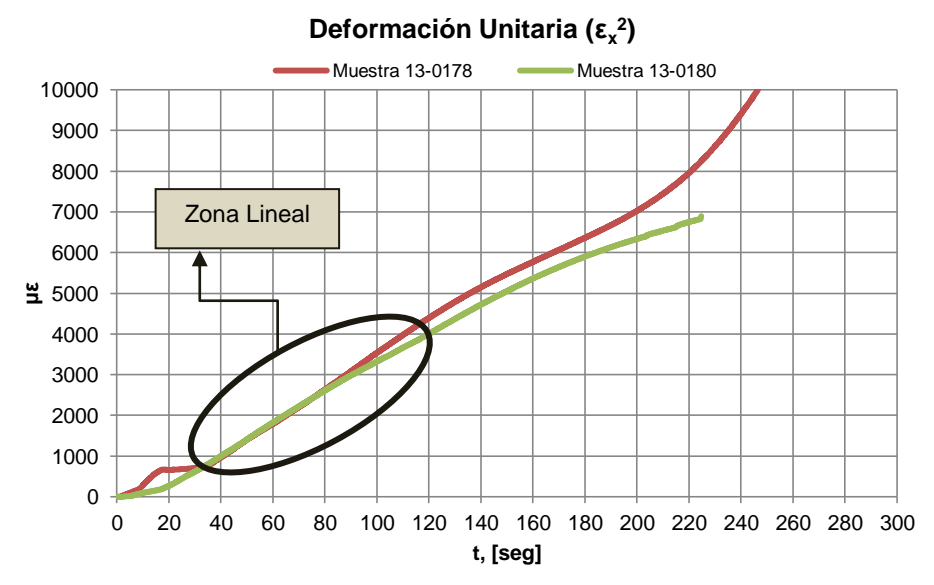

Figura No. 43 Deformación Unitaria Normal (με) en el borde superior del

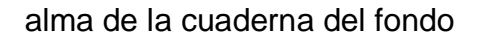

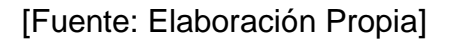

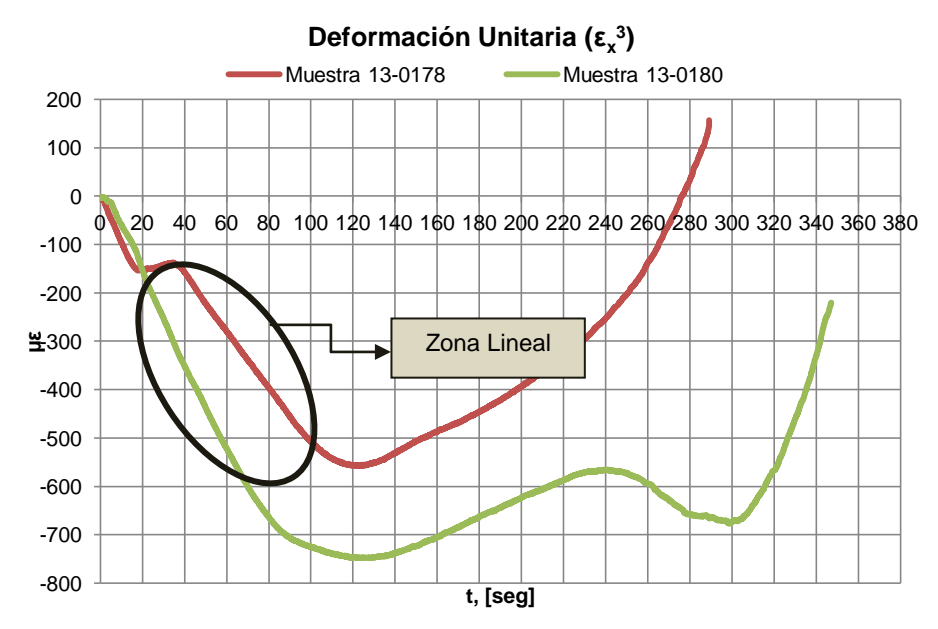

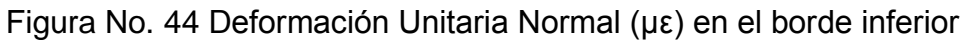

de la escuadra

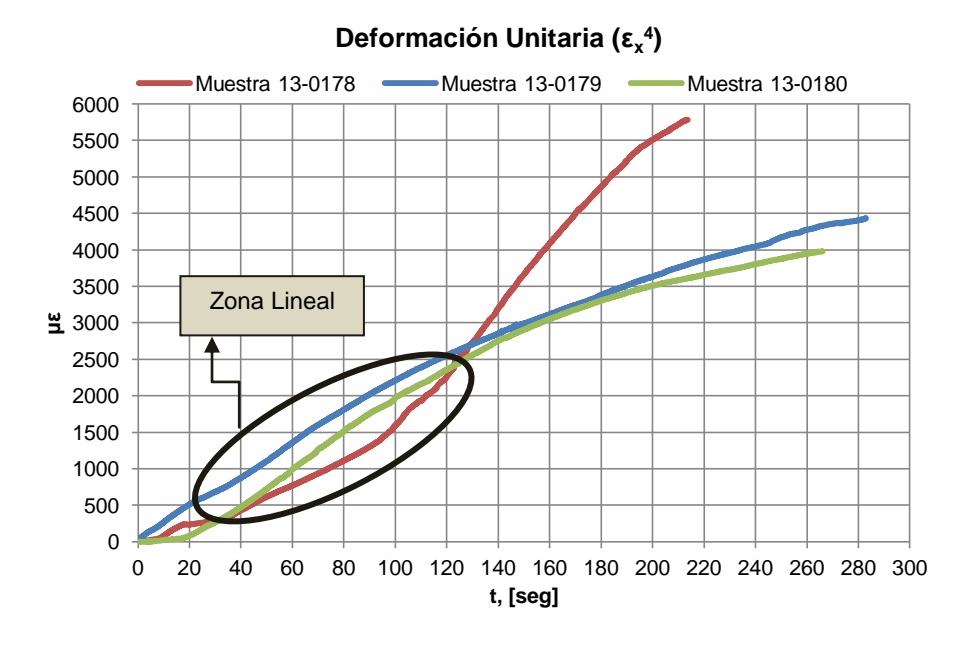

Figura No. 45 Deformación Unitaria Normal (με) en el borde superior de la escuadra

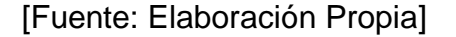

Tal como se puede notar, los valores de deformación registrados son elevados, lo que provocó que durante el proceso de experimentación algunos extensómetros dejen de funcionar al desprenderse de la superficie. Por tal motivo resulta poco razonable comparar entre los valores máximos registrados, pero considerando los signos de las deformaciones, se presenta en la siguiente tabla, un resumen de su comportamiento para cada extensómetro con la respectiva ubicación en la conexión estructural.

| <b>Item</b>          | Ubicación - Zona    | Comportamiento |                |  |
|----------------------|---------------------|----------------|----------------|--|
|                      |                     | Compresión     | <b>Tensión</b> |  |
| $\epsilon_{x}^{\ 1}$ | Inferior del ángulo |                |                |  |
|                      | de fondo            |                |                |  |
| $\epsilon_x^2$       | Superior del ángulo |                |                |  |
|                      | de fondo            |                |                |  |
| $\epsilon_{x}^{3}$   | Inferior de la      |                |                |  |
|                      | escuadra            |                |                |  |
| $\epsilon_{x}^{4}$   | Superior de la      |                |                |  |
|                      | escuadra            |                |                |  |

Tabla No. VII Características de las deformaciones unitarias registradas [Fuente: Elaboración Propia]

El comportamiento de las deformaciones unitarias, de acuerdo a la ubicación de cada extensómetro, resulta razonable debido a la forma y el punto en donde se está aplicando la carga. La parte inferior de los especímenes (alma de la cuaderna de fondo y escuadra) se encuentra sometida a compresión y a tensión la parte superior. El valor absoluto registrado es más elevado en la zona inferior que es donde se produjo la falla de la conexión estructural.

# **CAPÍTULO 3**

## **COMPARACIÓN DE RESULTADOS NUMÉRICOS Y EXPERIMENTALES**

# **3.1. ANÁLISIS DE LA DISTRIBUCIÓN DE ESFUERZOS Y DEFORMACIONES DESARROLLADAS EN LOS MODELOS NUMÉRICOS**

En este subcapítulo se analiza la distribución de esfuerzos normales y cortantes en diferentes secciones de los modelos numéricos, elaborados con elementos "Shell" y "Sólidos", de la conexión estructural. Integrando los esfuerzos se recuperan los valores de las Fuerzas Internas desarrolladas (Momento Flector y Fuerza Cortante). Finalmente, se determina la razón de cambio entre fuerza aplicada y deformación unitaria resultante en las zonas en donde se ubicaron los extensómetros durante la experimentación.

De acuerdo a los modelos numéricos desarrollados, los cuales se describen detalladamente en los subcapítulos 1.3 y 1.4, se ejecuta el programa SAP2000incluyendo fuerzas nodales. Se aplicaron dos valores de carga de 1000 y 500kgf. ambas en dirección vertical hacia abajo, resultando 1500 kgf. de fuerza total aplicada al modelo. La fuerza mayor se aplicó en el nodo que está sobre el alma, y en el siguiente la menor. Dichas cargas fueron asignadas numéricamente aproximándose a la posición en donde se aplicó la fuerza experimentalmente en la Máquina de Ensayo Universal, es decir en la posición y = 5.5 cm, como se muestra en la [Figura No. 46.](#page-84-0)

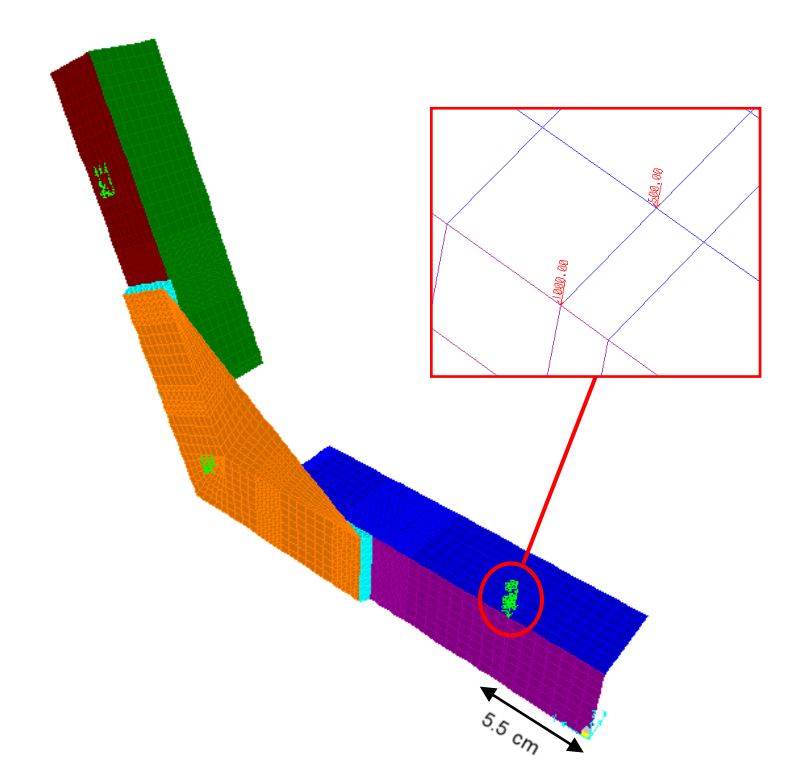

<span id="page-84-0"></span>Figura No. 46 Asignación de Cargas al Modelo Numérico

[Fuente: Elaboración Propia]

#### **Distribución de Esfuerzos Normales**

Después de ejecutar la aplicación de la carga vertical, se analizan los resultados de la distribución de esfuerzos para diferentes secciones de los modelos de la conexión estructural. Esto se hará simultáneamente para los modelos con elementos "Shell" y con "Sólidos", tomando los valores medios esto es, el efecto de membrana.

Considerando en primer lugar un corte a una distancia cercana al punto de aplicación de la carga, en la posición  $y = 9.05$  cm, la distribución de los esfuerzos normales, para cada nodo del alma y del ala de ambos modelos, es como se muestra en la siguiente figura:

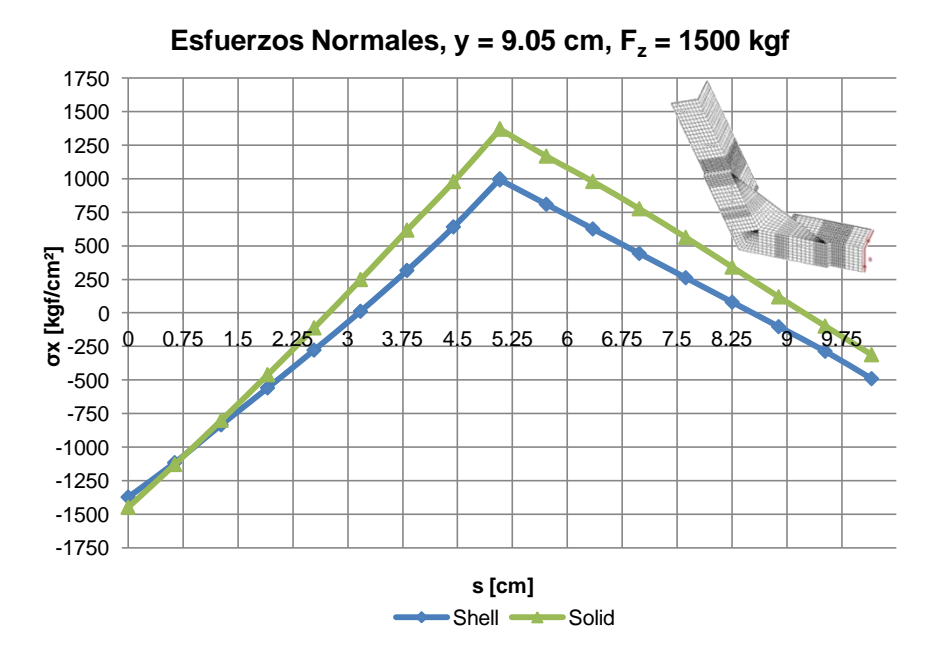

Figura No. 47 Distribución de Esfuerzos Normales, en y = 9.05 cm

Se puede notar que la zona del gráfico que corresponde a la parte inferior del alma del ángulo de fondo se encuentra sometida a compresión mientras que la parte superior a tensión; se confirma también la Hipótesis Cinemática de la Teoría de Vigas. La distribución de esfuerzos normales en el ala, muestra tensión en la zona que se encuentra en contacto con el alma, mientras que la zona del borde libre se comprime. Los valores de esfuerzo para el modelo elaborado con elementos "Sólidos" son mayores que los del modelo con elementos "Shell".

Para una mejor visualización de la distribución de esfuerzos en la zona del corte antes indicado, se presenta en la [Figura No. 48,](#page-86-0) una vista isométrica con dichos resultados.

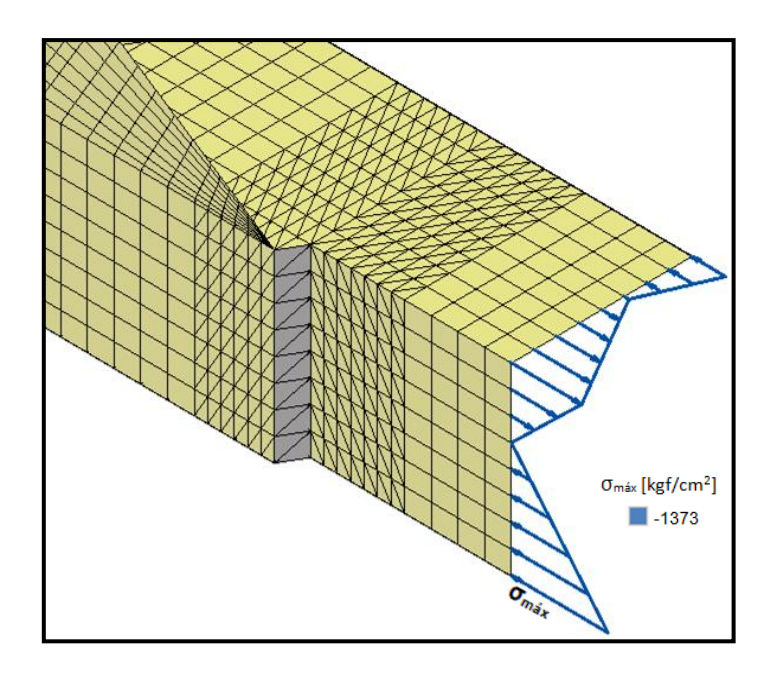

<span id="page-86-0"></span>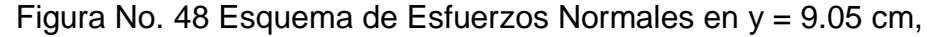

modelo con elementos "Shell"

De igual manera, se grafica la distribución de esfuerzos normales para el segundo corte en la posición  $y = 14.33$  cm (zona en donde se manifestaron los daños durante la experimentación y la mayor concentración de esfuerzos en los modelos numéricos), mostrada en la [Figura No. 49.](#page-87-0)

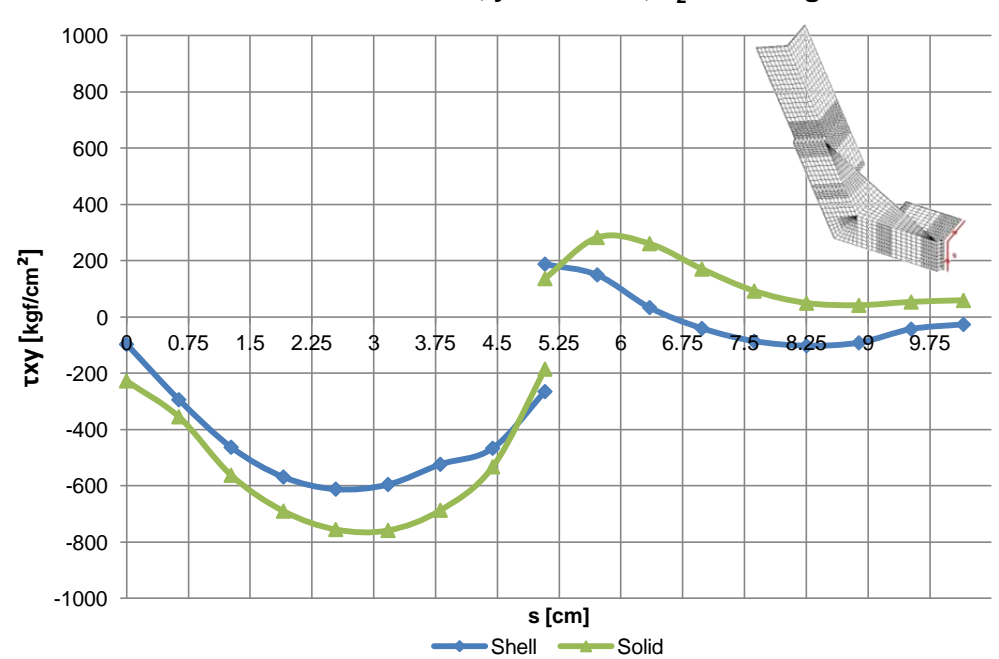

**Esfuerzos Cortantes, y = 9.05 cm, F<sup>z</sup> = 1500 kgf**

<span id="page-87-0"></span>Figura No. 49 Distribución de Esfuerzos Normales, en y = 14.33 cm [Fuente: Elaboración Propia]

Los resultados de esfuerzos normales para esta sección son bastante más elevados que en el corte a 9.05 cm. Como se puede notar, de igual manera que la sección anterior, la parte inferior del alma del ángulo se encuentra sometida a compresión mientras que la parte superior a tensión. Para la distribución de esfuerzos en el ala, la zona que se encuentra en contacto con el alma se encuentra sometida a tensión mientras que la zona del borde libre a una ligera compresión. Pese a que los valores de esfuerzo del modelo con elementos "Sólidos" son mayores que los del modelo con elementos "Shell", ambos siguen la misma tendencia, pero su comportamiento ha perdido algo de linealidad respecto del caso anterior.

Para una mejor presentación de dicha distribución, se muestra en la [Figura](#page-88-0)  [No. 50](#page-88-0) un esquema en vista isométrica de la zona de corte, enfatizando en la dirección y magnitud de los esfuerzos desarrollados.

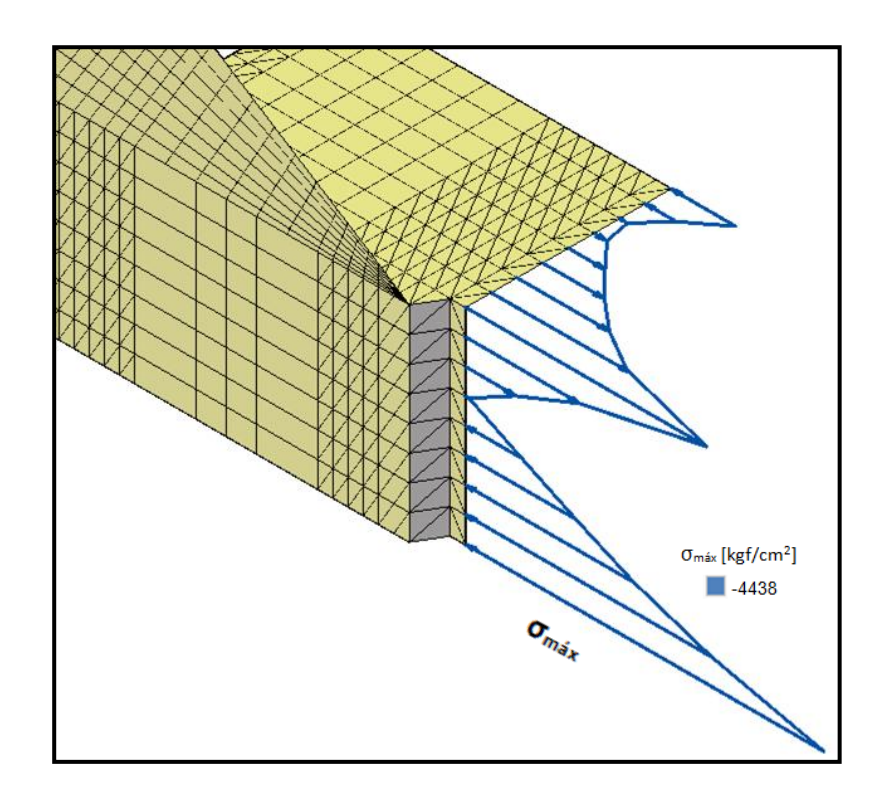

<span id="page-88-0"></span>Figura No. 50 Esquema de Esfuerzos Normales en y = 14.33 cm,

modelo con elementos "Shell"

Finalmente, se analiza la distribución de esfuerzos normales en la tercera sección, en y = 19.60 cm, esta zona incluye tanto la escuadra como el ángulo del fondo, en la [Figura No. 51](#page-89-0) se muestra dicho gráfico.

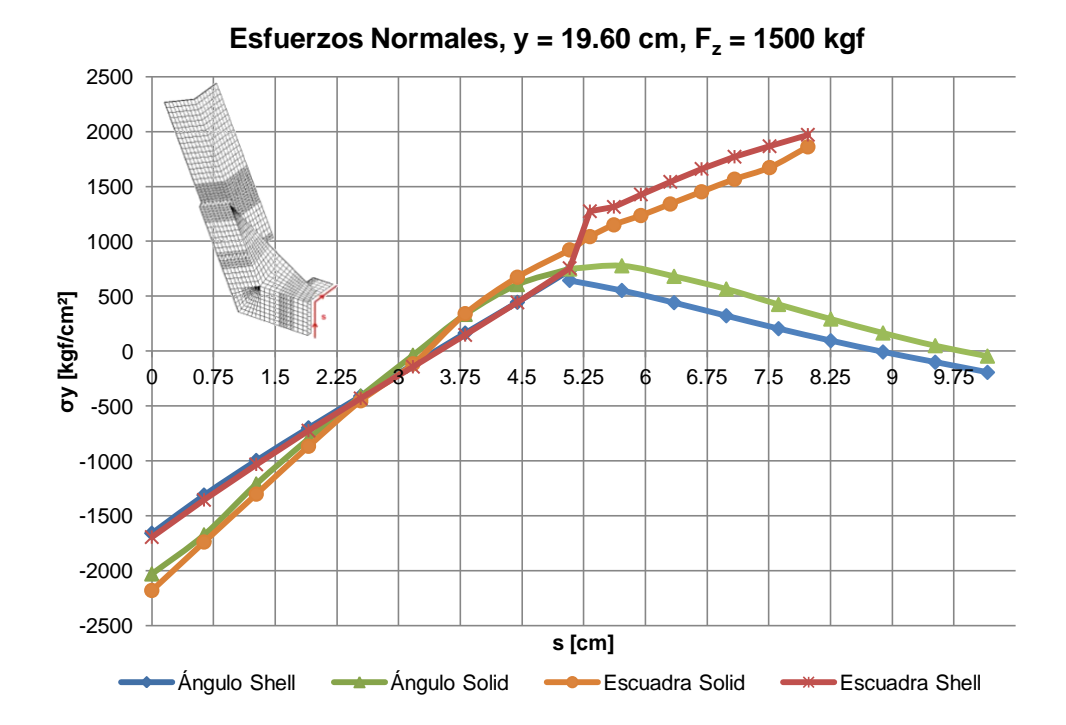

<span id="page-89-0"></span>Figura No. 51 Distribución de Esfuerzos Normales, en y = 19.60 cm [Fuente: Elaboración Propia]

Tal como se nota, la zona del gráfico que corresponde a los esfuerzos normales del alma y la escuadra tienen un comportamiento similar; la parte inferior está sometida a compresión, mientras que la zona superior a tensión. La distribución de esfuerzos normales en el ala tiene bastante relación con las otras dos zonas de corte antes mencionadas, aquella que se encuentra en unión con el alma está sometida a tensión, mientras que la del borde libre se encuentra en ligera compresión. El gráfico muestra tendencias muy similares entre las distribuciones de esfuerzos del modelo elaborado con "Shell" y el modelo elaborado con elementos "Sólidos".

Tal como se hizo anteriormente, en la [Figura No. 52](#page-90-0) se muestra un esquema con la distribución de dichos esfuerzos.

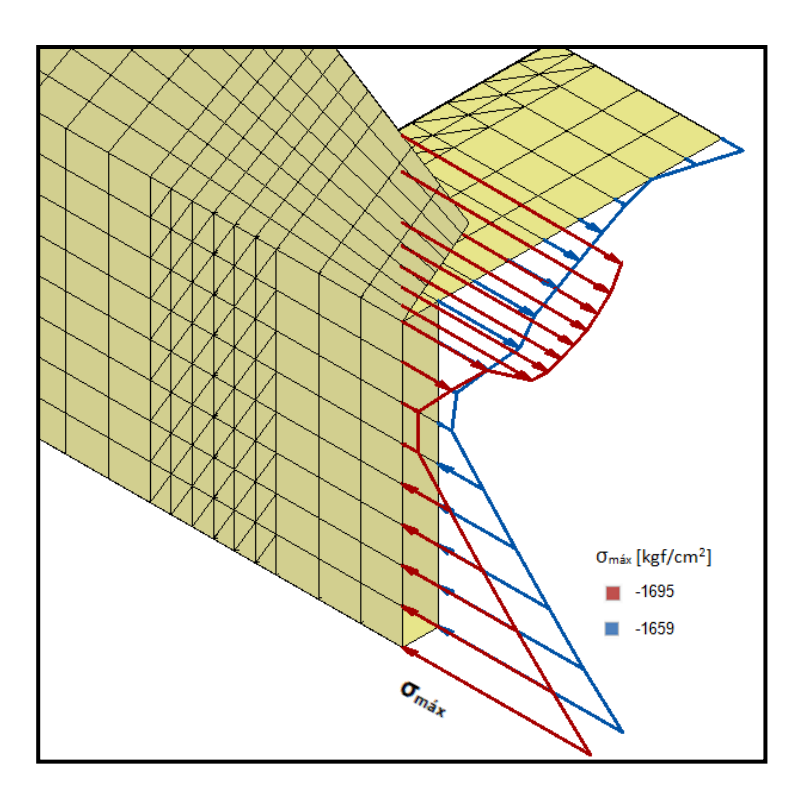

<span id="page-90-0"></span>Figura No. 52 Esquema de Esfuerzos Normales en y = 19.60 cm,

modelo con elementos "Shell"

## **Distribución de Esfuerzos Cortantes**

De la misma manera, como se lo hizo para la distribución de esfuerzos normales, se analizan los esfuerzos cortantes en las zonas antes indicadas. En la [Figura No. 53,](#page-91-0) se muestra un esquema de la dirección del esfuerzo cortante analizado.

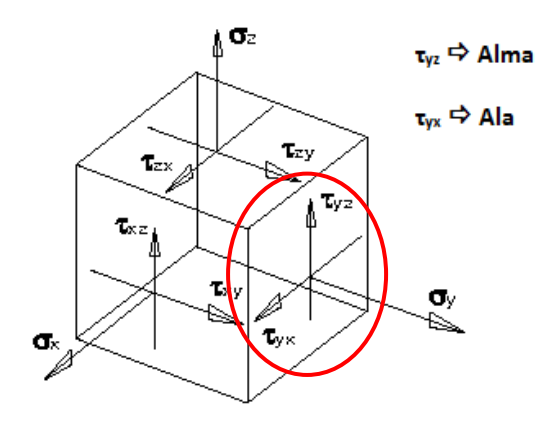

<span id="page-91-0"></span>Figura No. 53 Esquema de la dirección global del Esfuerzo Cortante en el

alma y ala del refuerzo

[Fuente: Elaboración Propia]

Para la posición y = 9.05 cm, la distribución de esfuerzos cortantes es como se muestra en la [Figura No. 54.](#page-92-0)

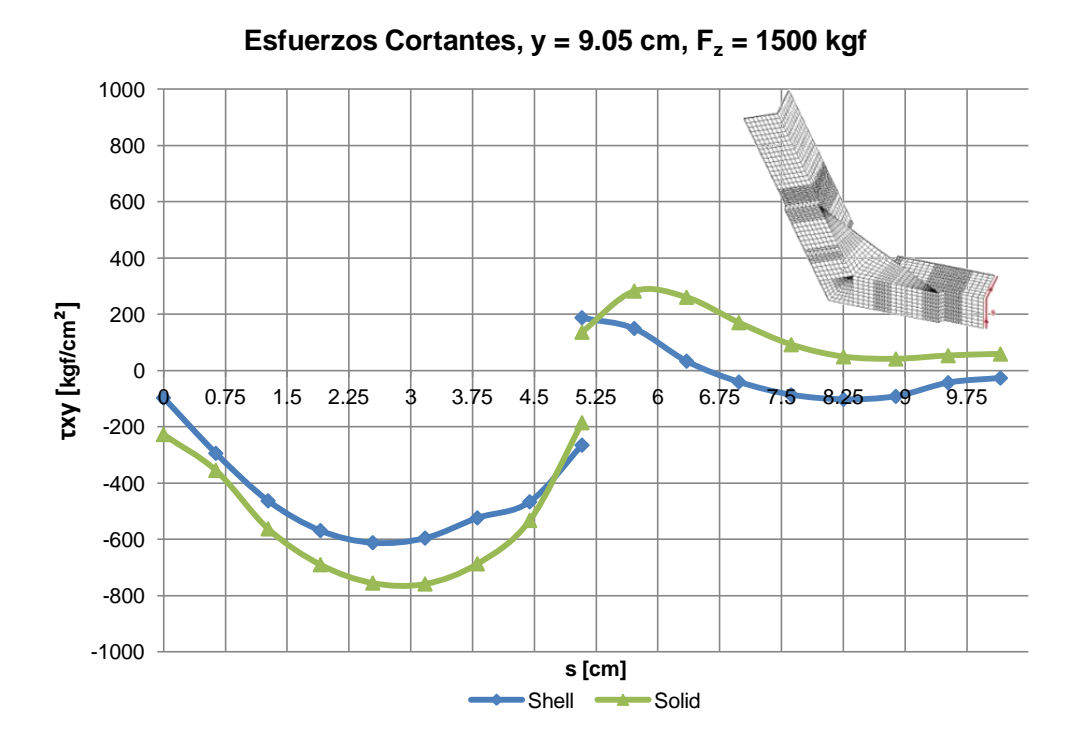

<span id="page-92-0"></span>Figura No. 54 Distribución de Esfuerzos Cortantes, en y = 9.05 cm [Fuente: Elaboración Propia]

La distribución de esfuerzos cortantes en la zona del gráfico que corresponde al alma, muestra valores hacia abajo que son más elevados que los esfuerzos del ala. De igual manera como sucede con la distribución de esfuerzos normales, el modelo elaborado con "Sólidos" tiene una magnitud mayor que los del modelo elaborado con elementos "Shell", pero con una tendencia similar entre sí. En el caso de los "Sólidos", el Esfuerzo Cortante no es completamente nulo debido posiblemente a la interpolación realizada para obtener los resultados de esfuerzo en el centro de cada elemento. Además lo que produce el salto entre los esfuerzos del alma y del ala, es la influencia de la combinación esfuerzos normales y el efecto de Poisson.

En la [Figura No. 55,](#page-93-0) se esquematiza dicha distribución de esfuerzos considerando magnitud y dirección de cada uno de ellos.

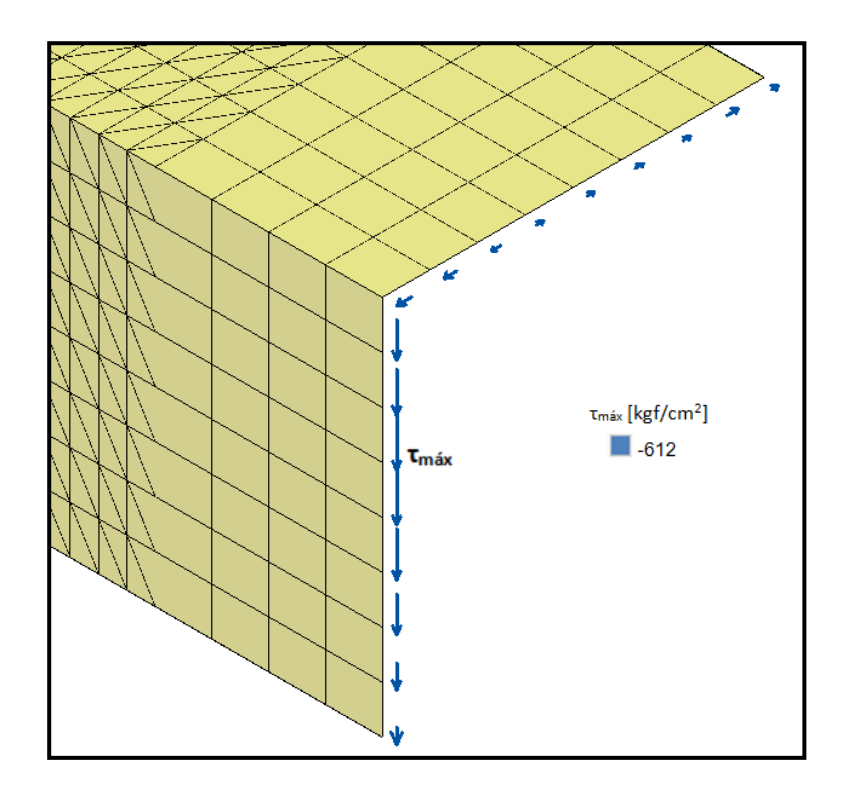

<span id="page-93-0"></span>Figura No. 55 Esquema de Esfuerzos Cortantes en y = 9.05 cm,

modelo con elementos "Shell"

[Fuente: Elaboración Propia]

Ahora analizando el corte en  $y = 14.33$  cm, la distribución de esfuerzos cortantes resultante en ambos modelos se muestra en l[aFigura No. 56.](#page-94-0)

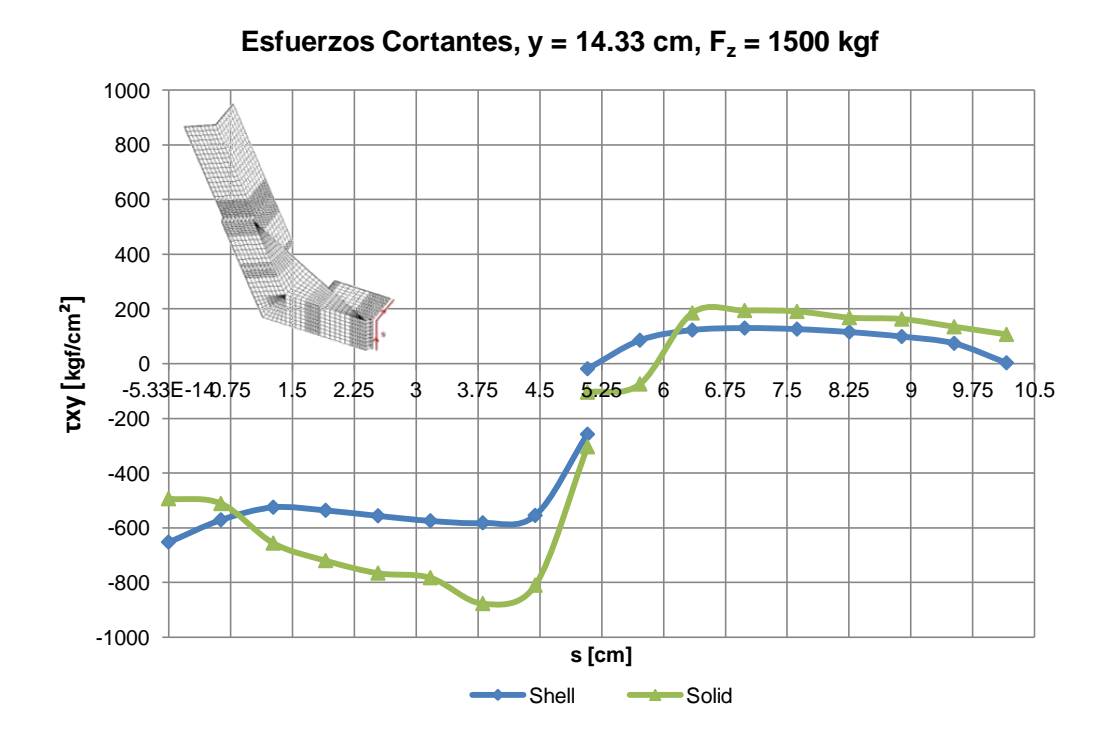

<span id="page-94-0"></span>Figura No. 56 Distribución de Esfuerzos Cortantes, en y = 14.33 cm [Fuente: Elaboración Propia]

De igual manera que el corte anterior, se nota el incremento en magnitud de los valores de esfuerzo para el modelo con elementos "Sólidos" en relación con los del modelo con elementos "Shell", y el salto de resultados entre el alma y el ala.

Para una mejor visualización de dicha distribución, en la [Figura No. 57s](#page-95-0)e muestra un esquema en el que se enfatiza en la dirección y magnitud de los esfuerzos.

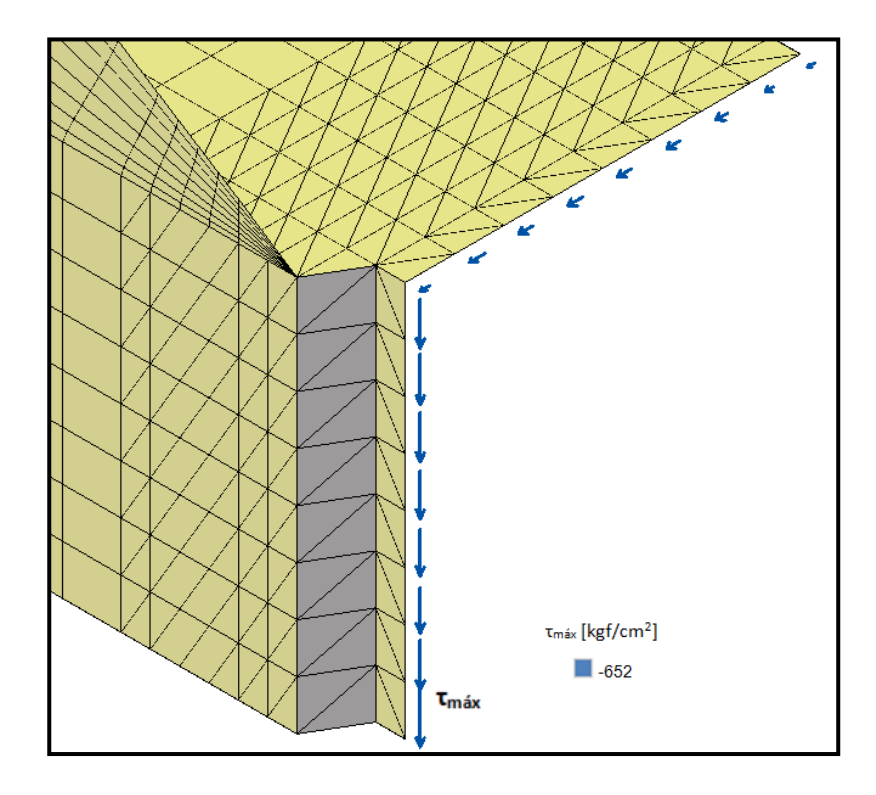

<span id="page-95-0"></span>Figura No. 57 Esquema de Esfuerzos Cortantes en y = 14.33 cm,

modelo con elementos "Shell"

[Fuente: Elaboración Propia]

A continuación, en la [Figura No. 58s](#page-96-0)e muestra la distribución de esfuerzos cortantes para y = 19.60 cm, en ambos modelos numéricos.

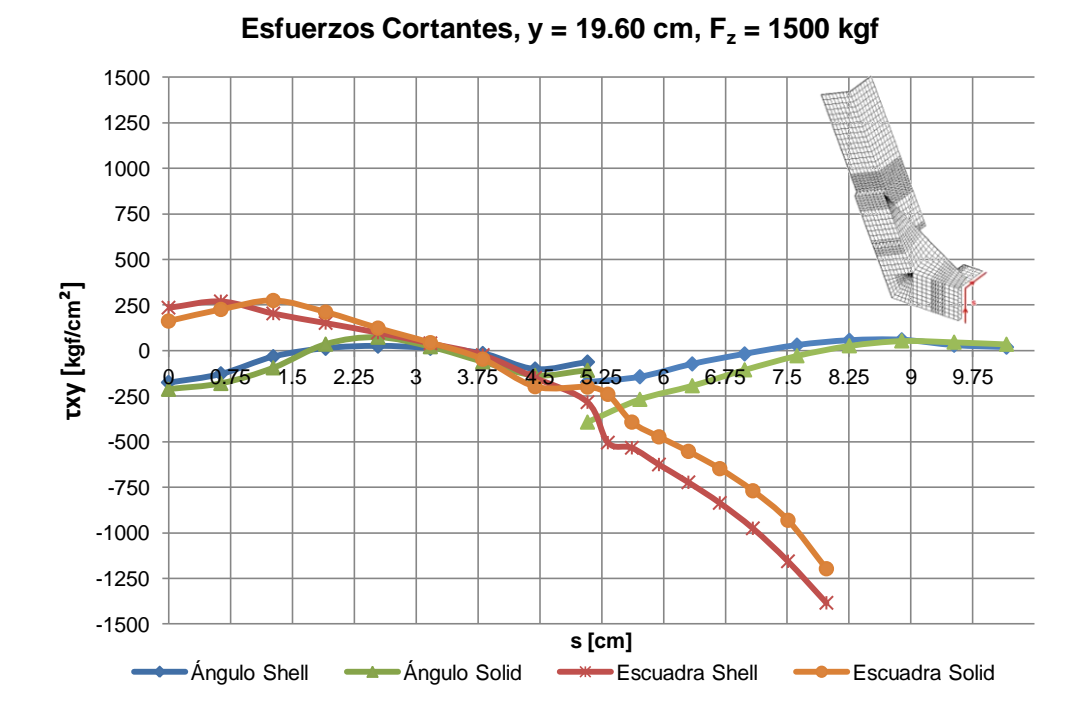

<span id="page-96-0"></span>Figura No. 58 Distribución de Esfuerzos Cortantes, en y = 19.60 cm [Fuente: Elaboración Propia]

Se puede notar que los esfuerzos de la zona inferior de la escuadra son hacia arriba, mientras que la parte superior hacia abajo, y sus magnitudes son bastante mayores que las del alma y ala del ángulo, los cuales presentan una distribución de esfuerzos bastante similar entre sí. Ambos modelos numéricos presentan una tendencia semejante. La distribución de esfuerzos cortantes en los ángulos tiende a anularse, a diferencia de los esfuerzos en la parte superior de la escuadra que más bien se incrementan.

De igual manera como se lo hizo anteriormente, en la [Figura No. 59s](#page-97-0)e esquematiza la distribución de esfuerzos cortantes en todos los miembros estructurales.

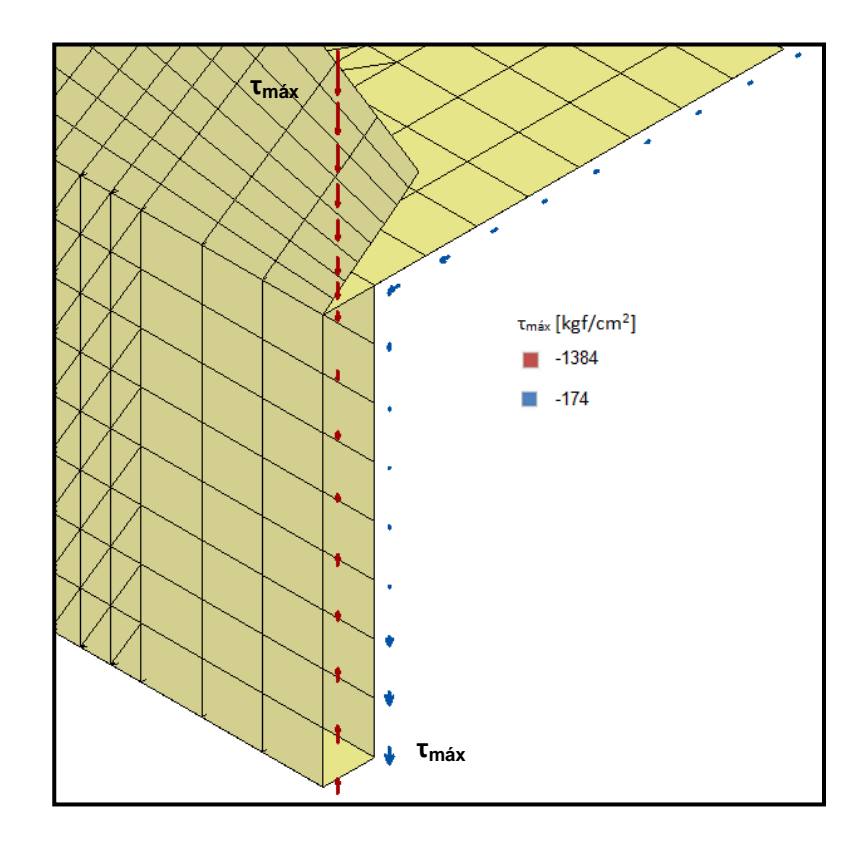

<span id="page-97-0"></span>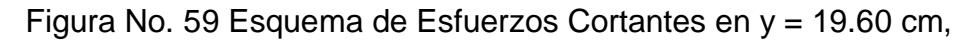

modelo con elementos "Shell"

[Fuente: Elaboración Propia]

## **Fuerzas Internas**

A modo de comprobación, se integraron los valores de esfuerzos normales y cortantes para recuperar así los valores de las Fuerzas Internas, Momento Flector y Fuerza Cortante, respectivamente.

Para evaluar el Momento, se utilizó la ecuación de la Flexión Elástica:

$$
M = F \times d = - \iint z \cdot \sigma_x \cdot dA = - \int z \cdot \sigma_x \cdot t \cdot dz \tag{4}
$$

#### *F*: Fuerza Aplicada

- *d*: Distancia desde el punto de corte hasta la aplicación de la carga
- *z*: Posición vertical del elemento diferencial medido desde el eje neutro
- *σx*: Esfuerzo Normal en dirección x
- *t*: Espesor del miembro estructural

En la [Tabla No. VIII,](#page-98-0) se muestran los resultados de dichas integraciones para ambos modelos numéricos, comparándolos con los respectivos valores teóricos para cada sección de corte, se empleó la Regla Trapezoidal.

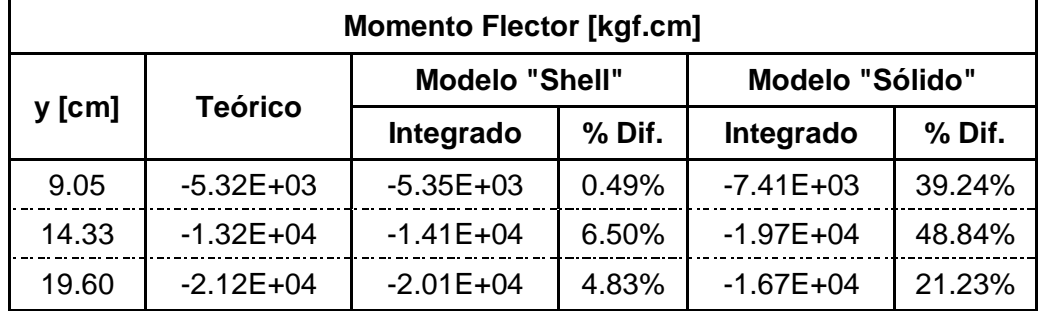

Tabla No. VIII Momento Flector Desarrollado

[Fuente: Elaboración Propia]

<span id="page-98-0"></span>Como se puede notar en la tabla anterior, el porcentaje de diferencia más alto es de 6.5% para el modelo con "Shell" y 48.84% para el modelo con "Sólidos", ambos para la sección de corte en y = 14.33 cm. El elevado porcentaje de diferencia para los elementos "Sólidos" se debe posiblemente a problemas con la interpolación de los resultados de Esfuerzos Normales.

Se empleó la siguiente ecuación para evaluar la Fuerza Cortante en la zona vertical de los modelos:

$$
V = \iint \tau_{xy}. dA = \int \tau_{xy}. t. dz
$$
 (5)

*z*: Posición vertical del elemento diferencial medido desde el eje neutro

*τxy*: Esfuerzo Cortante en dirección 'y' perpendicular al eje 'x'

*t*: Espesor del miembro estructural

Los resultados de las Fuerzas Cortantes obtenidas para cada modelo, se muestran en la [Tabla No. IX.](#page-99-0)

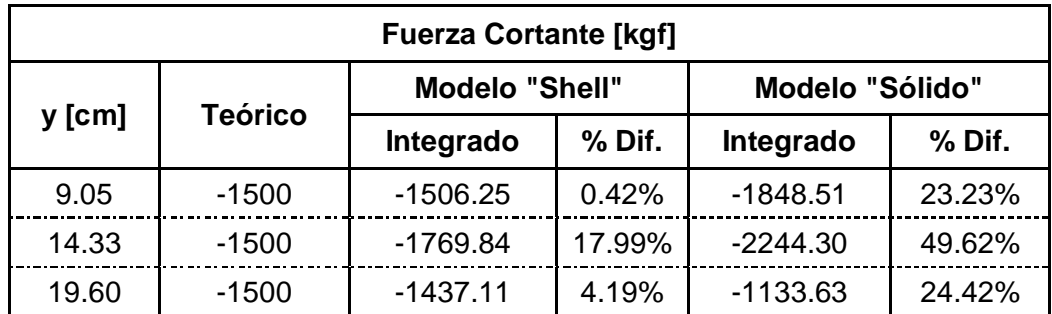

<span id="page-99-0"></span>Tabla No. IX Fuerzas Cortantes Desarrolladas

Tal como se muestra, el porcentaje de diferencia mayor es del 17.99% para los elementos "Shell" y 49.62% para los "Sólidos", ambos en la posición de corte a  $y = 14.33$  cm.

#### **Deformaciones Unitarias**

Se evalúan los valores de deformaciones unitarias desarrollados en los modelos numéricos, en las zonas en donde se ubicaron los extensómetros durante la experimentación, tal como se indica en el subcapítulo 2.3.

Para determinar dichos resultados, se aplicó la Ley de Hooke utilizando la siguiente ecuación:

$$
\varepsilon_x = \frac{\sigma_x}{E} - \frac{\nu \sigma_y}{E} \tag{6}
$$

*σx*: Esfuerzo Normal en dirección x

- *σy*: Esfuerzo Normal en dirección y
- *E*: Módulo de Young del material
- *ν*: Razón de Poisson

Se resume los valores de las razones de cambio entre fuerza y deformaciones unitarias calculadas mediante la ecuación anterior, estimadas a partir de los esfuerzos normales mediante el Método de Elementos Finitos con el programa SAP2000. Este resumen es presentado en la [Tabla No. X.](#page-101-0)

|                    |           |              | $\Delta F/\Delta \epsilon_{x}^{-1}$ [kgf] $\Delta F/\Delta \epsilon_{x}^{-2}$ [kgf] $\Delta F/\Delta \epsilon_{x}^{-3}$ [kgf] $\Delta F/\Delta \epsilon_{x}^{-4}$ [kgf] |          |
|--------------------|-----------|--------------|----------------------------------------------------------------------------------------------------|----------|
| Numérica - "Shell" | -2.59E+05 | $3.85E + 05$ | -1.45E+06                                                                                                    | 8.76E+05 |
| Numérica - "Solid" | -2.46E+05 | 3.06E+05     | $-1.52E + 06$                                                                                                    | 8.71E+05 |
| $%$ Dif.           | $5.02\%$  | 20.52%       | 4.83%                                                                                                    | 0.57%    |

<span id="page-101-0"></span>Tabla No. X Resultados Numéricos de Razones de Cambio

[Fuente: Elaboración Propia]

Tal como se muestra, el porcentaje de diferencia mayor entre resultados numéricos para "Shell" y "Sólidos" es del 20.52%, en el extensómetro ubicado en la parte superior del ángulo de fondo.

## **Desplazamientos en nodos de soporte**

En la [Figura No. 60,](#page-101-1) se presenta el desplazamiento del perfil en la zona de los puntos de soporte. Tal como se muestra, las restricciones impuestas en los nodos permiten la rotación del modelo.

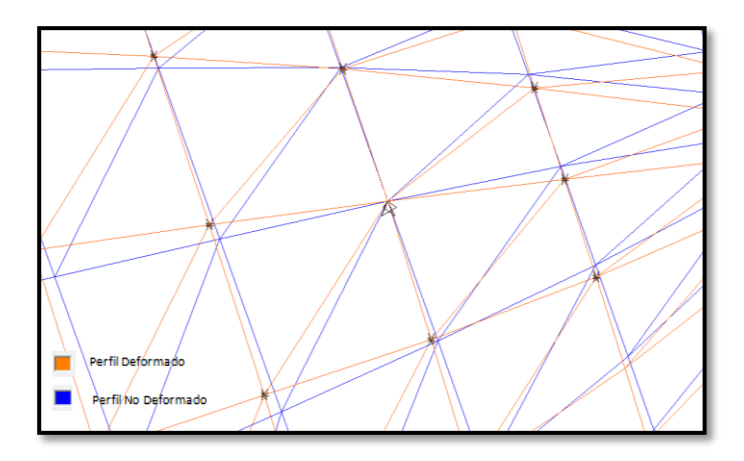

<span id="page-101-1"></span>Figura No. 60 Perfil desplazado en la zona de los puntos de soporte

# **Desplazamientos en punto de aplicación de la carga**

Se presenta en la [Figura No. 61,](#page-102-0) la zona de aplicación de la carga la cual se desplaza uniformemente, por lo que resultó necesario solamente colocar valores de fuerzas en los nodos en donde se mostró la marca en la experimentación.

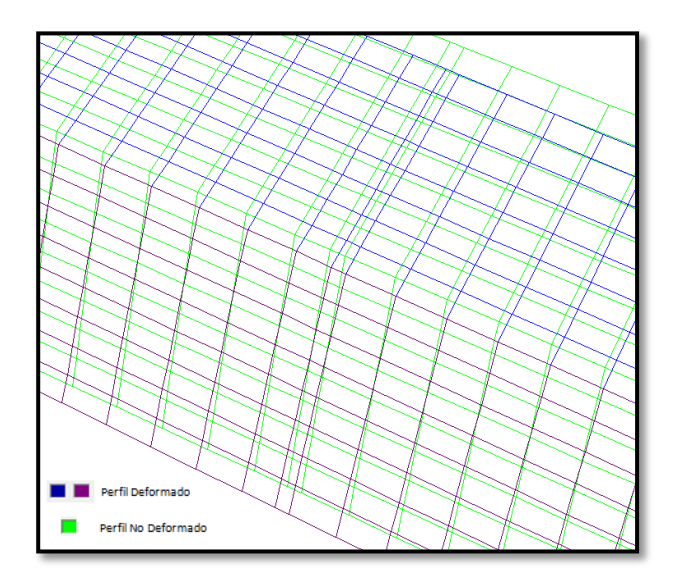

<span id="page-102-0"></span>Figura No. 61 Perfil desplazado en la zona de aplicación de la carga

## **3.2. ANÁLISIS DE RESULTADOS EXPERIMENTALES**

Se presentan en este subcapítulo las gráficas desarrolladas a partir de los resultados de Fuerza Vertical Aplicada y Deformación Unitaria, obtenidos de la experimentación, determinando así las razones de cambio entre estos dos factores para cada uno de los extensómetros instalados. Tales pendientes fueron estimadas considerando la zona lineal de las gráficas y presentan la tendencia esperada, compresión en la zona inferior de los especímenes y tensión en la zona superior. Finalmente, se determinan los valores de Carga necesaria para alcanzar el Límite Elástico del material, obteniendo un valor promedio de 1425 kgf, en el punto en donde se muestra la transición de la zona elástica a la plástica.

#### **Razones de Cambio entre Fuerza y Deformación Unitaria**

Del proceso de experimentación, se obtuvieron los resultados de Fuerza y Deformación Unitaria hasta alcanzar la falla de los especímenes, cuyos valores se grafican en las siguientes figuras. En cada uno de ellos se han seleccionado y marcado, zonas en las que el comportamiento puede ser considerado como Lineal.

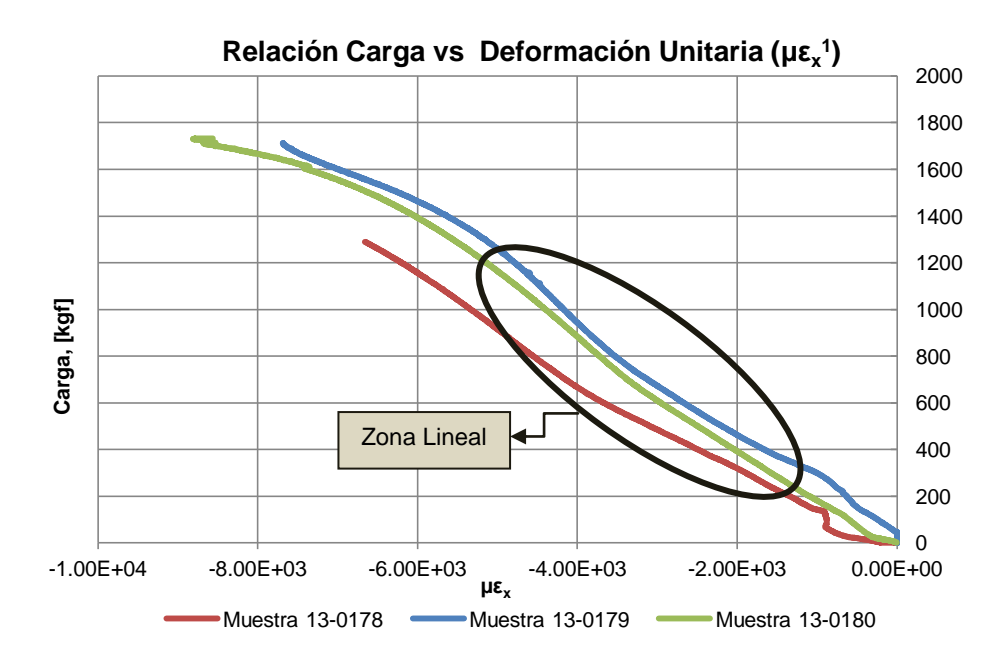

Figura No. 62 Fuerza Aplicada y Micro Deformación Unitaria # 1

[Fuente: Elaboración Propia]

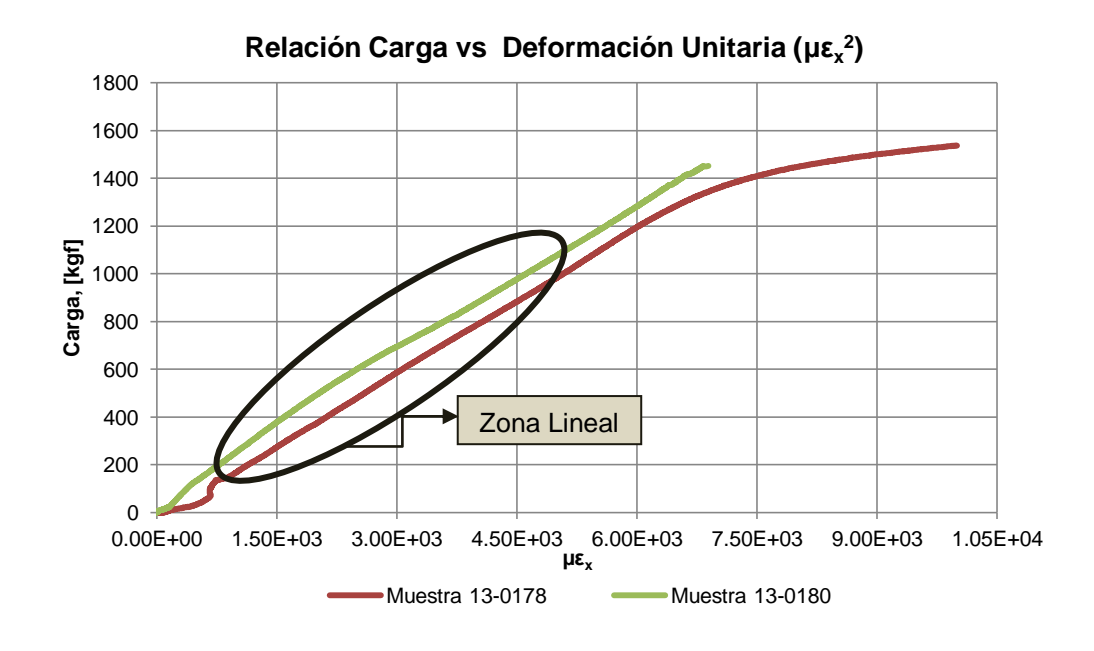

Figura No. 63 Fuerza Aplicada y Micro Deformación Unitaria # 2

[Fuente: Elaboración Propia]

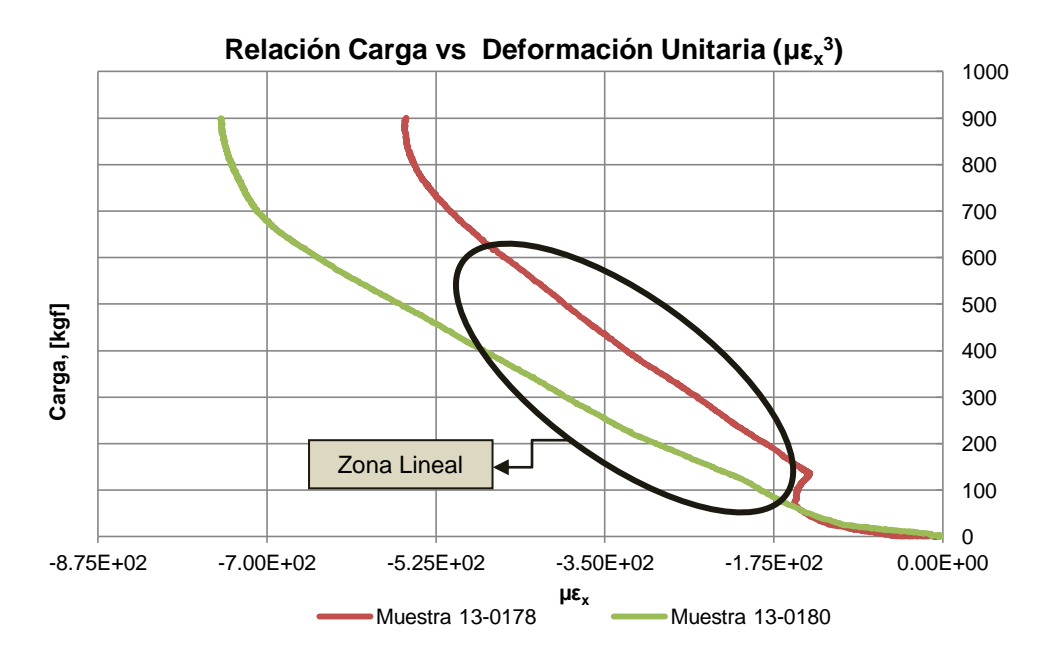

Figura No. 64 Fuerza Aplicada y Micro Deformación Unitaria # 3

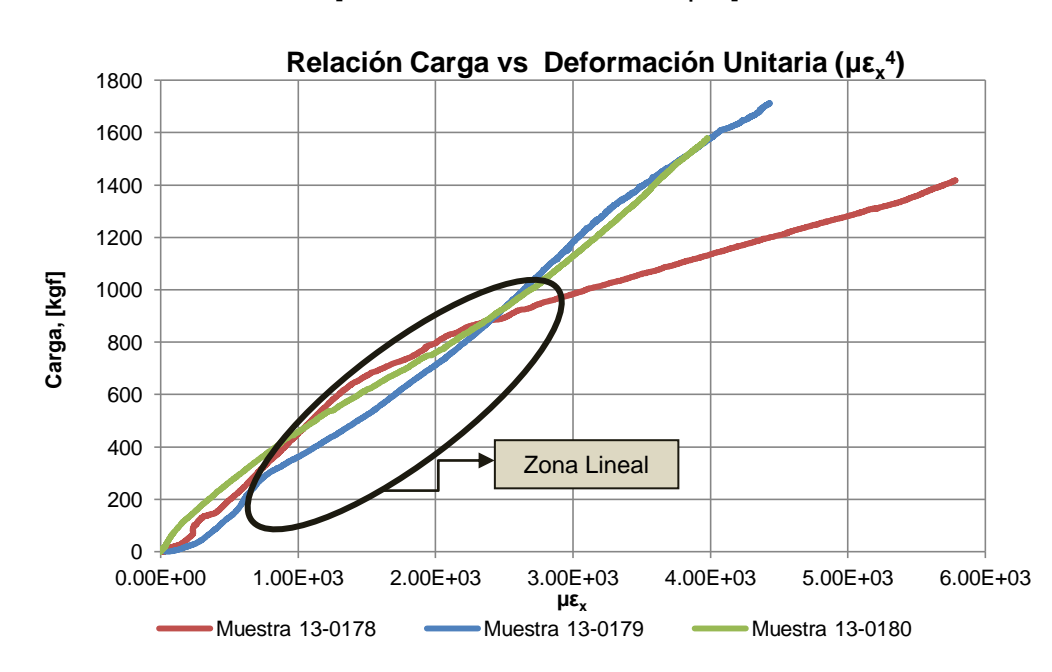

[Fuente: Elaboración Propia]

Figura No. 65 Fuerza Aplicada y Micro Deformación Unitaria # 4

En las zonas del comportamiento lineal que han sido mostradas en las Figuras No. 62, 63, 64 y 65, se han considerado las razones de cambio entre los valores de fuerza aplicada y deformación unitaria normal ( $ΔF/Δε<sub>x</sub>$ ), obtenidos en el proceso de experimentación, cuyos resultados se resumen en la [Tabla No. XI.](#page-106-0)

| <b>Muestra</b>  |               |               | $\Delta F/\Delta \epsilon_{x}^{4}$ [kgf] $\Delta F/\Delta \epsilon_{x}^{2}$ [kgf] $\Delta F/\Delta \epsilon_{x}^{3}$ [kgf] $\Delta F/\Delta \epsilon_{x}^{4}$ [kgf] |              |
|-----------------|---------------|---------------|----------------------------------------------------------------------------------------------------|--------------|
| 13-0178         | $-2.02E + 05$ | $2.02E + 05$  | $-1.65E + 06$                                                                                                    | $5.08E + 05$ |
| 13-0179         | $-2.28E + 05$ |               |                                                                                                    | $4.08E + 05$ |
| 13-0180         | $-2.16E + 05$ | $2.23E + 05$  | $-1.15E + 06$                                                                                                    | $3.75E + 05$ |
| <b>Promedio</b> | $-2.15E+05$   | $2.13E + 0.5$ | -1.40E+06                                                                                                    | $4.31E + 05$ |

<span id="page-106-0"></span>Tabla No. XI Resultados Experimentales de Razones de Cambio

[Fuente: Elaboración Propia]

Tal como se puede observar, las razones de cambio obtenidas de la experimentación muestran la tendencia esperada (Compresión/Tensión) de acuerdo a su posición respecto del Eje Neutro.

#### **Carga para alcanzar el Límite Elástico**

Se utilizaron los gráficos antes presentados para determinar la fuerza a la cual el material alcanza el Límite Elástico esto es, pasando de la Zona Lineal Elástica a la Zona Plástica. En las Figuras No. 66, 67 y 68, se muestra dicha estimación, después de trazar una recta paralela a la zona lineal de la curva de Fuerza y Deformación Unitaria, y, determinando la intersección entre ambas.

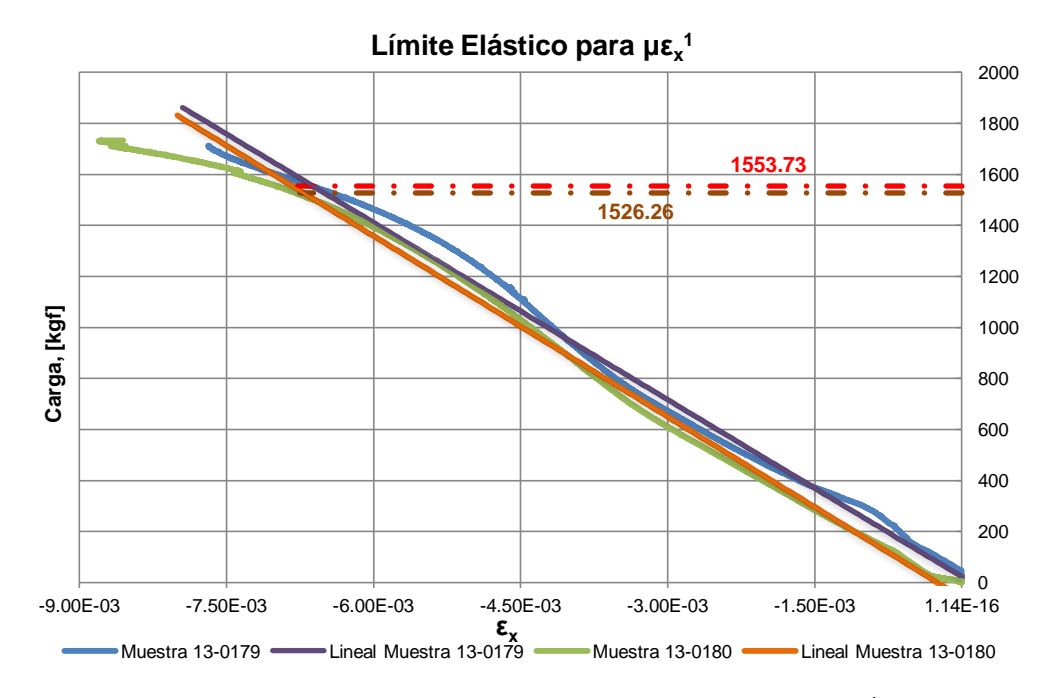

Figura No. 66 Carga en el Límite Elástico para εx 1

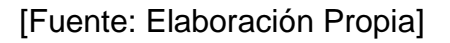

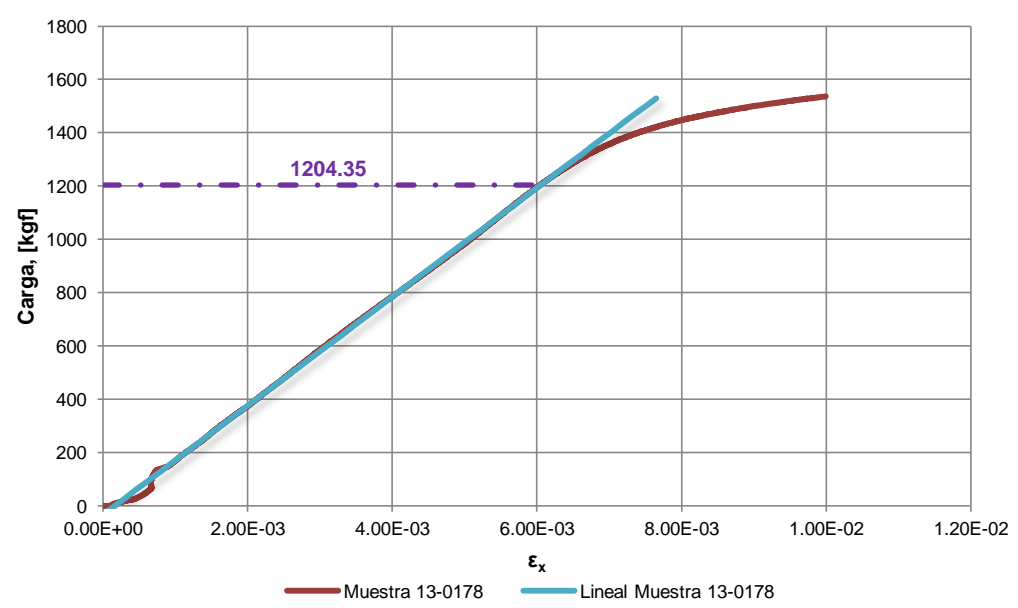

**Límite Elástico para με<sup>x</sup> 2**

Figura No. 67 Carga en el Límite Elástico para εχ<sup>2</sup>
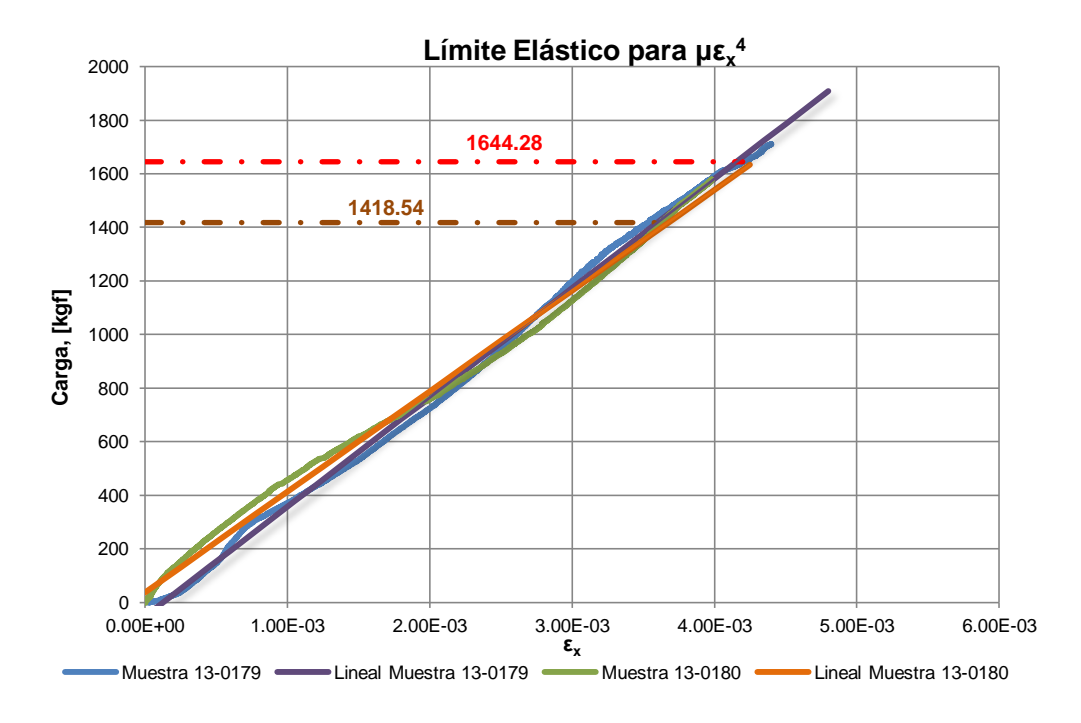

Figura No. 68 Carga en el Límite Elástico para εx 4 [Fuente: Elaboración Propia]

Para el extensómetro # 3, no se realizó la estimación del valor de la Carga en la que se alcanza el Límite Elástico, debido a que este presenta un comportamiento extraño, dificultando la estimación de dicho valor. Se resumen los resultados antes analizados en la [Tabla No. XII,](#page-109-0) en la que se observa que los extensómetros  $ε_x^1$  y  $ε_x^4$ , ubicados en la parte inferior y superior de los especímenes respectivamente, presentan valores similares de carga promedio, teniendo diferencia de este parámetro en el extensómetro  $\varepsilon_{x}^{2}$ , ubicado en la parte superior.

**Carga - Límite Elástico [kgf]**

|                                 | <b>Muestra 13-0178</b> | <b>Muestra 13-0179</b> | <b>Muestra 13-0180</b> | <b>Promedio</b> |
|---------------------------------|------------------------|------------------------|------------------------|-----------------|
| $\epsilon_{\rm x}$ <sup>1</sup> |                        | 1526.26                | 1553.73                | 1540.00         |
| $\epsilon_x^2$                  | 1204.35                |                        |                        | 1204.35         |
| $\epsilon_x^4$                  |                        | 1418.54                | 1644.28                | 1531.41         |
|                                 |                        |                        |                        | 1425.25         |

<span id="page-109-0"></span>Tabla No. XII Resultados Experimentales de Carga para alcanzar el Límite

Elástico

[Fuente: Elaboración Propia]

# **3.3. COMPARACIÓN DE RESULTADOS NUMÉRICOS Y EXPERIMENTALES**

En este subcapítulo se comparan los resultados obtenidos de las pruebas experimentales y, los modelos numéricos desarrollados con SAP2000 tanto con elementos "Shell" como "Sólidos". Se comparan las razones de cambio entre Fuerza y Deformación Unitaria, obteniendo 50% como máximo porcentaje de diferencia de las numéricas respecto a las experimentales que posiblemente se deban a las grandes deformaciones ocurridas en los especímenes provocando la pérdida de los extensómetros. De igual manera se comparan los valores de Carga para alcanzar el Límite Elástico, de acuerdo a la experimentación, modelo con "Shell" y modelo con "Sólidos", obteniéndose 1425, 1480 y 1343 kgf, respectivamente. Finalmente, se grafican las zonas de falla obtenidas mediante SAP2000, observándose similitud con los daños ocurridos en los especímenes.

#### **Razones de Cambio entre Fuerza y Deformación Unitaria**

En base a los resultados obtenidos numérica y experimentalmente, se resume los valores de razón de cambio entre Fuerza y Deformación Unitaria, estimados mediante el Método de Elementos Finitos con el programa SAP2000, y los valores obtenidos de las pruebas de los especímenes. Debido al nivel académico de este trabajo, ésta comparación se refiere al Comportamiento Lineal, la cual se presenta en la [Tabla No. XIII.](#page-111-0)

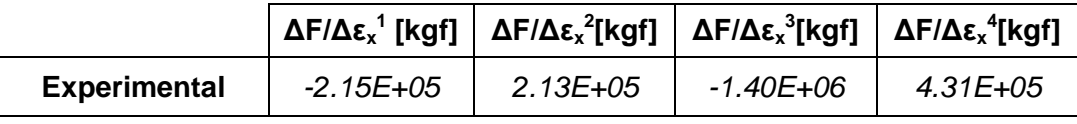

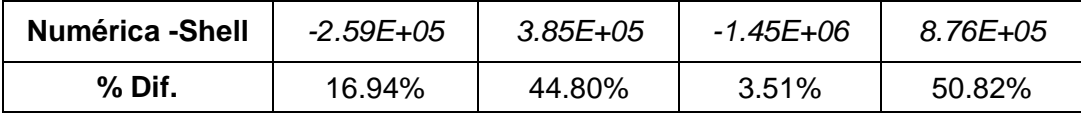

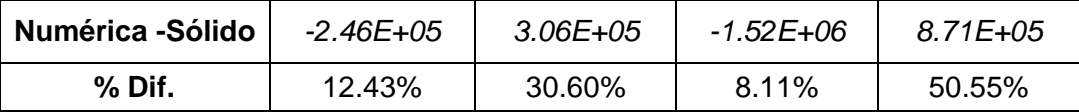

<span id="page-111-0"></span>Tabla No. XIII Valores Resultantes de Razones de Cambio

[Fuente: Elaboración Propia]

La diferencia entre los resultados anteriormente mostrados, posiblemente se deba a las grandes deformaciones a las que estuvieron sometidos los especímenes durante el proceso de experimentación, provocando la pérdida de algunos extensómetros durante el mismo.

El resumen de los resultados se presenta de manera gráfica en la [Figura No.](#page-112-0)  [69,](#page-112-0) en donde se muestra la cercanía que se presenta entre las magnitudes de los valores calculados y las pruebas experimentales.

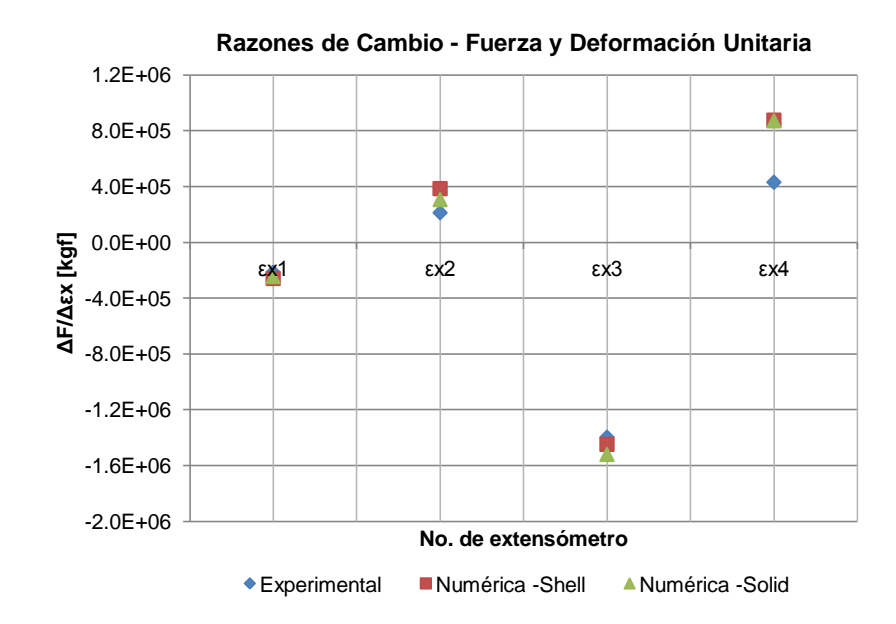

<span id="page-112-0"></span>Figura No. 69 Razones de Cambio entre Fuerza y Deformación Unitaria [Fuente: Elaboración Propia]

## **Carga para alcanzar el Límite Elástico**

Se estima el valor de la Carga a la cual se alcanza el Límite Elástico, calculado numéricamente empleando la Ley de Von Mises, presentada en el subcapítulo 1.1, para determinar el Esfuerzo Normal Equivalente y así relacionarlo linealmente con el Esfuerzo de Fluencia del material. Los resultados obtenidos se resumen en la [Tabla No. XIV.](#page-113-0)

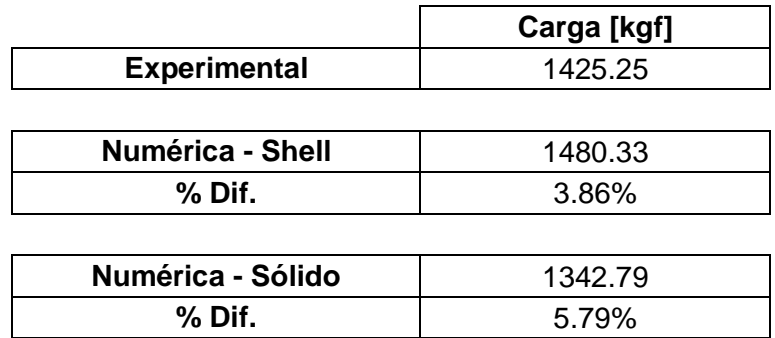

<span id="page-113-0"></span>Tabla No. XIV Valores Resultantes de Carga al Límite Elástico

[Fuente: Elaboración Propia]

Tal como se puede notar, el mayor porcentaje de diferencia obtenida entre los resultados de carga es del 5.79%.

### **Desplazamiento Vertical del Punto de Aplicación de la Fuerza**

Se analizó el desplazamiento resultante de la experimentación y de los modelos numéricos, cuyos resultados se muestran en la [Tabla No. XV.](#page-113-1)

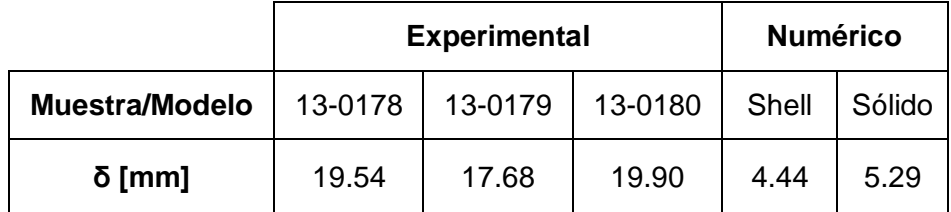

<span id="page-113-1"></span>Tabla No. XV Desplazamientos a un valor de carga de 1500 kgf

[Fuente: Elaboración Propia]

Se observa una gran diferencia entre los valores de desplazamiento obtenidos experimental y numéricamente. Se piensa que éstas se deban a la falta de ajuste en los pernos ubicados en los puntos de soporte entre los especímenes y la base. Esto permitió un desplazamiento de cuerpo rígido del especímen, por ello resulta prácticamente imposible comparar los resultados de desplazamiento.

### **Zonas de Daño**

Se grafican, en las Figuras No. 70 y 71, las zonas de mayores valores de Esfuerzos Normales desarrollados en los modelos numéricos elaborados con elementos "Shell" y elementos "Sólidos". Siendo éstas consistentes con aquellas en donde se mostraron las fallas durante la experimentación.

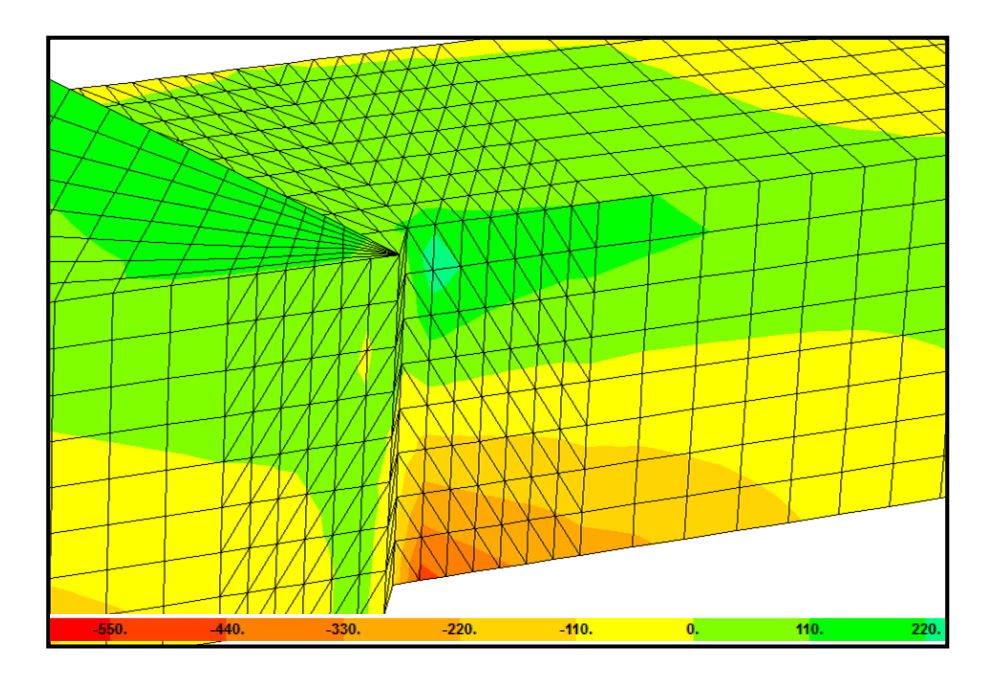

Figura No. 70 Zonas de Máximo Esfuerzo Normal en Modelo "Shell"

 $(σ<sub>y</sub> x 10<sup>-1</sup>)$ 

[Fuente: Elaboración Propia]

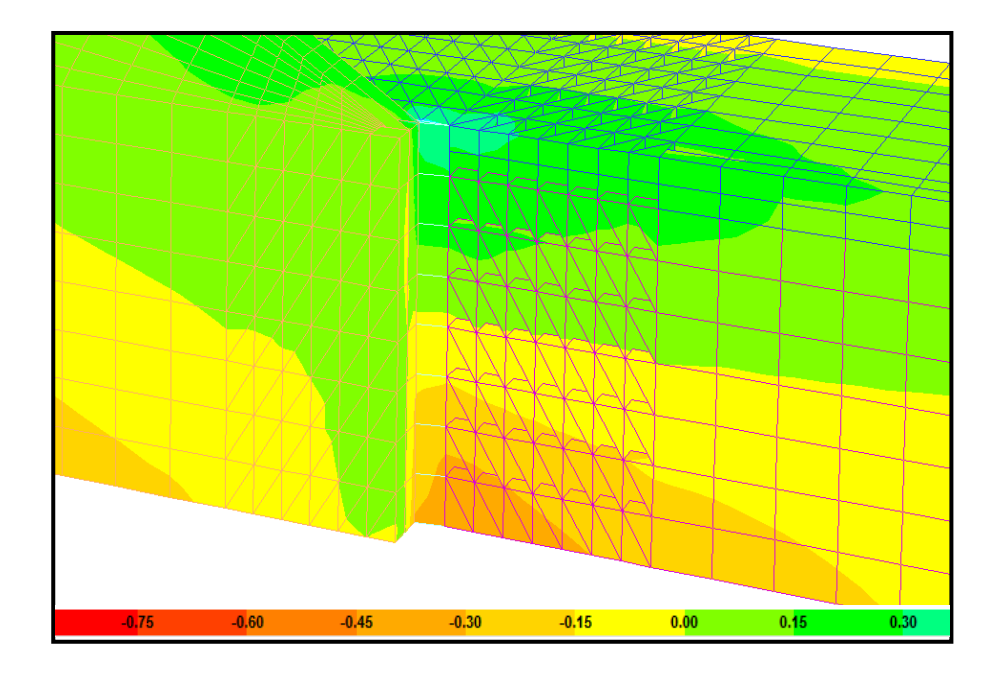

Figura No. 71 Zonas de Máximo Esfuerzo Normal en Modelos "Sólido"

 $(σ<sub>y</sub> x 10<sup>-4</sup>)$ 

[Fuente: Elaboración Propia]

#### **CONCLUSIONES**

En el presente trabajo, se determinó experimentalmente la Resistencia Última de la conexión estructural fondo-costado de una lancha tipo planeador, utilizándose tres especímenes de aleación de aluminio 5086 H-32. Adicionalmente, se desarrollaron dos modelos numéricos empleando elementos "Shell" y "Sólidos", los cuales fueron analizados con el Método de Elementos Finitos, estableciendo la relación con los resultados experimentales hasta el límite de la teoría Lineal. Luego de completado el trabajo, se puede concluir lo siguiente:

1. En nuestro país, al analizar una estructura lo que normalmente se hace es evaluar el esfuerzo hasta que ésta alcance el Límite Elástico. El diseño por Estado Límite Último es un método que representa de una forma más realista la falla total o parcial de una estructura, en la que se alcanza su máxima resistencia. Sin embargo, en este tipo de diseño los factores de seguridad a emplearse deben ser bastante mayores debido a que la estructura puede colapsar. Pero esto implica un nivel de análisis más complejo porque se debe trabajar en el ámbito no lineal.

- 2. En la parte numérica del presente trabajo se enfatiza en: la representación apropiada de los soportes, restringidos para desplazarse axialmente pero permitiendo su rotación, y en el uso de elementos pequeños en las zonas de máximo esfuerzo; se incluyeron algunos elementos con razón de aspecto muy alta pero en zonas alejadas de los puntos de falla. Además, este proceso de discretización cumplió un ciclo en conjunto con los resultados experimentales, a través de los cuales fue posible determinar el punto de aplicación de la carga de acuerdo a las marcas presentadas en los especímenes después de las pruebas en la Máquina de Ensayo Universal. De acuerdo a lo mencionado previamente, se considera que los modelos numéricos desarrollados son adecuados para el objetivo de comparación propuesto en este trabajo.
- 3. Los modelos numéricos preparados con elementos "Shell" y "Sólidos" se desarrollaron para comparar sus resultados con los de la experimentación, en la zona lineal elástica. El modelo con elementos "Sólidos" fue elaborado para representar de una mejor manera el espesor de los miembros estructurales, en especial la superposición de la escuadra con la cuaderna, debido a que no se debían analizar como una plancha con

doble espesor. Al comparar resultados de Carga para alcanzar el Límite Elástico y, Razones de cambio entre Fuerza y Deformación Unitaria, se obtienen valores similares entre sí. En cambio el resultado integrado de Fuerzas Internas produce mayores valores para el modelo con elementos "Sólidos". Entonces, de acuerdo a los resultados obtenidos, se concluye que el modelo con elementos "Shell" es más eficiente para analizar este tipo de conexión estructural por la menor cantidad de elementos planos que se han requerido.

- 4. La Carga Última experimental para los tres especímenes de la conexión estructural, construidos con aleación de Aluminio 5086 H-32, alcanzó un valor promedio de 1830kgf; la Máquina de Ensayo Universal automáticamente se detuvo al detectar la disminución de la carga aplicada. La variación máxima entre especímenes fue del 2% y las gráficas de carga versus alargamiento presentan un comportamiento consistente entre ellos.
- 5. Las zonas de daño en los especímenes están localizadas en el alma del ángulo que representa la cuaderna de fondo y cercana a la soldadura que une la escuadra con ésta. Este comportamiento se da como resultado de la influencia de la flexión, y, debido a la falta de alineación entre miembros estructurales y la asimetría del elemento. Además, estas zonas afectadas

durante la experimentación coinciden con aquellas en donde se registran los valores de máximo esfuerzo normal aplicando el Método de Elementos Finitos usando el programa SAP2000.

6. Los resultados experimentales y numéricos de los desplazamientos verticales en el punto de aplicación de la carga son muy diferentes entre sí. Por lo que se analizó el modelo desarrollado en SAP2000 comparándolo con una viga en cantilibrio, considerando la Energía de Deformación Elástica por Flexión y Corte, obteniendo resultados cercanos entre ellos. Adicional a esto, se analizó con Elementos Finitos la rigidez de la base empleada para la sujeción de los especímenes en la experimentación, comprobando que dicho parámetro es muy elevado y permite asumir los soportes como simples. Entonces las diferencias entre resultados de desplazamientos posiblemente sean debido a que el ajuste de los pernos entre los especímenes y la base no fue la adecuada, lo que permitió el movimiento rígido de la conexión estructural.

#### **RECOMENDACIONES**

- 1. De acuerdo a los resultados experimentales obtenidos, en caso de la aplicación de una carga vertical en el fondo de la conexión estructural, el máximo esfuerzo se produce en la parte inferior del ángulo de la cuaderna del fondo. En futuras construcciones de este tipo de lanchas, se debe poner especial cuidado en la secuencia de soldadura en esta zona, para reducir la concentración de esfuerzos, y evitar posibles daños por encallamientos.
- 2. Para evitar problemas de resultados inconsistentes en cuanto el desplazamiento de especímenes, cuya configuración no sea la estándar, sería recomendable tratar en lo posible que los puntos de sujeción a la base del soporte tengan las dimensiones lo más ajustadas posibles al diámetro del perno. Así se disminuiría el desplazamiento pero permitiendo la rotación que estos puedan tener durante el proceso de experimentación.
- 3. En las pruebas experimentales realizadas, se alcanzó la Carga Última pero sin llegar a la destrucción completa de los especímenes, esto debido a la configuración propia de la Máquina de Ensayo Universal que detecta la disminución de la carga por lo que se detiene automáticamente. Para futuros trabajos se podría configurar el sistema del equipo para llegar hasta la carga de ruptura de los especímenes.
- 4. Además es necesario enfatizar en la importancia de colocar de manera correcta los extensómetros sobre las superficies a analizar, como es el caso de este tipo de ensayo en donde las muestras están sometidas a elevados niveles de deformación lo que deriva al desprendimiento de los medidores perdiendo la señal del mismo. Sería recomendable adherir y proteger los extensómetros de acuerdo a procedimientos desarrollados previamente para este tipo de pruebas experimentales.

**ANEXOS**

## **ANEXO A**

# **PROCEDIMIENTO PARA EL DESARROLLO DE ELEMENTOS SÓLIDOS A PARTIR DE ELEMENTOS PLANCHA UTILIZANDO SAP2000**

Para desarrollar el modelo numérico con elementos Sólidos en el programa SAP2000, se puede hacer una extrusión de elementos "Shell" generados previamente. Dicha opción desarrolla la tercera dimensión de un objeto, permitiendo asignar el espesor deseado.

En el presente caso, se parte del modelo numérico generado con elementos "Shell", mostrado en la [Figura No. 72,](#page-124-0) el cual fue desarrollado por secciones en el programa AutoCad e importado desde SAP2000.

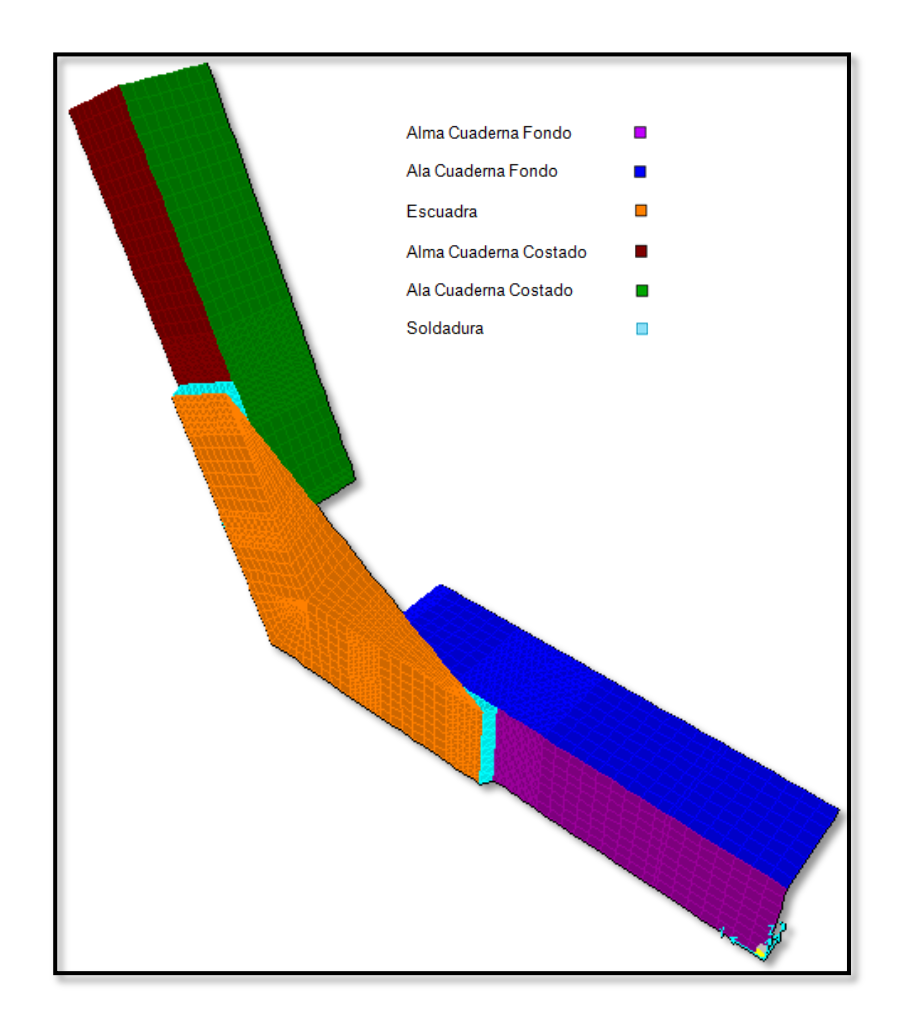

Figura No. 72 Modelo Numérico elaborado en SAP con elementos "Shell" [Fuente: Elaboración Propia]

<span id="page-124-0"></span>Luego de importado el modelo geométrico producido con AutoCAD, y tal como se hizo para el modelo con elementos "Shell", se procede a definir propiedades de los sólidos. Se sigue la opción del menú "*Define > Section Properties > Solid Properties"*, dando así una nominación a la sección y asignando el material respectivo.

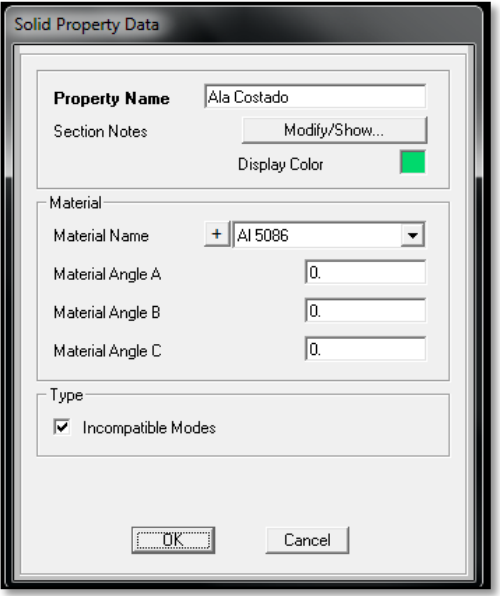

Figura No. 73 Definición de propiedades de los elementos sólidos

[Fuente: Computers and Structures, SAP2000 Linear and Nonlinear Static and Dynamic Analysis and Design of Three-Dimensional Structures, CSI, Berkeley, 2005]

Una vez definidas las propiedades de los elementos sólidos, se procede ahora a generarlos, a partir de la selección de cada una de las secciones de las áreas. Se utiliza el Menú "*Select > Select > Area Sections"* y haciendo clic en una o más de las secciones definidas, tal como se muestra en la [Figura](#page-126-0)  [No. 74.](#page-126-0)

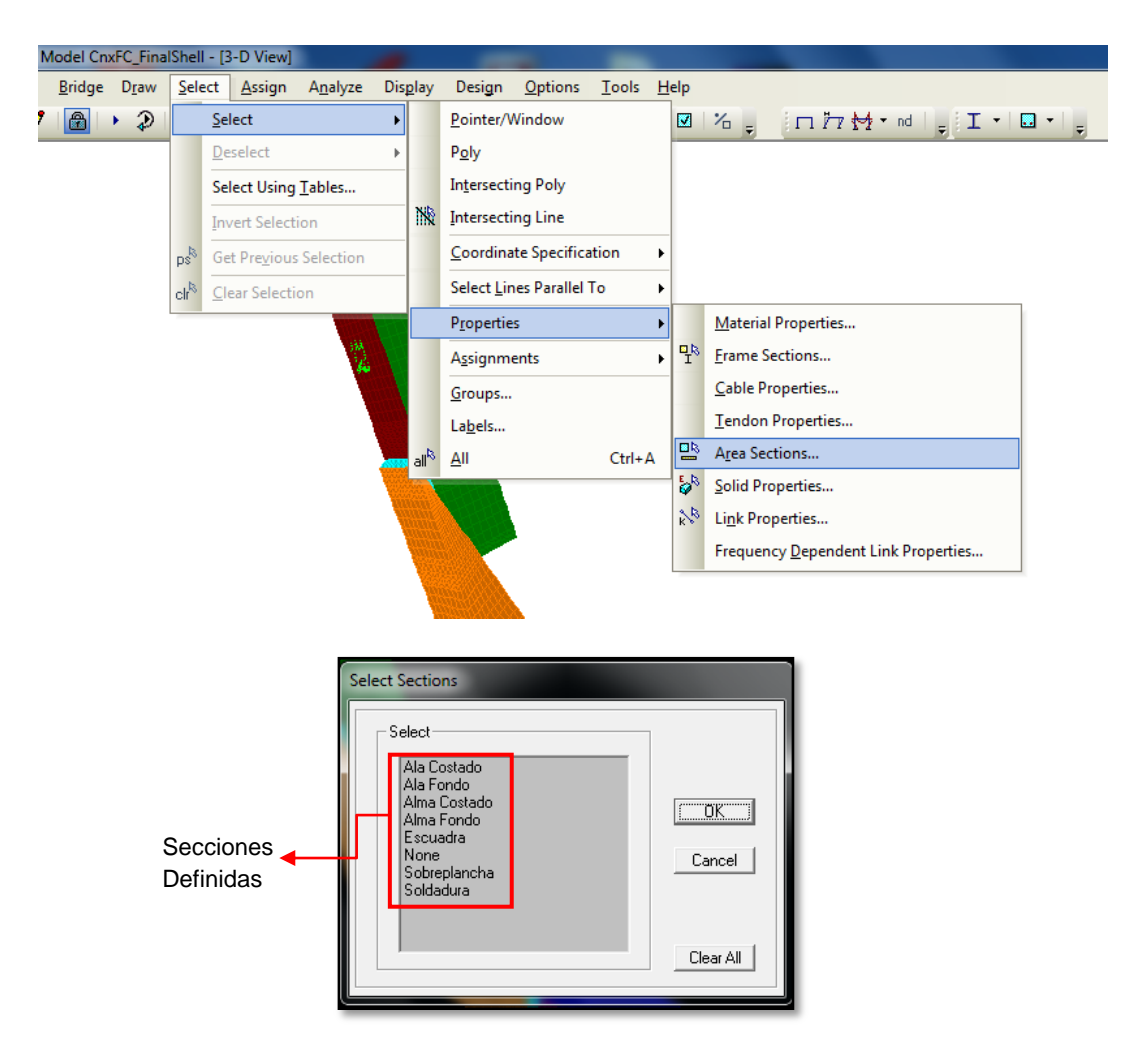

Figura No. 74 Proceso de Selección de Secciones

### <span id="page-126-0"></span>[Fuente: Computers and Structures, SAP2000 Linear and Nonlinear Static and Dynamic Analysis and Design of Three-Dimensional Structures, CSI, Berkeley, 2005]

Una vez seleccionada la sección, se procede al desarrollo del elemento sólido, a través de la opción de extrusión, escogiendo la opción del menú "*Edit > Extrude > Extrude Areas to Solids"*, tal como se muestra en las siguientes figuras.

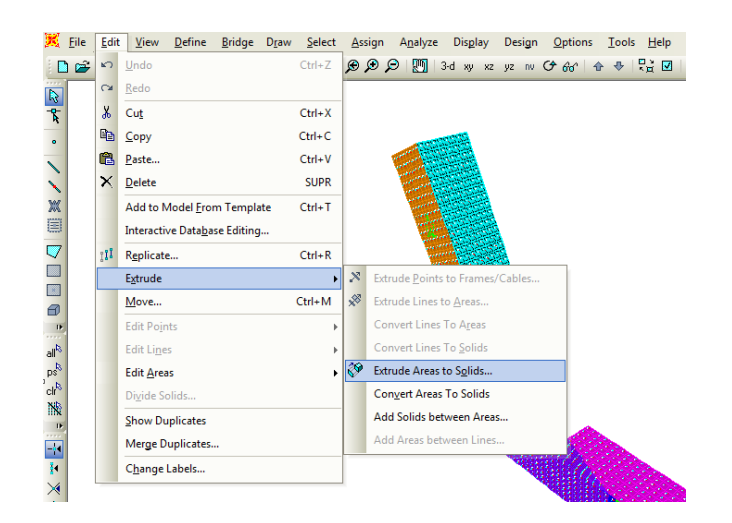

Figura No. 75 Extrusión de Elementos "Shell" a "Sólidos"

[Fuente: Computers and Structures, SAP2000 Linear and Nonlinear Static and Dynamic Analysis and Design of Three-Dimensional Structures, CSI, Berkeley, 2005]

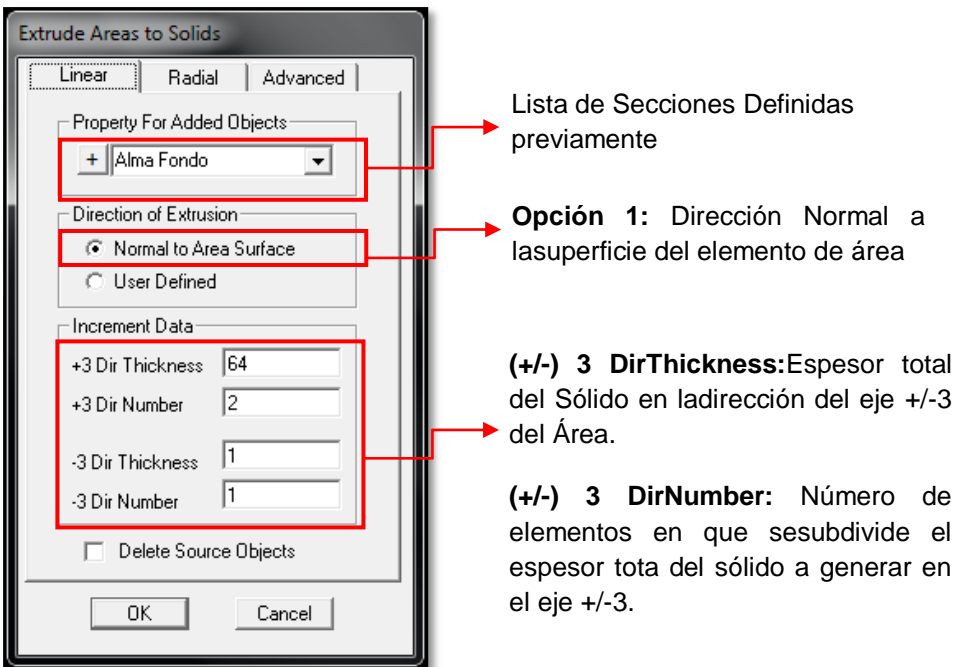

Figura No. 76 Propiedades de la extrusión del elemento "Shell"

[Fuente: Computers and Structures, SAP2000 Linear and Nonlinear Static and Dynamic Analysis and Design of Three-Dimensional Structures, CSI, Berkeley, 2005]

En la siguiente figura, se muestra la generación de los elementos sólidos a partir de la selección de una sección de elementos "Shell".

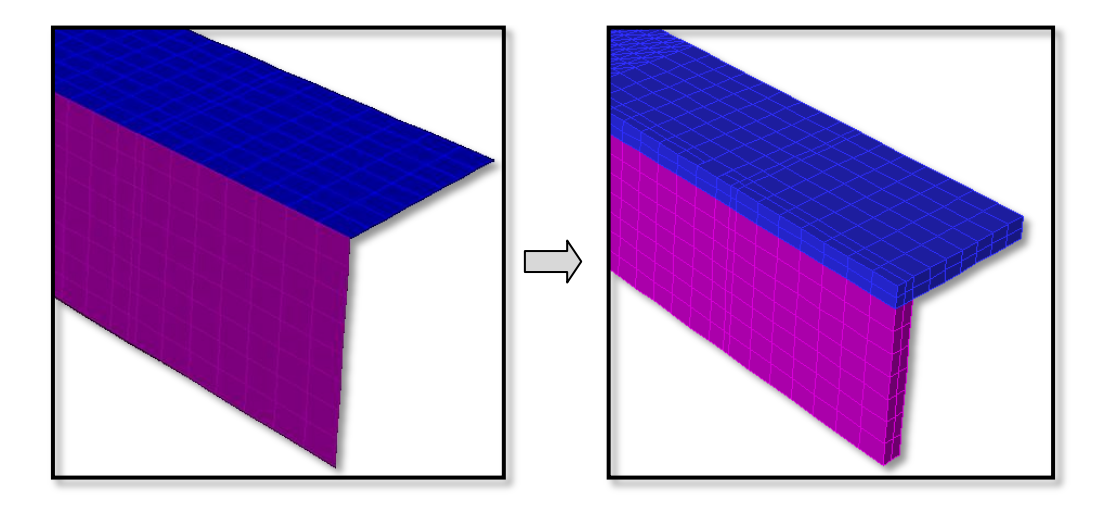

Figura No. 77 Cuaderna de Fondo generada con elementos sólidos a partir de los elementos "Shell"

[Fuente: Elaboración Propia]

Una vez que fueron generadas las secciones de los elementos sólidos, se seleccionan los nodos que serán restringidos, en este caso como simplemente soportados en los puntos en donde se ubican los pernos de soporte de los especímenes para la experimentación. Cabe mencionar que en este tipo de elementos se deben restringir los nodos tanto en la cara frontal como en la posterior. En la siguiente figura se muestra la asignación de los puntos de soporte. Esta opción se encuentra en el menú "*Assign > Joint > Restraints*". (Ver [Figura No. 78\)](#page-129-0).

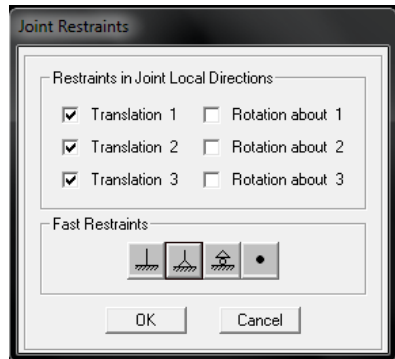

Figura No. 78 Asignación de Puntos de Soporte

<span id="page-129-0"></span>[Fuente: Computers and Structures, SAP2000 Linear and Nonlinear Static and Dynamic Analysis and Design of Three-Dimensional Structures, CSI, Berkeley, 2005]

Finalmente se seleccionan los nodos donde se aplicarán los valores de carga, escogiendo la opción desde el menú "*Assign > JointLoads > Forces*". (Ver [Figura No. 79\)](#page-129-1).

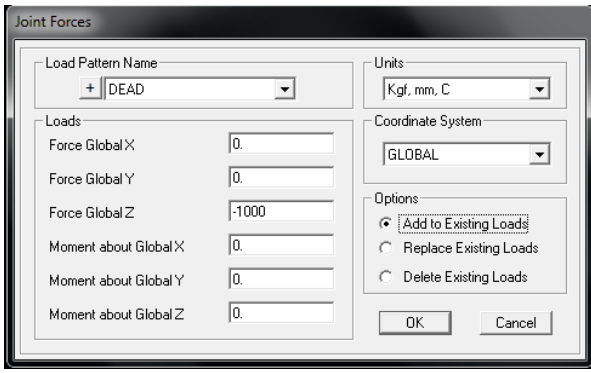

Figura No. 79 Asignación de Cargas al Modelo Numérico

<span id="page-129-1"></span>[Fuente: Computers and Structures, SAP2000 Linear and Nonlinear Static and Dynamic Analysis and Design of Three-Dimensional Structures, CSI, Berkeley, 2005]

De esta manera, el modelo numérico elaborado con elementos sólidos queda

completo para ser analizado.

## **ANEXO B**

# **MANUAL DEL USUARIO DEL EQUIPO INSTRUNET PARA ADQUISICIÓN DE REGISTROS DE DEFORMACIÓN UNITARIA**

instruNet World es un programa de adquisición de datos que permite digitalizar, graficar, controlar, analizar y guardar datos que son obtenidos desde el equipo del mismo nombre. A continuación se detalla el proceso de instalación del equipo y el uso del programa.

### **B.1. Esquema de conexión, dispositivos y funciones**

En la [Figura No. 80,](#page-131-0) se muestra el esquema de conexión de los dispositivos instruNet.

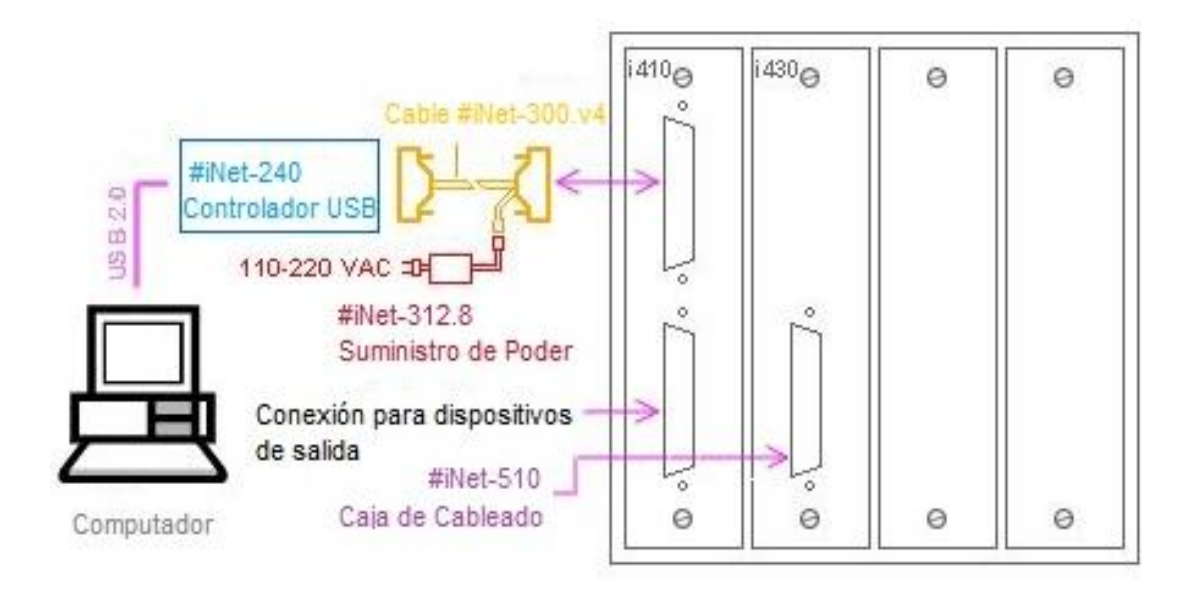

Figura No. 80 Suministro de Poder

<span id="page-131-0"></span>[Fuente: instruNet, instruNet Users Manual, USA, 2003]

A continuación, se describen cada uno de los instrumentos necesarios para el uso del equipo.

## *a) Sistema de Compartimento para Tarjeta*

La tarjeta #iNet-410 (véase [Figura No. 81\)](#page-132-0), se conecta al computador mediante el controlador USB #iNet-240. Adicionalmente, contiene la tarjeta #iNet-430 que es en donde se conecta la caja de cableado #iNet-510.

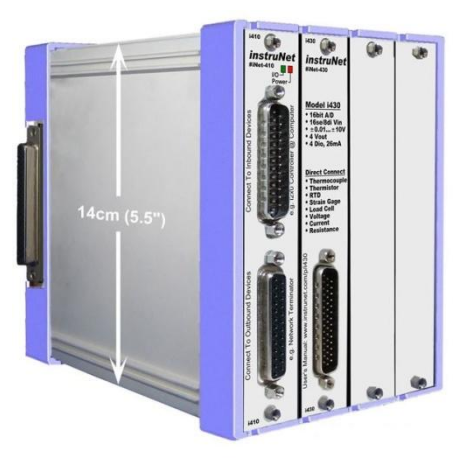

Figura No. 81 Sistema de Compartimento para Tarjeta [Fuente: instruNet, instruNet Users Manual, USA, 2003]

## <span id="page-132-0"></span>*b) Tarjeta de Adquisición de Datos*

La tarjeta #iNet-430 (véase [Figura No. 82\)](#page-133-0), posee 16 puertos con 8 canales positivos de entrada de voltaje, cada uno de los cuales son programables independientemente con el software de Windows que admite la conexión de varios tipos de sensores como es el caso de Termopar, Termistor, Detector de Temperatura Resistivo (RTD), Celda de Carga, Potenciómetro, Medidor de Deformaciones (Strain Gage), Voltaje, Corriente y Resistencia.

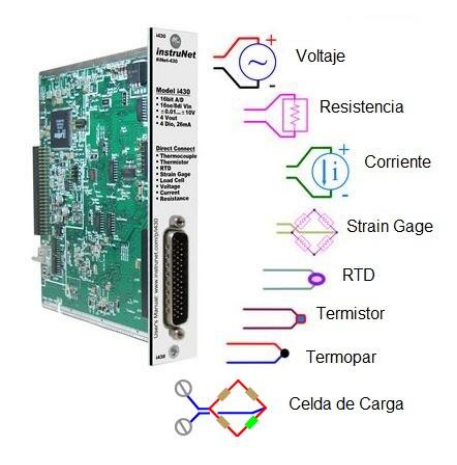

Figura No. 82 Tarjeta de Adquisición de Datos [Fuente: instruNet, instruNet Users Manual, USA, 2003]

## <span id="page-133-0"></span>*c) Caja de Cableado*

La caja de cableado #iNet-510 (véase [Figura No. 83\)](#page-133-1), posee en su interior los terminales de tornillo y las placas de soldadura, en donde se conectarán las señales externas de los diferentes sensores y controles a utilizar. Es en este dispositivo en donde se formará el puente de conexión para el registro de datos de los extensómetros.

<span id="page-133-1"></span>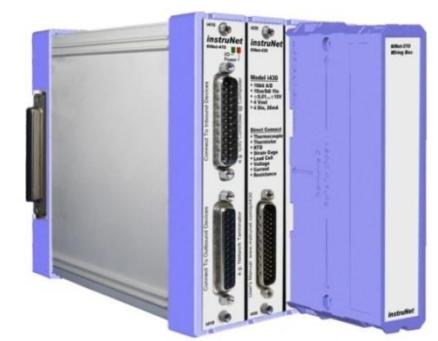

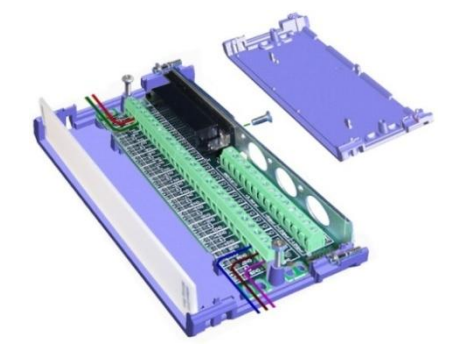

Figura No. 83 Caja de Cableado [Fuente: instruNet, instruNet Users Manual, USA, 2003]

## *d) Controlador USB*

El controlador USB #iNet-240 (véase [Figura No. 84\)](#page-134-0), es utilizado para conectar el computador a la red de equipos instruNet anteriormente mencionados, mediante un cable USB de 3 metros de longitud.

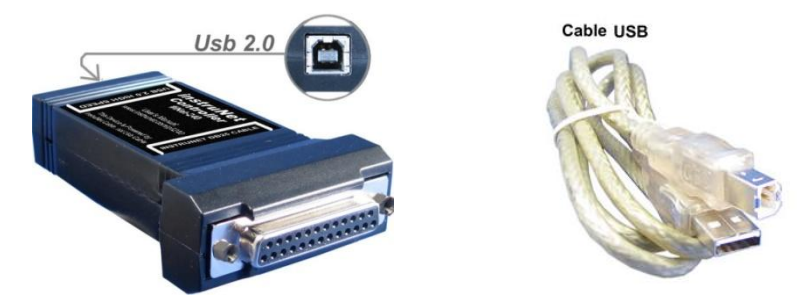

Figura No. 84 Controlador USB [Fuente: instruNet, instruNet Users Manual, USA, 2003]

## <span id="page-134-0"></span>*e) Cable Adaptador de Poder*

El cable adaptador de poder #iNet-300 (véase [Figura No. 85\)](#page-134-1), es utilizado para conectar el cable de poder a los dispositivos instruNet y además al controlador USB #iNet-240. Este adaptador le proporciona al controlador una alimentación de 5V.

<span id="page-134-1"></span>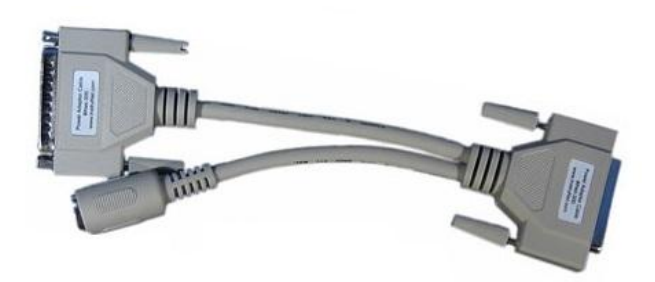

Figura No. 85 Cable Adaptador de Poder [Fuente: instruNet, instruNet Users Manual, USA, 2003]

### *f) Suministro de Poder*

El suministro de poder #iNet-312 (véase [Figura No. 86\)](#page-135-0), provee +5, +12 y -12 Voltios de corriente continua, que son regulados a un conector DIN de 5 pines. El voltaje de puede recibir este dispositivo está entre 100VAC y 240VAC.

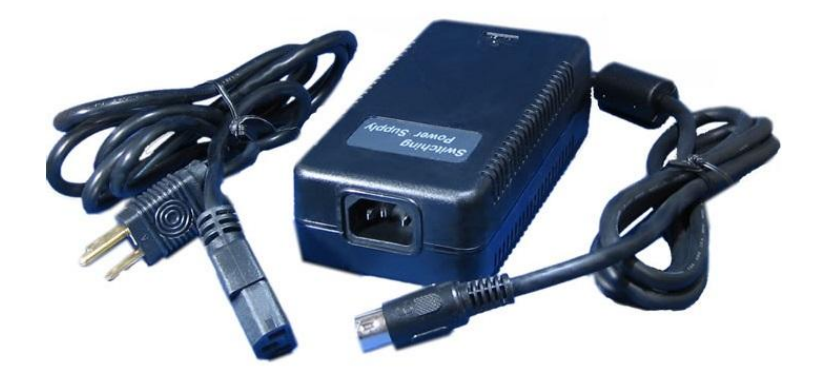

Figura No. 86 Suministro de Poder

<span id="page-135-0"></span>[Fuente: instruNet, instruNet Users Manual, USA, 2003]

### **B.2. Modo de Conexión de los extensómetros**

Para medir deformación utilizando un circuito de ¼ de puente, se debe preparar una conexión interna en el equipo instruNet, específicamente en la caja de cableado #iNet-510. En la [Figura No. 87,](#page-136-0) se muestra el esquema de conexión interno que debe ser seguido por el usuario para el correcto uso del equipo.

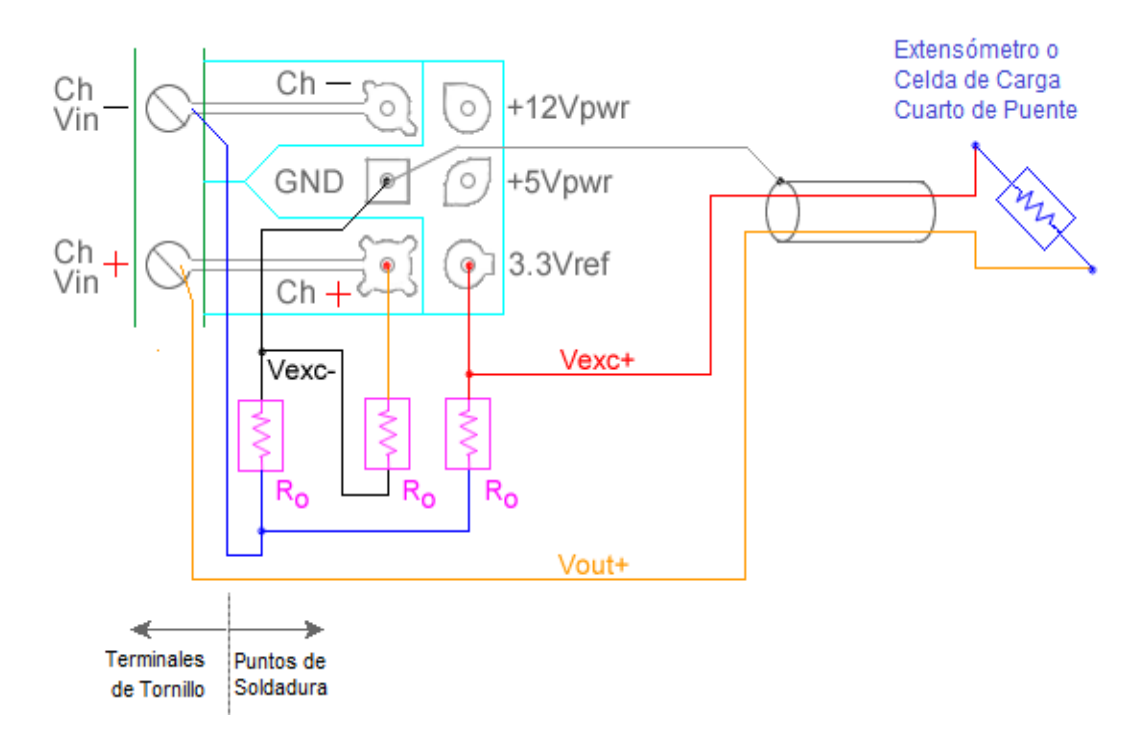

<span id="page-136-0"></span>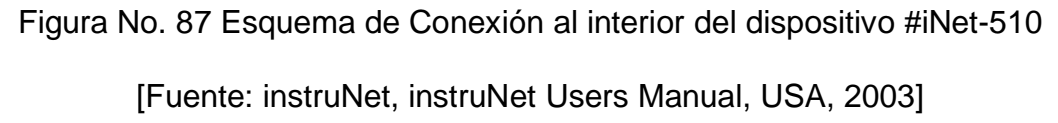

Como se muestra en la figura anterior, para completar el proceso de  $conexión se debe utilizar una resistencia adicional,  $R<sub>o</sub>$ , que para este caso es$ de 120 Ω y cuyo valor es registrado en la configuración del hardware al

utilizar el equipo instruNet. A partir del circuito de conexión realizado, se ha adaptado al equipo un terminal de tornillo con ocho entradas disponibles, en donde se conectarán los cables provenientes del extensómetro, tal como se muestra en la [Figura No. 88.](#page-137-0)

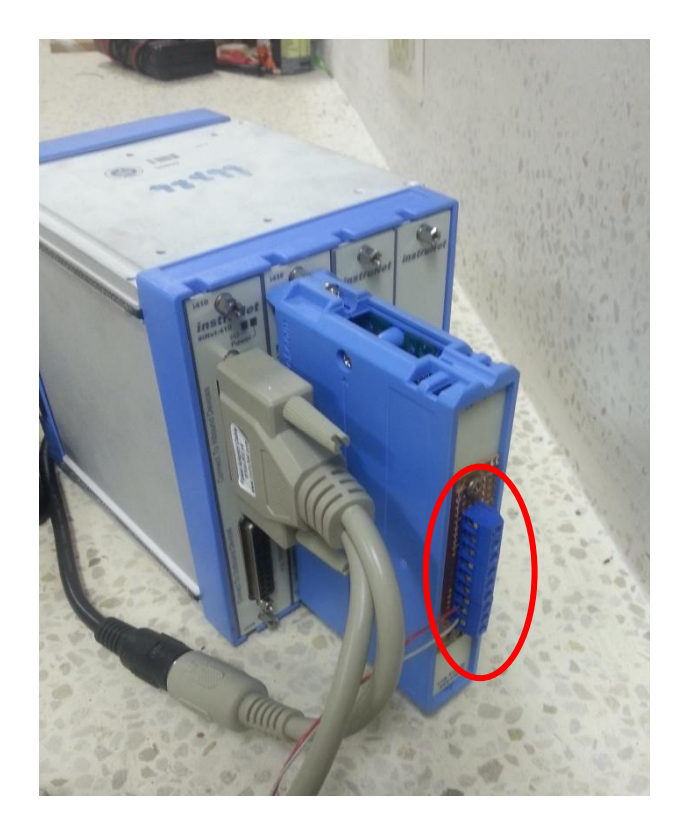

Figura No. 88 Terminal de Tornillo adaptada al equipo [Fuente: Elaboración Propia]

<span id="page-137-0"></span>Cabe recalcar que la primera entrada del terminal es denominada "Ch1 Vin+", el siguiente al "Ch2 Vin-" y así sucesivamente hasta llegar al "Ch8 Vin- ". La última entrada se encuentra inactiva, por lo que se debe tener mucha precaución al realizar la conexión. En la [Figura No. 89s](#page-138-0)e muestra la ubicación del primer y del último canal.

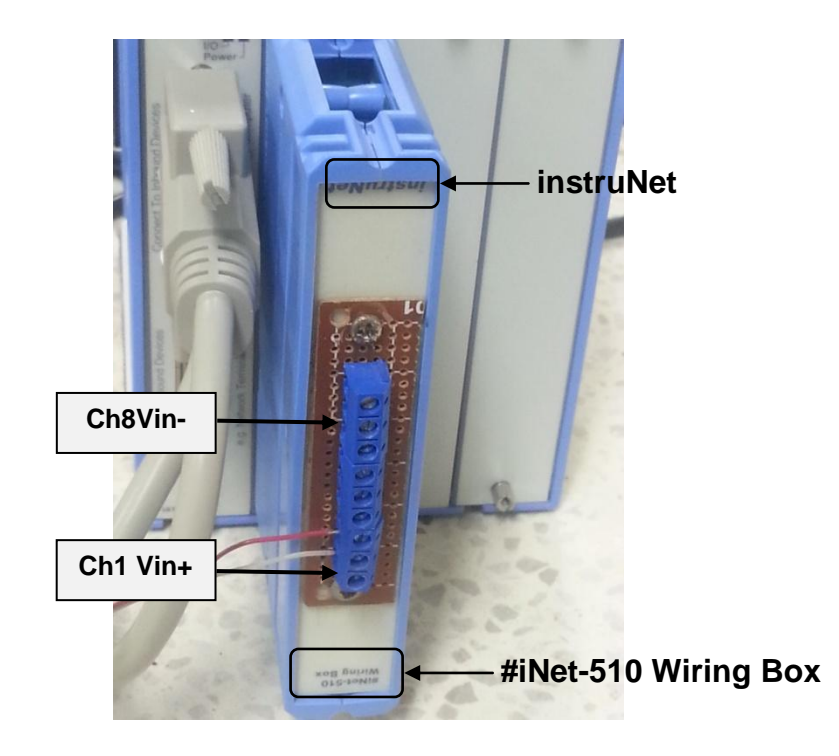

Figura No. 89 Inicio y Guía de Canales Activos

<span id="page-138-0"></span>[Fuente: Elaboración Propia]

Como se puede notar en la figura anterior, los cables del primer extensómetro se encuentran conectados en los canales "Ch1 Vin+" y "Ch2 Vin-", siendo el canal positivo quién lleva la señal hacia el equipo. El siguiente se conectaría al "Ch3 Vin+" y "Ch4 Vin-", y así sucesivamente. Otra guía importante que se debe considerar al realizar la conexión, es la especificación de la caja de cableado "#iNet-510 Wiring Box", a partir de esta hacia arriba se inician los canales activos desde "Ch1 Vin+" hasta "Ch8 Vin-", teniendo así disponibilidad para conectar hasta 4 extensómetros.

### **B.2. Proceso de uso del equipo**

- **1.** Instalar el programa instruNet World, cuyo software se encuentra disponible en el CD de instalación "instruNet Software Version 3.3".
- **2.** Después de instalar el software, se realiza la conexión de los dispositivos, tal como se mencionó anteriormente.
- **3.** Ejecutar el programa instruNet World a partir del siguiente ícono:

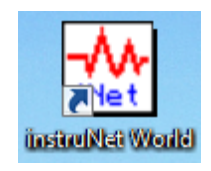

**4.** En la parte inferior de la ventana del programa, se presentan 4 pestañas: Network, Record, Test y Script. De las cuales, como primer paso se selecciona la denominada "Network". (Ver [Figura No. 90\)](#page-139-0)

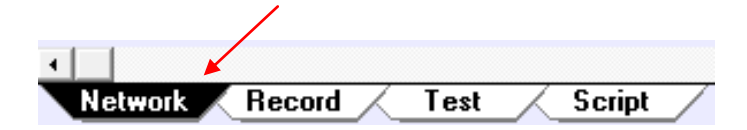

<span id="page-139-0"></span>Figura No. 90 Pestañas de la parte inferior de la ventana del programa

(Network)

[Fuente: instruNet, instruNet Users Manual, USA, 2003]

**5.** Hacer clic en el nombre del canal de entrada de voltaje con la fuente de señal conectada. Por ejemplo, como se muestra en l[aFigura No.](#page-140-0)  [91,](#page-140-0) si se desea trabajar con el canal 1.

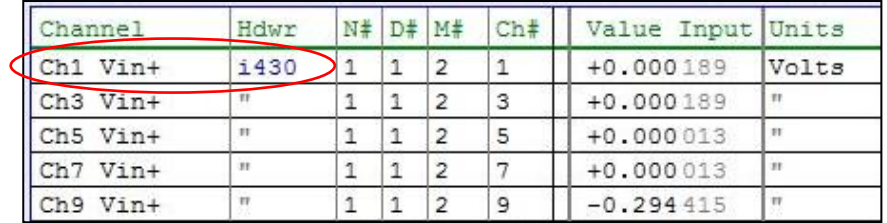

Figura No. 91 Señal de canal de entrada

<span id="page-140-0"></span>[Fuente: instruNet, instruNet Users Manual, USA, 2003]

A continuación de esto se abre un cuadro de diálogo en donde se configura el uso del canal.

**6.** Seleccionar "Hardware" en el desplegable de configuraciones, tal como se muestra en la siguiente figura.

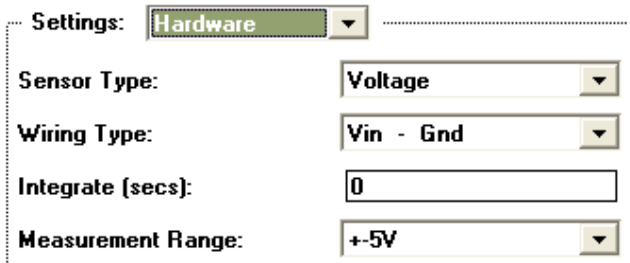

Figura No. 92 Ventana de configuraciones

[Fuente: instruNet, instruNet Users Manual, USA, 2003]

**7.** Hacer clic en el desplegable de sensores, en donde se muestra un listado de los sensores que tienen disponibilidad de conexión para el equipo. (Ver [Figura No. 93\)](#page-141-0)

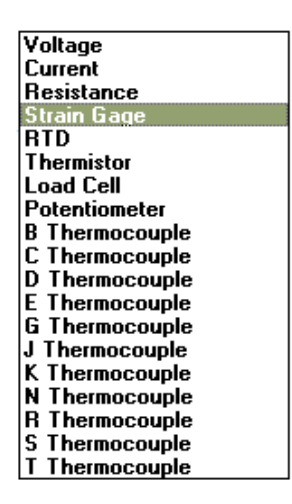

<span id="page-141-0"></span>Figura No. 93 Listado de sensores disponibles [Fuente: instruNet, instruNet Users Manual, USA, 2003]

En el caso del presente trabajo, se empleó el equipo para medir deformaciones unitarias a través del uso de Strain Gages.

- **8.** Después de seleccionar el sensor, aparecen una serie de cuadros de diálogo en donde se va ingresando la información requerida, tal como se muestra a continuación:
	- **a. Pregunta 1:** Se refiere exclusivamente a indicar el número de canales que se utilizarán para registrar los datos con el equipo instruNet.

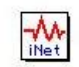

4

What is your expected number of channels to digitize from this instruNet i2x0 controller ? Please enter one number between 1 and 16 channels.

OK

Cancel |

**b. Pregunta 2:** Se debe especificar el número de puntos por segundo que se registrarán para cada canal, ítem al cual se lo ha denominado "Sample Rate". Mientras más pequeño sea este valor, en conjunto con el "Integration Time", que será definido más adelante, se podrá obtener un mayor número de datos registrados.

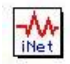

What is your expected sample rate, in units of number of points digitized per channel, each second (e.g. 100.000 samples/sec/channel)?

Please enter one number between 0.01526 and 166666 samples/sec/channel.

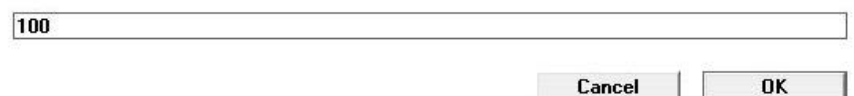

**c. Pregunta 3:** Se deben especificar las unidades en las que se guardarán los resultados, ya sea micro deformación ( $\varepsilon_{\rm x}$  x 10<sup>6</sup>) o deformación ( $ε_{x}$ ).

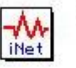

What units would you like to view your data: Strain or uStrain ? Please enter S or u.

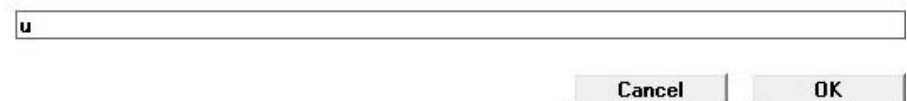

**d. Pregunta 4:** Se solicita especificar el rango en el que se quiere medir la deformación en las unidades anteriormente especificadas. Cabe recalcar que ese rango se aplica únicamente al momento de visualizar el gráfico y no en el registro de los datos.

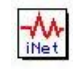

What measurement range do you want to measure in units of microStrain? Please enter two numbers, where each are between -1.0000e+13 and 1.0000e+13 uStr.

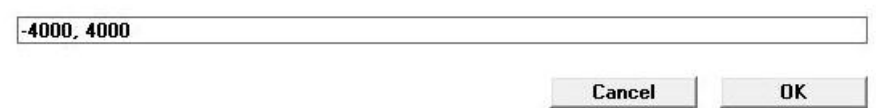

**e. Pregunta 5:** Se debe especificar el factor del extensómetro (Gage Factor), valor dado en las especificaciones del mismo, el valor de la Resistencia que se utilizó en el puente de conexión dentro de la caja de cableado (#iNet-510) y una Resistencia de los Cables Conductores (para la cual generalmente se le da un valor de 0), ambas medidas están dada en ohmios.

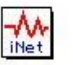

Please enter your gage factor (GF), bridge resistance in ohms (Ro), and lead resistance in ohms (R\_lead) (e.g. "2.155, 350, 0.0").

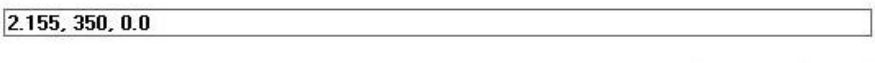

Cancel

OK

**f. Pregunta 6:** Se refiere al tipo de medición que se va a realizar con el extensómetro (Strain Gage), que en este caso es Cuarto de Puente (Quarter Bridge Bending).
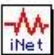

F

What type of strain gage measurement would you like to do? 1) Quarter Bridge Bending<br>2) Half Bridge Bending 3) Half Bridge Axial 4) Full Bridge Bending I

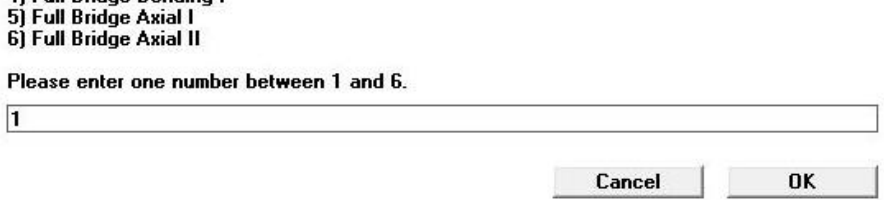

**g. Pregunta 7:** Se debe especificar la cantidad de tiempo en segundos en la que se debería promediar cada punto de la señal cuando se esté leyendo el sensor, factor denominado Tiempo de Integración (Integration Time). Dependiendo del número de canales que se vayan a digitalizar, el programa sugiere un valor promedio. Pero cabe recalcar que es de gran importancia definir correctamente este valor, y mientras más pequeño sea, se podrá obtener un mayor número de datos, en conjunto con el "Sample Rate" (scans/seg/ch). Este último está limitado por la suma de los tiempos de integración utilizados por los canales de entrada, específicamente, el "Sample Rate" máximo por canal (período de muestreo = 1/Sample Rate) es la suma de los 1.2 tiempos de integración (el computador necesita 20% de tiempo adicional para gestionar otras actividades).

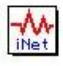

Please enter the amount of time in seconds that you would like to signal average each point<br>when reading this sensor? This is sometimes referred to as "integration time" and is used to<br>reduce noise, at the expense of reduc system needs to wait for each point to be averaged). If you want to digitize 4 channels total<br>at 100 samples-per-second-per-channel, then 0.00075 seconds integration (signal averaging) per channel is reasonable.

Please enter one number between 0 and 0.1 seconds.

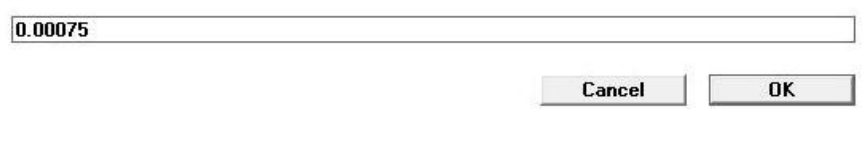

**h. Pregunta 8:** Se pregunta cuántos canales en adelante se quieren establecer de la misma manera y con las mismas configuraciones.

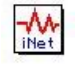

manner? Please enter one number between 1 and 8 channels.

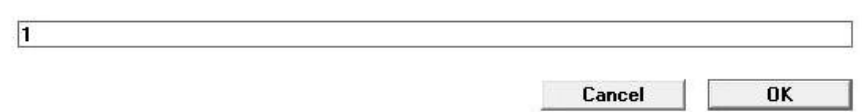

How many channels, going forward in the list of Vin+ channels, do you want to set up in this

**i. Pregunta 9:** Se pide confirmar si el usuario permite una digitalización de los datos. Si se autoriza esta acción, en la pestaña denominada "Record", después de presionar el botón Start, aparecerá un gráfico con valores registrados.

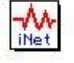

Do you want to enable high speed digitize for this channel? If so, it will appear in the Record page after the Start button is pressed in a strip chart recorder like format.

> Digitize Off **Enable Digitize**

**9.** Para asegurarse que el canal elegido se encuentra activo para realizar la digitalización, se marcará de rojo una pequeña celda que existe entre la columna que identifica el canal y el valor de entrada, tal como se muestra en la figura.

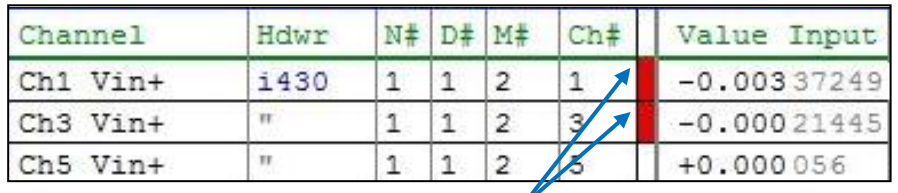

Figura No. 94 Activación/Desactivación de los canales Clic para habilitar o inhabilitar el canal para la digitalización

[Fuente: instruNet, instruNet Users Manual, USA, 2003]

**10.**En la parte inferior de la ventana del programa, ahora se selecciona la pestaña denominada "Record".(Ver [Figura No. 95\)](#page-146-0)

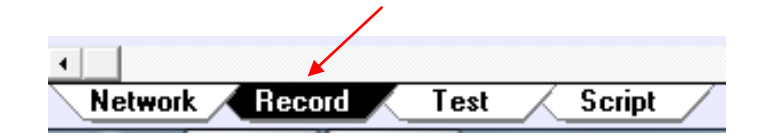

<span id="page-146-0"></span>Figura No. 95 Pestañas de la parte inferior de la ventana del programa

(Record)

[Fuente: instruNet, instruNet Users Manual, USA, 2003]

**11.**Antes de iniciar la digitalización, se debe configurar la forma de registro de los datos. Esta acción se la realiza desde la barra de menú del programa, haciendo clic en "Record" - "Record Options". En la [Figura No. 96,](#page-147-0) se muestra un cuadro de diálogo que incluye las configuraciones necesarias para dicho procedimiento.

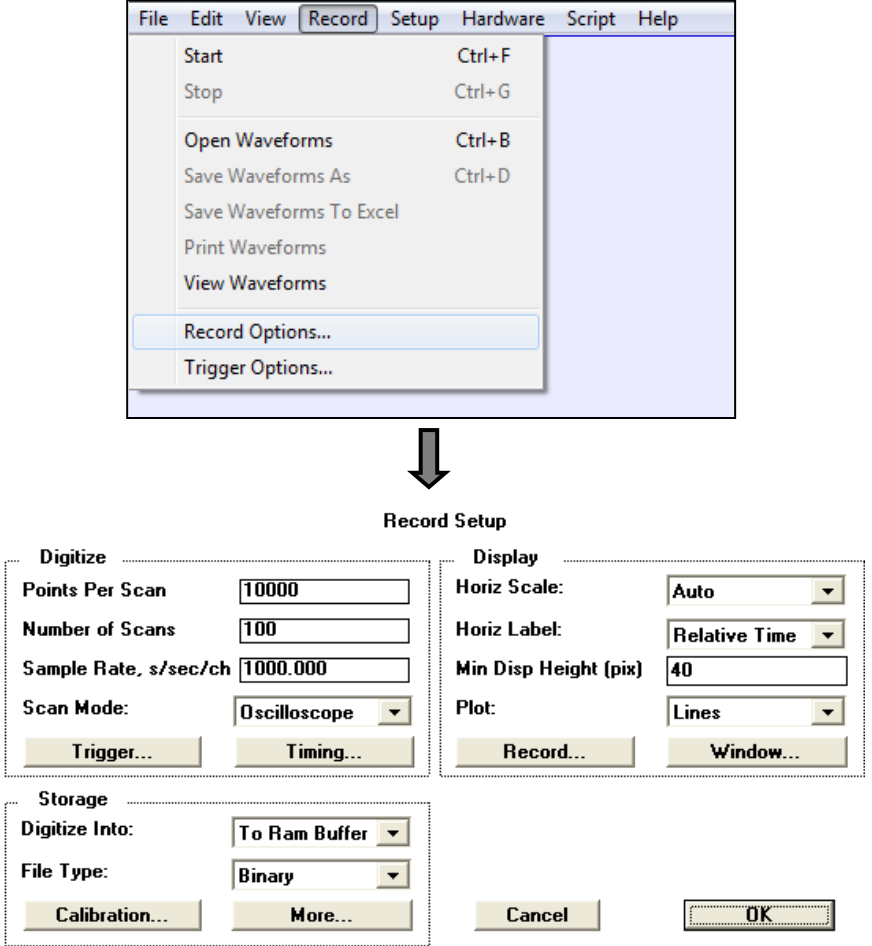

<span id="page-147-0"></span>Figura No. 96 Cuadro de Diálogo para registro de datos [Fuente: instruNet, instruNet Users Manual, USA, 2003]

A continuación se especifica detalladamente cada una de las opciones aplicables en la configuración para registro de los datos:

- *a. Puntos por Scan (Points Per Scan):* Determina la cantidad de datos a recopilarse en cada Scan.
- *b. Número de Scans (Number of Scans):* Especifica el número de puntos que son digitalizados después de presionar el botón Start.
- *c. Velocidad de Muestreo (Sample Rate):* Especifica el número de puntos digitalizados por segundo por cada canal. Aunque este valor fue dado previamente en la configuración del hardware, el mismo puede ser modificado por el usuario. Por ejemplo, si se digitalizan 100 puntos/seg, con 1000 puntos por Scan (son 10seg por scan), y 10 scans, entonces la adquisición completa será en 100 segundos.
- *d. Modo de Scan:* El programa posee dos modos de realizar la digitalización: Osciloscopio (Oscilloscope) y Gráfico de Bandas (Strip Chart). El modo Osciloscopio digitaliza scans individuales, mientras que el Gráfico de Bandas enlaza un grupo de scans, formando sin problemas una gran onda, sin que el usuario note los scans individuales. Esto se muestra en la [Figura No. 97.](#page-149-0)

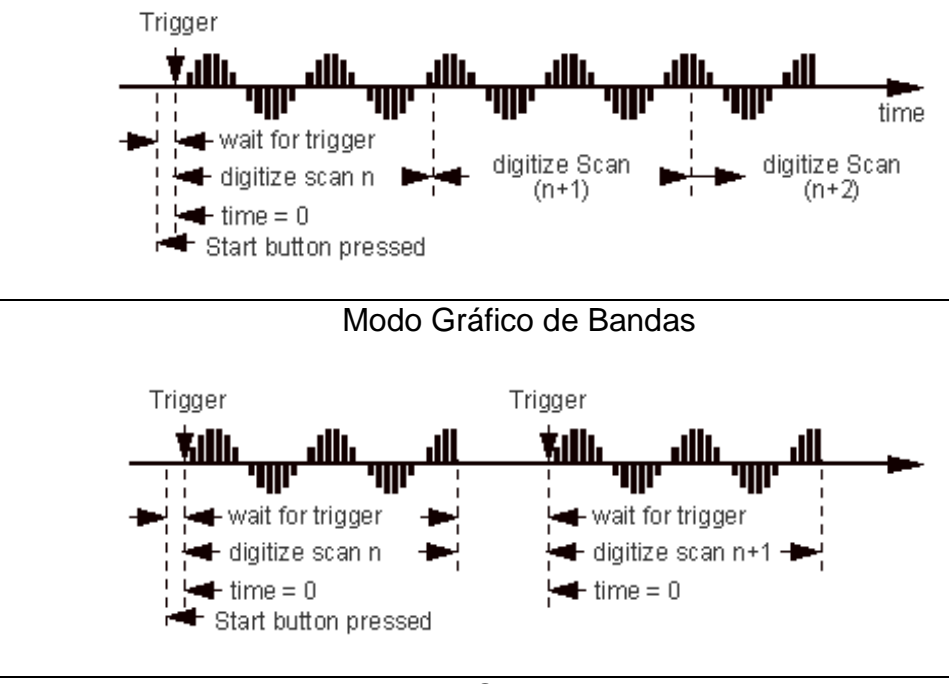

Modo Osciloscopio

Figura No. 97 Modos de Scan

<span id="page-149-0"></span>[Fuente: instruNet, instruNet Users Manual, USA, 2003]

Generalmente el modo más utilizado es el de Osciloscopio.

*e. Destino de la Digitalización (Digitize Into):* Se utiliza para determinar si el grupo de datos se guarda en la memoria RAM (To Ram Buffer), en un archivo (To File), no se guarda (Off), o, en un dispositivo determinado por el usuario (User Control). Las configuraciones más utilizadas son las dos primeras; si se selecciona "To Ram Buffer", cada scan se envía a dicha memoria del computador, la cual está limitada por la cantidad que ha sido asignada al programa de aplicación instruNet. Ahora si se elige "To File", los datos se guardan en el disco duro del computador, esta opción es útil cuando las formas de las ondas son mucho más grandes que el espacio de memoria RAM disponible.

- *f. Tipo de Archivo (File Type):* En el programa existen diferentes tipos de archivos para el registro de los datos:
	- *Texto (Text),* los datos se almacenan en un archivo de texto, generando un archivo para cada canal. Luego se puede abrir el archivo con un procesador de textos u hoja de cálculo para analizar los resultados previamente guardados.
	- *Combinación de Texto (Text Merge),* tal como el tipo anterior, pero esta vez se incluye un archivo adicional denominado "Excel Waveform Data.txt", que contiene los datos de todos los canales en un solo archivo con una columna dedicada para cada canal.
	- *Binario (Binary),* los datos se almacenan en forma binaria, con un archivo para cada canal.
	- *Combinación Binaria (Binary Merge),* tal como el tipo anterior, sin embargo, todos los canales se almacenan en un archivo, en un formato entrelazado. Este tipo de almacenamiento soporta niveles de rendimiento más rápidos que el binario.

Es recomendable utilizar la opción de "Text Merge", ya que es bastante útil cuando se transfieren datos a una hoja de cálculo.

- *g. Escala Horizontal (HorizScale):* En este campo se puede establecer la escala horizontal de la pantalla en cuestión de segundos-por-división. Si se establece en Auto, el programada una escala adecuada en función de la velocidad de muestreo y el número de puntos de datos adquiridos.
- *h. Etiqueta Horizontal (Horizontal Label):* Permite mostrar dos tipos de escala de tiempo horizontal, que son: Tiempo Relativo (Relative Time), en donde se muestra el tiempo transcurrido desde el inicio de la digitalización a 0 segundos, ó Momento del Día (Time of Day), se muestra el momento específico del día de acuerdo al reloj del computador.
- *i. Gráfico (Plot):* Es usado para especificar el modo en que serán graficados los datos, ya sea con Puntos (Dots) o Líneas (Lines).
- **12.**Después de realizar las configuraciones necesarias para el registro de los datos, se debe proceder a balancear o encerar los valores de medición. Esto se lo hace desde la barra de menú del programa,

haciendo clic en "Hardware" - "Balance Gages", tal como se muestra en la [Figura No. 98.](#page-152-0) De esta manera la digitalización de los datos se inicia prácticamente en 0.

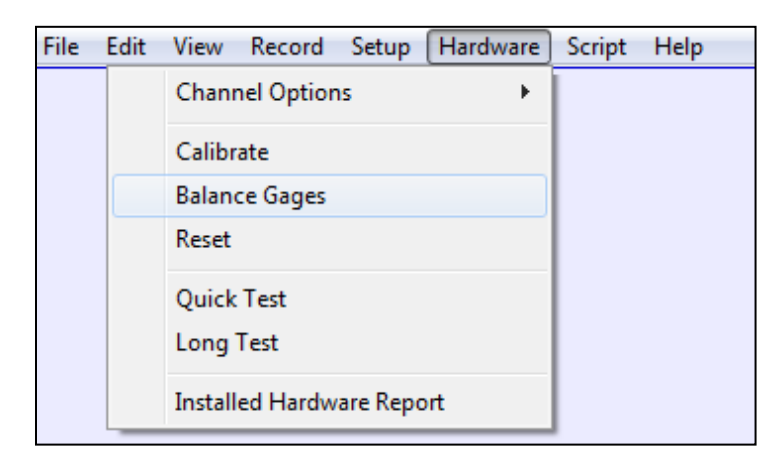

<span id="page-152-0"></span>Figura No. 98 Balance de valores de medición

[Fuente: instruNet, instruNet Users Manual, USA, 2003]

**13.**A continuación se presenta el uso de los botones disponibles en la pestaña "Record", (ver [Figura No. 99\)](#page-152-1) para la digitalización de datos.

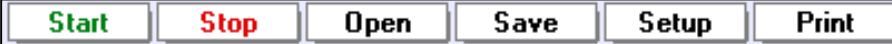

Figura No. 99 Botones útiles para registro de datos

<span id="page-152-1"></span>[Fuente: instruNet, instruNet Users Manual, USA, 2003]

Los más empleados son: "Start", "Stop" y "Save".

**Start** Inicia la digitalización de los canales que han sido encendidos previamente. Cada canal es visto en un recuadro diferente.

**Stop** Detiene la digitalización. Si los datos se han guardado en la memoria RAM, entonces ahora se puede guardar el registro en el disco pulsando el botón Guardar.

Save Guarda en el disco, los datos digitalizados. Se le solicita al usuario un nombre de directorio en el que se guardará el conjunto de datos. A continuación se muestra un ejemplo de los archivos obtenidos después de seleccionar guardar.

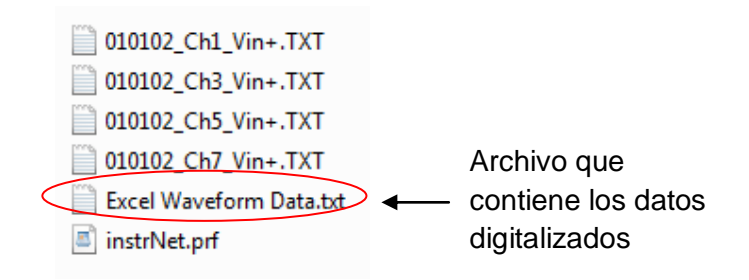

Figura No. 100 Archivos obtenidos de la digitalización

[Fuente: Elaboración Propia]

### **ANEXO C**

# **COMPARACIÓN ENTRE VALORES DE DESPLAZAMIENTOS TEÓRICOS Y NUMÉRICOS PARA MODELO DE VIGA EMPOTRADA Y MODELO DE CONEXIÓN ESTRUCTURAL COMPLETA**

Para comprobar que los modelos numéricos han sido desarrollados adecuadamente, se realiza una comparación del ángulo del fondo entre el modelo numérico y tomándolo como una viga en cantilibrio, analizando los valores de desplazamientos obtenidos teóricamente y aquellos que resultan del análisis con el programa SAP2000.

En la siguiente figura se muestran los esquemas de los tres modelos a analizar:

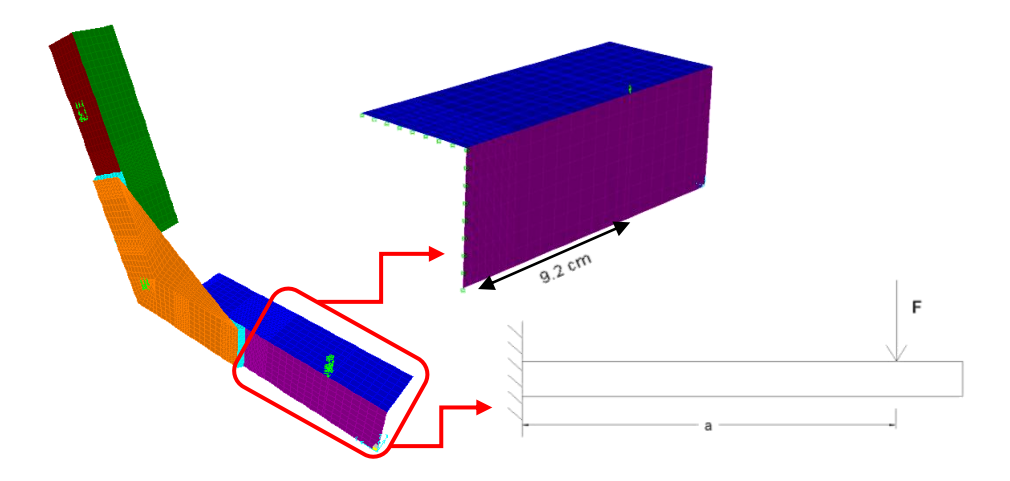

Figura No. 101 Modelos Numéricos y Teóricos a analizar [Fuente: Elaboración Propia]

Dado que la viga analizada es corta, el efecto de la deflexión por corte debe ser incluida. Entonces para determinar el desplazamiento vertical, se aplican las siguientes formulaciones para la Energía de Deformación Elástica por Flexión y Corte:

$$
U_{flexión} = \frac{1}{2} \iiint \frac{\sigma_x^2}{E} dV = \frac{1}{2} \int dx \iint \frac{1}{E} \left( \frac{-M(x)y}{I} \right)^2 dA
$$

$$
U_{flexión} = \frac{F^2 L^3}{6EI} \tag{7}
$$

*Uflexión*: Energía Interna de Deformación por Flexión

*F*: Fuerza Vertical Aplicada

*L*: Longitud desde extremo empotrado hasta punto de aplicación de la carga *E*: Módulo de Young del Material

*I*: Inercia de la Sección Transversal de la Viga

$$
U_{corte} = \frac{1}{2} \iiint \frac{\tau_{xy}^2}{G} dV = \frac{1}{2G} \left(\frac{V}{I}\right)^2 \int dx \iint \frac{1}{E} \left(s\bar{z} - \frac{s^2}{2}\right)^2 ds dt
$$

$$
U_{corte} = \frac{F^2 L t}{2I^2 G} \left(\frac{H^3 \bar{z}^2}{3} - \frac{H^4 \bar{z}}{4} + \frac{H^5}{20}\right)
$$
(8)

*Ucorte*: Energía Interna de Deformación por Corte

*F*: Fuerza Vertical Aplicada

*L*: Longitud desde extremo empotrado hasta punto de aplicación de la carga

- *t*: Espesor de la Viga
- *G*: Módulo de Corte del Material
- *I*: Inercia de la Sección Transversal de la Viga
- *H*: Altura de la Viga
- $\bar{z}$ : Posición del Centroide de la Sección Transversal de la Viga

Aplicando el Principio de Conservación de la Energía:

$$
W_e = \frac{F\Delta}{2} = U_{flexi\acute{o}n} + U_{corte}
$$
\n(9)

- *We*: Trabajo realizado por la Fuerza Externa
- *F*: Fuerza Vertical Aplicada
- *Δ*: Desplazamiento del extremo libre de la viga

*Uflexión+ Ucorte*: Energía de Deformación almacenada en el sistema

Aplicando una carga vertical hacia abajo de 1500 Kg, a una distancia de 9.2 cm desde el extremo empotrado, se obtienen los resultados de desplazamientos resumidos en la siguiente tabla:

|                                  | δ [mm]   |
|----------------------------------|----------|
| <b>Teórico</b>                   | $-0.673$ |
|                                  |          |
| <b>Viga Empotrada Shell</b>      | $-0.653$ |
| %Dif.                            | 3.00%    |
|                                  |          |
| Viga Empotrada Solid             | $-0.757$ |
| %Dif.                            | 12.57%   |
|                                  |          |
| <b>Numérico Completo - Shell</b> | $-0.774$ |
| %Dif.                            | 14.99%   |
|                                  |          |
| <b>Numérico Completo - Solid</b> | $-0.657$ |
| %Dif.                            | 2.35%    |

<span id="page-157-0"></span>Tabla No. XVI Resumen de Resultados de Desplazamientos Teóricos y

#### Numéricos

[Fuente: Elaboración Propia]

Para comparar el valor de desplazamiento en los modelos de la conexión estructural completa, se realizó un análisis incluyendo los resultados de la zona de la unión de la escuadra con el ángulo de fondo, que se esquematiza en la [Figura No. 102.](#page-158-0) Se muestra en rojo la zona en donde se analizaron los valores de desplazamiento así como el punto de aplicación de la carga a una distancia "a" medida desde la zona de empotramiento.

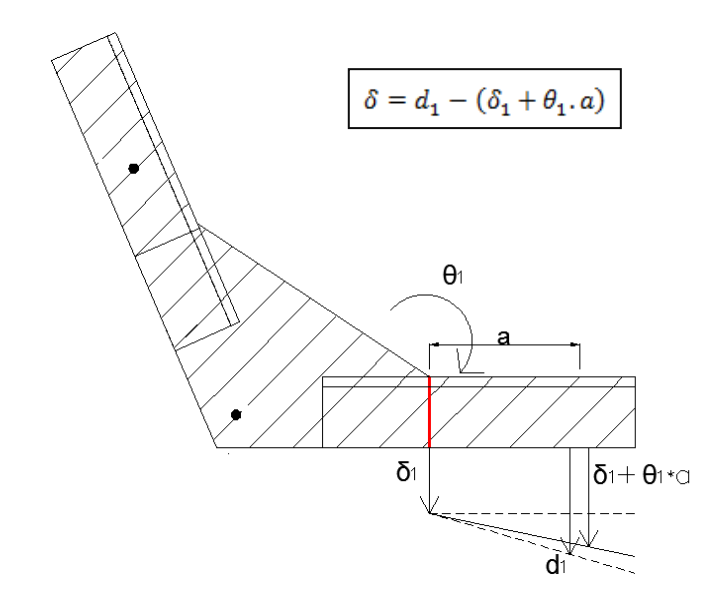

<span id="page-158-0"></span>Figura No. 102 Esquema de Análisis de Modelo Numérico Completo [Fuente: Elaboración Propia]

El valor de  $\theta_1$ , representa la rotación de los nodos, de la zona de unión entre la escuadra y el ángulo de fondo, alrededor del eje 'y', mientras que  $\delta_1$  es el desplazamiento vertical de los mismos. El valor de  $d_1$ , equivale al desplazamiento de los nodos en donde se aplica la Fuerza vertical.

Como se puede observar en la [Tabla No. XVI,](#page-157-0) el mayor porcentaje de diferencia entre los resultados de desplazamiento es del 15%, lo que muestra que el modelo numérico es adecuado.

### **ANEXO D**

## **DETERMINACIÓN DE LA VELOCIDAD DE IMPACTO DE LA LANCHA PLANEADORA**

Para presentar una aplicación práctica de la determinación de la carga a la cual el material de la conexión estructural fondo-costado de la embarcación planeadora, alcanza el Límite Elástico, se ha calculado la velocidad a la que esta impactaría contra la superficie del agua para alcanzar dicho límite.

Tal como se presentó en el subcapítulo 3.3, el resultado promedio de la correspondiente carga para alcanzar el Límite Elástico es 1416.1 kg y el desplazamiento vertical de los resultados numéricos, aplicando esta fuerza es de 4.6 mm.

Y aplicando la Ley de Conservación de la Energía, se tiene que la Energía Cinética que tiene el bote se transforma en Energía Elástica de Deformación:

$$
E_{elástica} = E_{cinética}
$$
  

$$
\frac{1}{2}k\delta_y^2 = \frac{1}{2}MV^2 \therefore V = \sqrt{\frac{k\delta_y^2}{M}}
$$
 (10)

Donde:

- *k*: Constante Elástica del Campo de Fuerzas
- *δy*: Desplazamiento vertical para alcanzar el Límite Elástico
- *M*: Masa de la embarcación
- V: Velocidad de impacto de la embarcación

Por lo tanto, la velocidad a la cual impacta el fondo de la embarcación con el agua es de 10 cm/seg (0.194 nudos) para que la estructura alcance la deformación permanente. Este valor es bastante bajo, porque el elemento analizado se ha tomado con un extremo libre, en lugar de considerar la estructura completa.

### **ANEXO E**

## **DETERMINACIÓN DE LA RIGIDEZ DEL MECANISMO DE ADAPTACIÓN DE LOS ESPECÍMENES**

Para comprobar que la base empleada para la sujeción de los especímenes en la experimentación, es lo suficientemente rígida, se analizó dicha estructura con Elementos Finitos. Si la rigidez es suficientemente alta, entonces se podría asumir los soportes como simples. En la [Figura No. 103,](#page-162-0) se presenta el modelo desarrollado con elementos Shell para analizar la rigidez de la base.

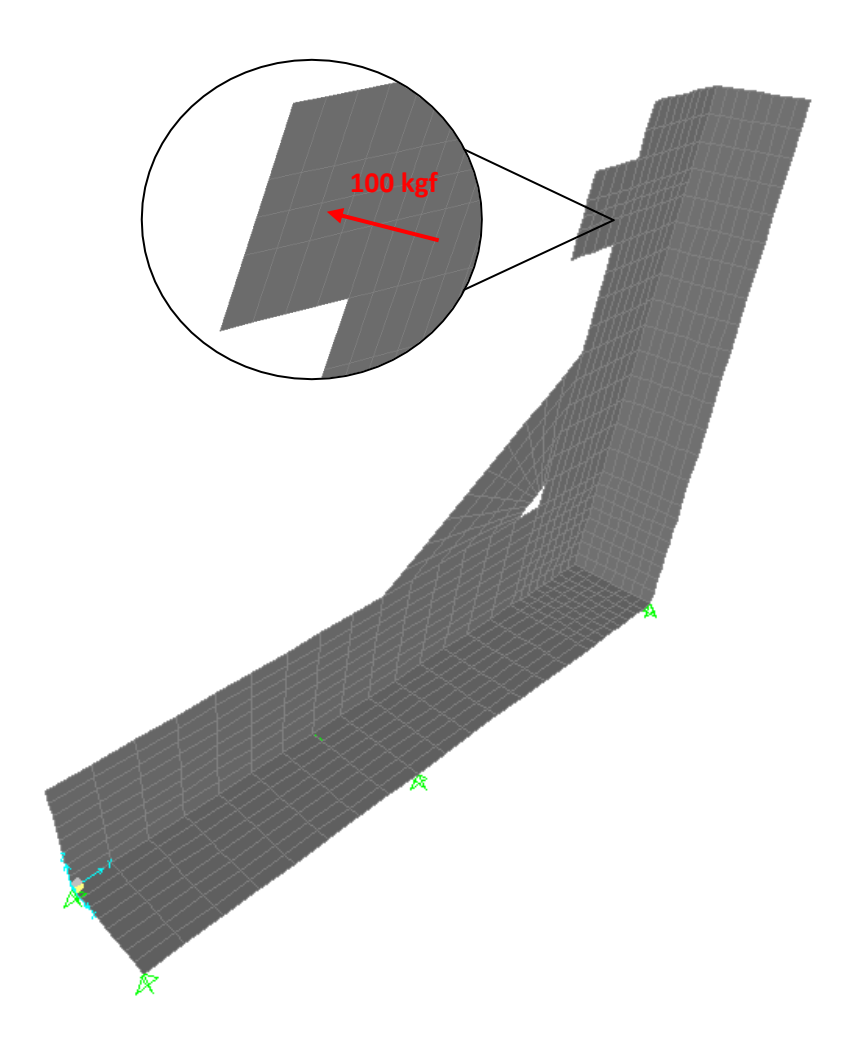

<span id="page-162-0"></span>Figura No. 103 Modelo Numérico del mecanismo de adaptación [Fuente: Elaboración Propia]

Se aplicó una fuerza de 100 kgf, en el nodo central del punto de soporte superior, en dirección perpendicular al costado de la base de sujeción, manteniendo el ángulo inferior como simplemente soportado. Con los valores de los desplazamientos resultantes en los puntos de aplicación de la carga (8x10<sup>-4</sup> y -1x10<sup>-4</sup> mm), se calculan los valores de Rigidez efectiva a ser aplicados en el modelo de la conexión estructural.

Se procede ahora en el modelo de la conexión Fondo-Costado, a instalar resortes en dirección y y z, con las rigideces previamente obtenidas ( $K_v$  = 110771 y  $K_z$  = -396279 kgf/mm), y asignando como soporte simple el punto inferior. Aplicando una carga total de 1500 kgf en el ángulo inferior, se obtienen los desplazamientos reportados en la [Tabla No. XVII.](#page-163-0)

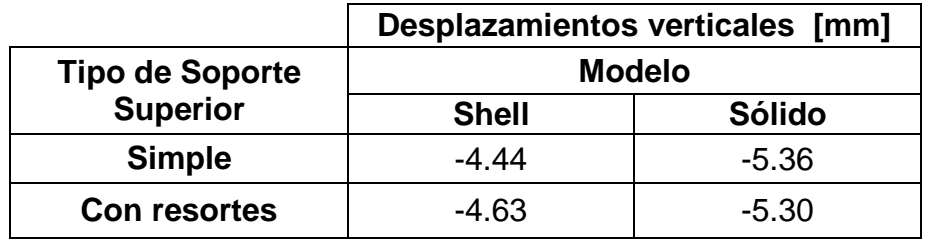

<span id="page-163-0"></span>Tabla No. XVII Desplazamientos en el punto de aplicación de la carga [Fuente: Elaboración Propia]

Se tiene un porcentaje de diferencia para el modelo con "Shell" del 4% y para "Sólidos" del 1%. Se considera que estas diferencias son muy pequeñas, por lo que se puede considerar que la base de sujeción es lo suficientemente rígida para poder asumir los puntos de soporte como simples.

### **BIBLIOGRAFÍA**

- [1] Alcoa, Propiedades Monotónicas del Aluminio Naval, www.alcoa.com/emp/nautical., Consultado el 28 de Mayo del 2012.
- [2] Paik J., Mechanical properties of friction stir welded aluminum alloys 5083 and 5383, JNAOE, 2009.
- [3] Astinave, Memoria Técnica: Lancha Guayas, CAE, 2010.
- [4] Varadero Maridueña, Memoria Técnica: Yate Darwin Buddy, Buddy Dive, 2011.
- [5] Varadero Maridueña, Memoria Técnica: Yate Wolf Buddy, Buddy Dive, 2011.
- [6] Popov, E., «Deformación, Leyes Constitutivas y Deformación Axial, Capítulo 4,» de *Introducción a la Mecánica de Sólidos*, Limusa, S.A., 1992.
- [7] Paik, J. & Thayamballi, A., Ultimate Limit State Design of Steel-Plated Structures, John Wiley & Sons, Ltd, 2006.
- [8] Computers and Structures, SAP2000 Linear and Nonlinear Static and Dynamic Analysis and Design of Three-Dimensional Structures, CSI, Berkeley, 2005.
- [9] Marín, J. & Yungán, G., Proceso de Modelización de Estructuras Complejas para Análisis con Elementos Finitos, Guayaquil: CINAVE, Segundas Jornadas Técnicas sobre Diseño y Producción, 2010.
- [10] Rigo, P. & Rizzuto, E., «Analysis and Design of Ship Structure, Chapter 18,» de *Ship Design and Construction*, International Group of Authorities Thomas Lamb, Publicado por SNAME, 2003.
- [11] ASM International, Atlas of Strain Stress Curves, 2002.